OPERAČNÍ PROGRAM **TECHNOLOGIE A APLIKACE** PRO KONKURENCESCHOPNOST

> **Ministerstvo průmyslu a obchodu České republiky Sekce fondů EU – Řídící orgán OP TAK**

# **PRAVIDLA PRO ŽADATELE A PŘÍJEMCE Z OPERAČNÍHO PROGRAMU TECHNOLOGIE A APLIKACE PRO KONKURENCESCHOPNOST**

**OBECNÁ ČÁST**

Verze: 4 Platnost: 4. 8. 2023 Účinnost: 4. 8. 2023

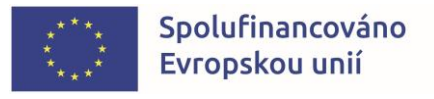

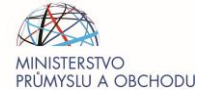

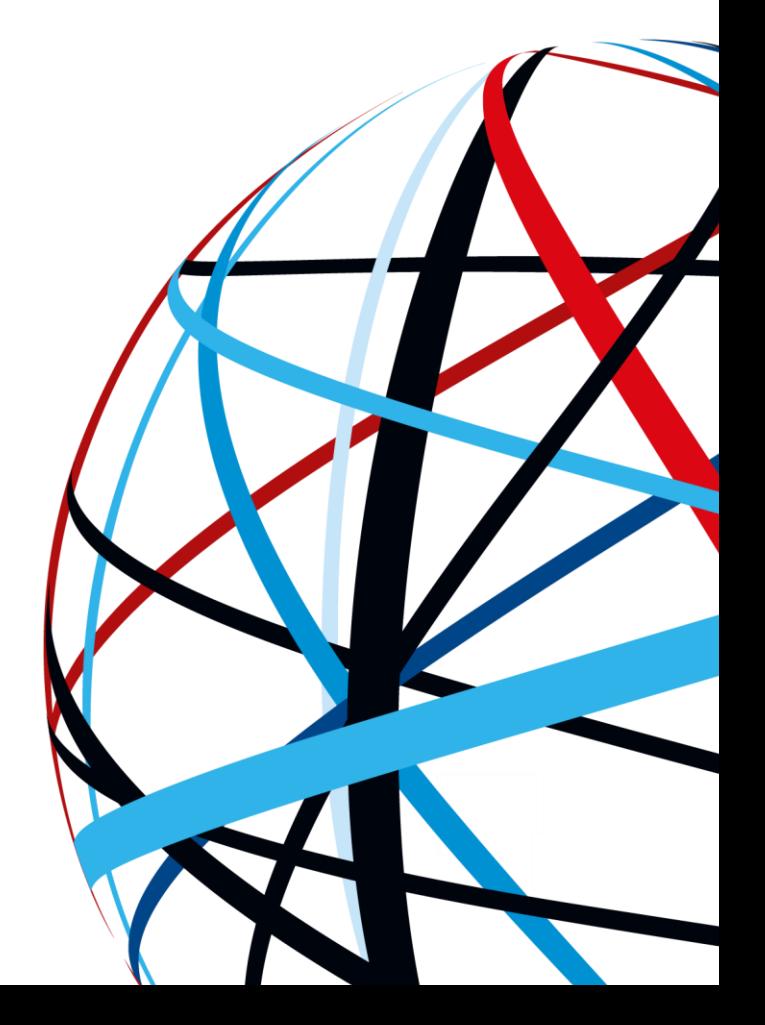

## <span id="page-1-0"></span>**OBSAH**

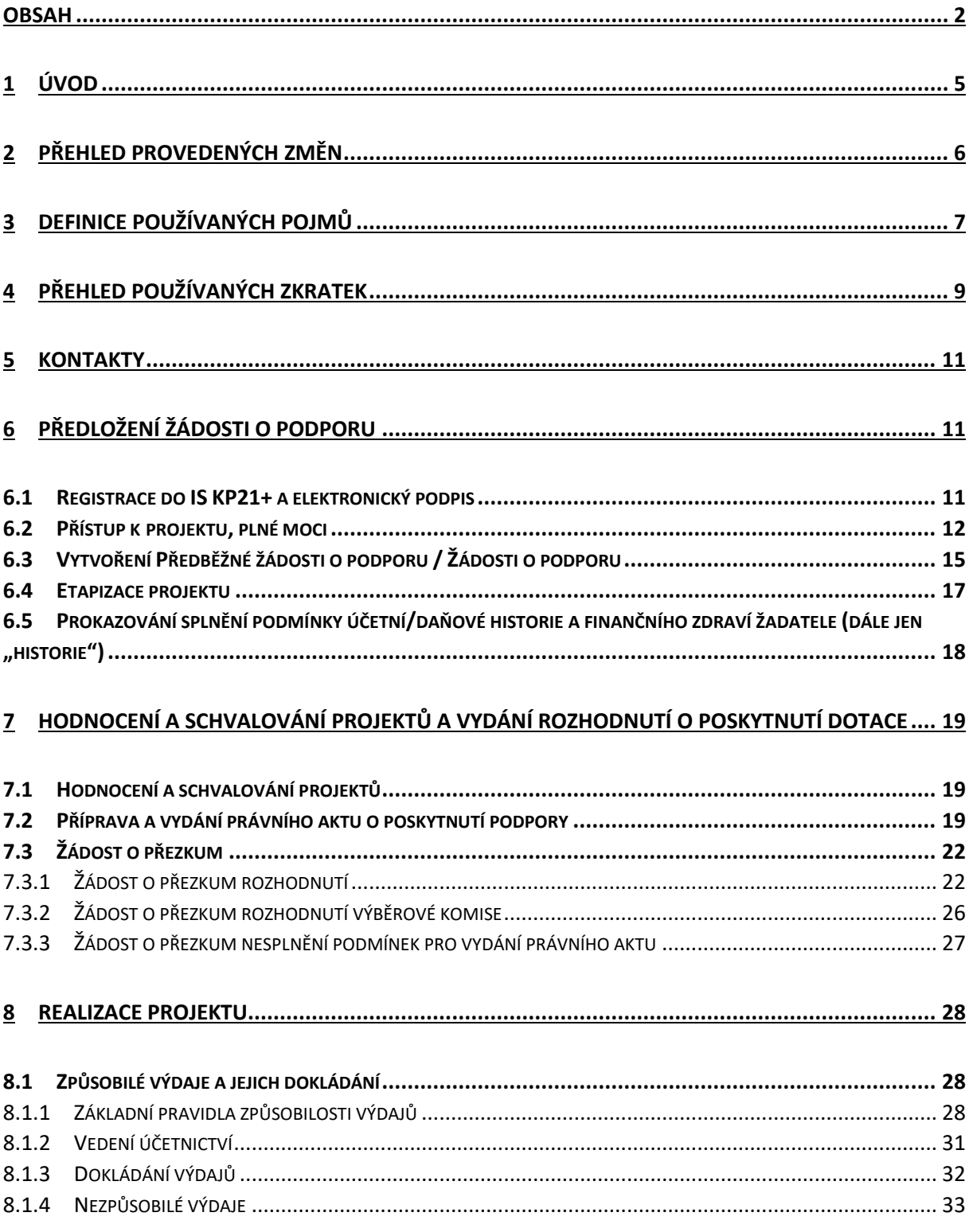

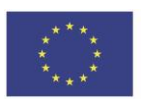

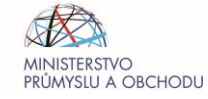

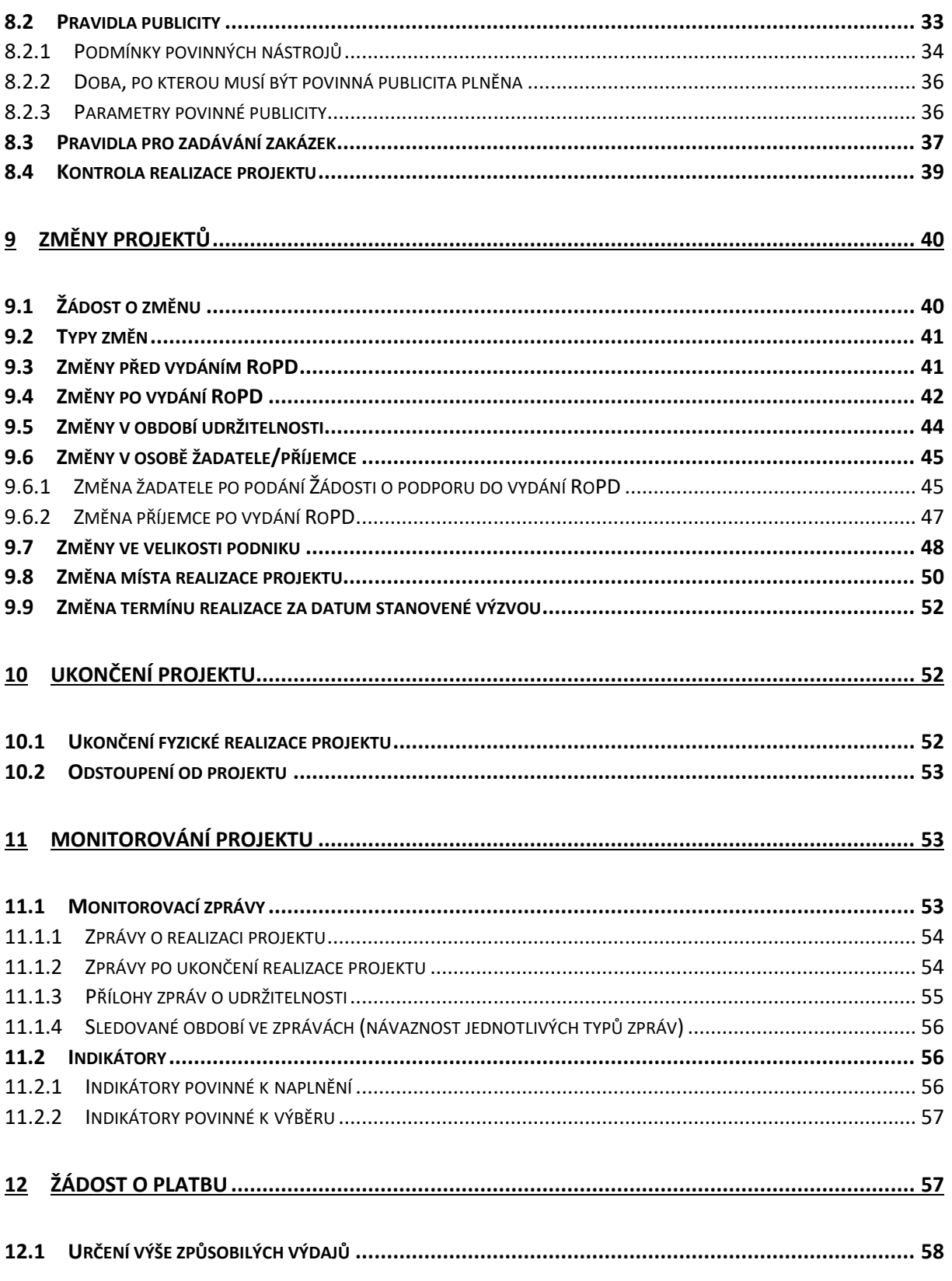

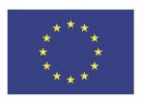

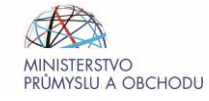

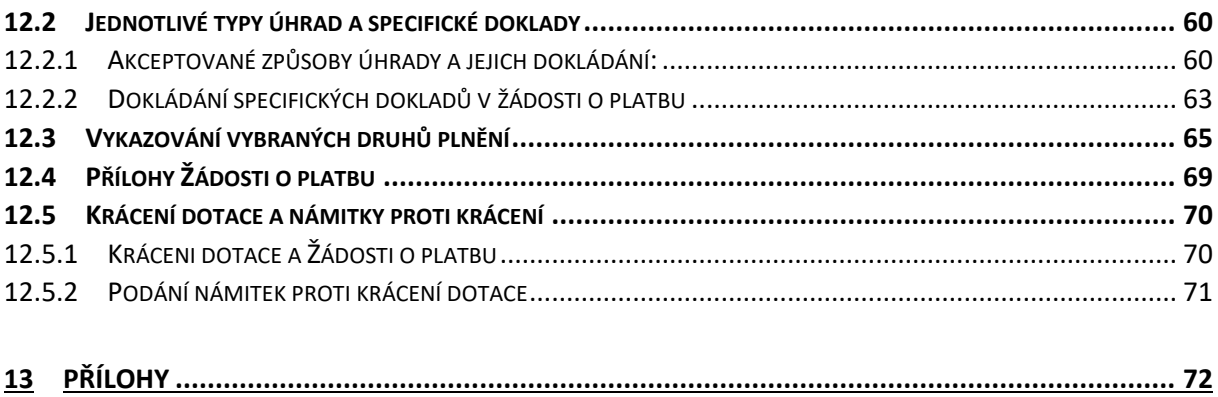

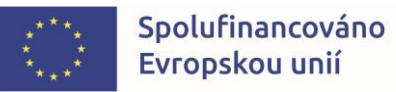

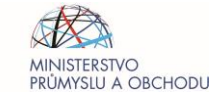

# <span id="page-4-0"></span>**1 ÚVOD**

**Operační program Technologie a aplikace pro konkurenceschopnost (dále jen OP TAK)** je základním programovým dokumentem Ministerstva průmyslu a obchodu pro čerpání finančních prostředků z Evropských fondů EU v letech 2021 — 2027. Programový dokument OP TAK je k dispozici na webových stránkách [Ministerstva průmyslu a obchodu](https://www.mpo.cz/assets/cz/podnikani/dotace-a-podpora-podnikani/optak-2021-2027/aktualni-informace/2022/6/Programovy-dokument-OP-TAK-_2021-2027_.pdf).

Pravidla pro žadatele a příjemce (dále jen PpŽP) jsou přílohou Výzev i Rozhodnutí o poskytnutí dotace (dále jen RoPD). **Stanovují závazná pravidla, kterými je žadatel a následně příjemce v OP TAK povinen se řídit od podání Předběžné žádosti o podporu / Žádosti o podporu v případě jednokolového modelu hodnocení po finální uzavření projektu uplynutím doby udržitelnosti projektu**.

PpŽP se skládají ze dvou částí – **obecná část** je společná pro všechny Výzvy, **zvláštní část** upravuje specifické podmínky konkrétní Výzvy.

Povinnosti stanovené PpŽP - obecná část platí pouze v případě, že Výzva, její přílohy, RoPD, nebo PpŽP– zvláštní část nestanoví odlišný postup. Povinnosti stanovené těmito PpŽP - obecná část, které musí příjemce plnit od vydání RoPD dále, jsou povinnostmi dle ust. § 14 odst. 4 písm. i) zákona č. 218/2000 Sb., o rozpočtových pravidlech a o změně některých souvisejících zákonů (dále jen ZoRP), není-li dále stanoveno jinak.

PpŽP jsou vydávána pouze v elektronické podobě a jsou průběžně aktualizována vydáním nové verze. Platnost, účinnost a číslo verze jsou uvedeny na titulní straně tohoto dokumentu. O průběžných změnách v dokumentu jsou žadatelé a příjemci informováni prostřednictvím webových stránek Agentury pro podnikání a inovace (dále jen API), která také rozesílá informace o aktuálních verzích na registrované adresy (e-mailovou adresu je možné registrovat na webu [www.agentura-api.org\)](http://www.agentura-api.org/).

Žadatel je povinen řídit se do vydání RoPD aktuální verzí PpŽP a příjemce verzí účinnou v den vydání RoPD. Po vydání RoPD je příjemce oprávněn zažádat si o změnu verze PpŽP na verzi aktuální prostřednictvím žádosti o změnu. PpŽP ve všech vydaných verzích číslovaných od verze 1 vzestupnou řadou jsou dostupné na webu MPO ve [Společných přílohách](https://www.mpo.cz/cz/podnikani/dotace-a-podpora-podnikani/optak-2021-2027/spolecne-prilohy-aktivit-op-tak/) aktivit OP TAK.

Pro vyloučení pochybností se uvádí, že žadatel/příjemce je povinen postupovat v souladu s právními předpisy ve znění, které je platné a účinné v době, kdy provede příslušnou činnost. Skutečnost, že není uveden konkrétní odkaz na zákon, nařízení, mezinárodní smlouvu, vyhlášku, nebo na jejich novelizaci, nezakládá příjemci právo na vstřícnější postup poskytovatele dotace.

Upozorňujeme žadatele/příjemce, že pokud je Řídící orgán Operačního programu technologie a aplikace pro konkurenceschopnost (dále jen ŘO OP TAK)/API dotázán na detaily konkrétního dotačního projektu v souladu se zákonem č. 106/1999 Sb., o svobodném přístupu k informacím, existují pouze omezené možnosti, jak poskytnutí požadovaných informací odmítnout. Pokud v rámci projektové žádosti a jejích příloh žadatel předává informace, které mohou být využity například konkurencí, je vhodné tyto informace předem v dokumentaci projektu výslovně označit jako obchodní tajemství. U takto označených informací může zprostředkující subjekt/poskytovatel dotace jejich poskytnutí odmítnout s odkazem na § 9 zákona č. 106/1999 Sb. Aby mohla být informace označena jako obchodní tajemství, musí naplňovat znaky vymezené v § 504 zákona č. 89/2012 Sb., občanský zákoník.

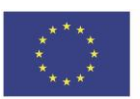

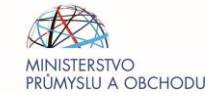

## <span id="page-5-0"></span>**2 PŘEHLED PROVEDENÝCH ZMĚN**

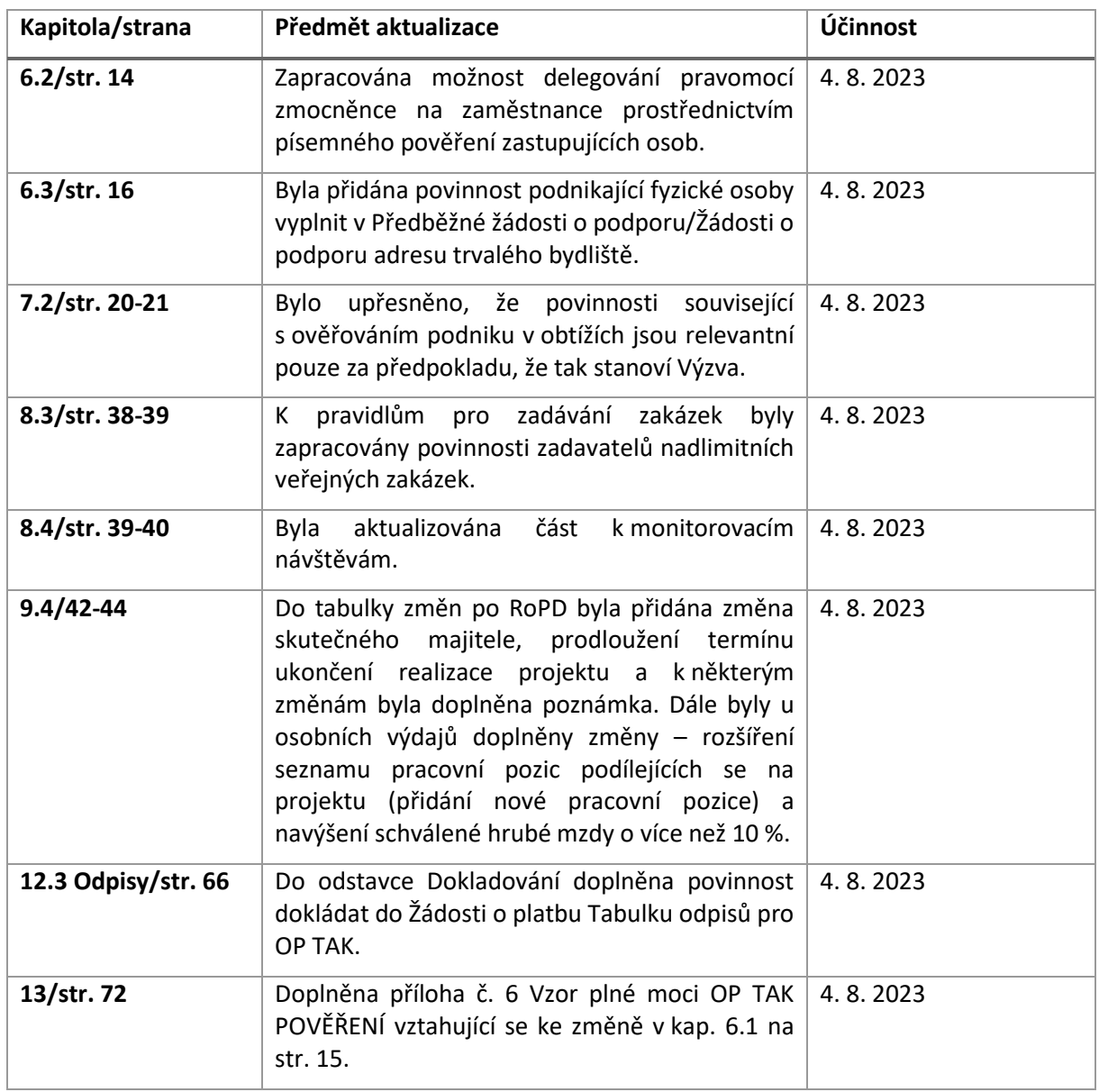

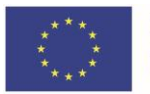

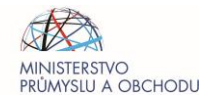

## <span id="page-6-0"></span>**3 DEFINICE POUŽÍVANÝCH POJMŮ**

*Celkové náklady –* Celkové náklady projektu představují veškeré zdroje použité na realizaci daného projektu. Tedy celkové způsobilé i nezpůsobilé výdaje vynaložené z veřejných či soukromých zdrojů příjemce, které souvisí s realizací projektu a jsou vynaloženy s cílem dosažení účelu dotace.

*Datum přijatelnosti projektu* – Datem přijatelnosti projektu se rozumí datum prvního podání Předběžné žádosti o podporu / Žádosti o podporu v případě jednokolového modelu hodnocení.

*De minimis* – Podpora de minimis představuje takovou podporu, která nesmí spolu s ostatními podporami de minimis poskytnutými jednomu podniku za dobu současného a dvou předchozích zdaňovacích období přesáhnout výši odpovídající částce 200 000 EUR. Pro podniky, které provozují silniční nákladní dopravu pro cizí potřebu, je maximální výše podpory de minimis snížena na 100 000 EUR. Jeden podnik zahrnuje veškeré subjekty, které mezi sebou mají alespoň jeden ze vztahů, uvedených v definici jednoho podniku viz čl. 2, odst. 2 Nařízení Komise (EU) č. 1407/2013 o podpoře de minimis.

*Definice MSP* – Příloha č. 1 Nařízení Komise (EU) č. 651/2014 ze dne 17. června 2014.

*Dotace* – Peněžní prostředky z veřejných rozpočtů poskytnuté za podmínek uvedených v Rozhodnutí o poskytnutí dotace vydané poskytovatelem příjemci dotace ve smyslu ZoRP. Jedná se o nenávratnou formu podpory.

*Dvoukolový model hodnocení* - Žadatel předkládá v prvním stupni tzv. Předběžnou žádost o podporu, ve které uvede základní informace o projektu dle požadavků stanovených Výzvou. V případě, že je Předběžná žádost o podporu vyhodnocena jako vyhovující, je žadatel vyzván k předložení druhého stupně žádosti, tzv. Žádosti o podporu. Ve druhém kole jsou již posuzovány pouze ty projekty, které splnily kritéria kola prvního.

*Etapa projektu* – Časově, technicky a finančně nezávislý úsek širšího projektového celku, který je logicky kontrolovatelným a uzavřeným konsolidovaným výstupem. V žádosti o podporu v IS KP21+ se jedná o položku Finančního plánu.

*Informační systém koncového příjemce IS KP21+* - Modul IS KP21+ je součástí jednotného monitorovacího systému MS2021+. Prostřednictvím tohoto internetového portálu probíhá elektronické podání žádosti o podporu a správa projektu.

*Jednokolový model hodnocení* **-** Žadatel předkládá veškeré údaje nutné pro hodnocení v jeden okamžik v rámci Žádosti o podporu. Následně probíhá celý proces hodnocení a schvalování projektu.

*Malá společnost se střední tržní kapitalizací (small mid-caps)* - podnik, který má nejvýše 499 zaměstnanců a není malým nebo středním podnikem;

*Monitorovací systém 2021+ (MS2021+)* – Jednotný informační systém sloužící k monitorování, řízení, hodnocení a reportování implementace evropských fondů v České republice v programovém období 2021– 2027.

*Operace* – Pro účely OP TAK je operací myšlen projekt.

*Předpokládané datum ukončení projektu* – Datum koresponduje s datovou položkou "Předpokládané datum ukončení" na obrazovce "Projekt" v IS KP21+. Zároveň se jedná o závazné datum uvedené v Rozhodnutí o poskytnutí dotace, do kterého musí být projekt ukončen.

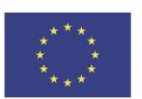

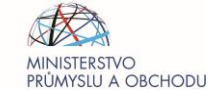

*Poskytovatel dotace* – Subjekt poskytující dotaci v souladu se zákonem č. 218/2000 Sb., o rozpočtových pravidlech. Poskytovatelem dotace z OP TAK je Ministerstvo průmyslu a obchodu.

*Profil zadavatele* – Profilem zadavatele se rozumí elektronický nástroj sloužící k uveřejňování informací a dokumentů definovaný § 28 odst. 1 písm. j) a analogicky § 214 zákona č. 134/2016 Sb., o zadávání veřejných zakázek, který splňuje náležitosti vyhlášky č. 168/2016 Sb., o uveřejňování formulářů pro účely zákona o zadávání veřejných zakázek a náležitostech profilu zadavatele.

*Projekt* – Projektem se rozumí ucelený soubor aktivit financovaných z programu podpory, které směřují k dosažení předem stanovených a jasně definovaných měřitelných cílů. Projekt je realizován v určeném časovém horizontu podle zvolené strategie a s daným rozpočtem.

*Předběžná žádost o podporu* – Předběžnou žádostí o podporu se rozumí žádost o podporu v prvním kole v případě dvoukolového modelu hodnocení. Slouží k ověření předběžné přijatelnosti žadatele a projektu.

*Příjemce* – Subjekt, jehož žádost o podporu byla na základě hodnotícího procesu schválena a jemuž bylo poskytovatelem dotace vydáno Rozhodnutí o poskytnutí dotace. Povinnosti stanovené poskytovatelem, které platí pro příjemce, platí také pro partnera s finančním příspěvkem, je-li v souladu s Výzvou zapojen do projektu.

*Rozhodnutí o poskytnutí dotace* – Rozhodnutí o poskytnutí dotace je právním aktem, ve kterém je stvrzeno poskytnutí peněžních prostředků subjektem poskytujícím podporu vůči příjemci. Blíže specifikuje podmínky poskytnutí podpory.

*Řídící orgán* – Řídící orgán je subjekt, který odpovídá za účinnost, správnost řízení a provádění pomoci v rámci příslušného operačního programu. Řídící orgán OP TAK je Ministerstvo průmyslu a obchodu ČR.

*Společnost se střední tržní kapitalizací (mid-caps)* - podnik, který má nejvýše 3000 zaměstnanců a není malým nebo středním podnikem ani malou společností se střední tržní kapitalizací;

*Udržitelnost projektu* – Udržitelnost je doba, po kterou musí příjemce podpory udržet výstupy projektu. Délka doby udržitelnosti projektu je stanovena v Rozhodnutí o poskytnutí dotace. Při nesplnění povinnosti udržitelnosti může být příjemce v krajním případě vyzván k vrácení dotace nebo její části.

*Výběrová komise* – Kolektivní orgán posuzující předložené projekty a vydávající doporučující či nedoporučující stanovisko pro řídící orgán před vydáním Rozhodnutí o poskytnutí dotace.

*Výzva* – Výzvou se rozumí aktivita řídicích orgánů či zprostředkujících subjektů vyzývající potenciální žadatele k podání žádostí o podporu podle předem stanovených podmínek dle ust. § 14j ZoRP. Žádosti o podporu jsou přijímány ve výzvou stanoveném období.

*Zprostředkující subjekt* – Zprostředkující subjekt je veřejný nebo soukromý subjekt, který jedná v odpovědnosti Řídících orgánů nebo provádí jejich jménem činnosti týkající se konečných příjemců. Funkci zprostředkujícího subjektu OP TAK plní Agentura pro podnikání a inovace.

*Způsobilé výdaje* – Výdaje vynaložené na stanovený účel a v rámci období stanoveného v Rozhodnutí o poskytnutí dotace, které jsou v souladu s příslušnými předpisy EU a ČR, příslušným metodickým pokynem Národního orgánu pro koordinaci a dalšími pravidly stanovenými řídicím orgánem pro danou výzvu. Jedná se o vybrané druhy výdajů, které jsou přípustné k proplacení dotace.

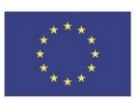

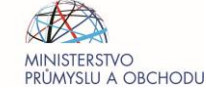

*Žadatel* – Žadatelem se rozumí subjekt, který podal žádost o podporu. Povinnosti stanovené poskytovatelem, které platí pro žadatele, platí také pro partnera s finančním příspěvkem, je-li v souladu s Výzvou zapojen do projektu a nestanoví-li Výzva jinak. Žadatel přestává být žadatelem v okamžiku, kdy se stane příjemcem, nebo když je jeho žádost o podporu vyloučena z procesu schvalování.

*Žádost o platbu* – Formulář pro nárokování čerpání dotace. Podpora příjemcům z OP TAK je vyplácena zpětně na základě předložené žádosti o platbu. Žádost o platbu je podávána elektronicky v aplikaci IS KP21+ po realizaci jednotlivých etap, nebo po ukončení celého projektu.

*Žádost o podporu* – Žádostí o podporu se rozumí žádost, kterou vyplňuje žadatel a předkládá ji s cílem získat finanční podporu v rámci programu pro předkládaný projekt. Žádost musí být zpracována v souladu se ZoRP a podmínkami programu.

## <span id="page-8-0"></span>**4 PŘEHLED POUŽÍVANÝCH ZKRATEK**

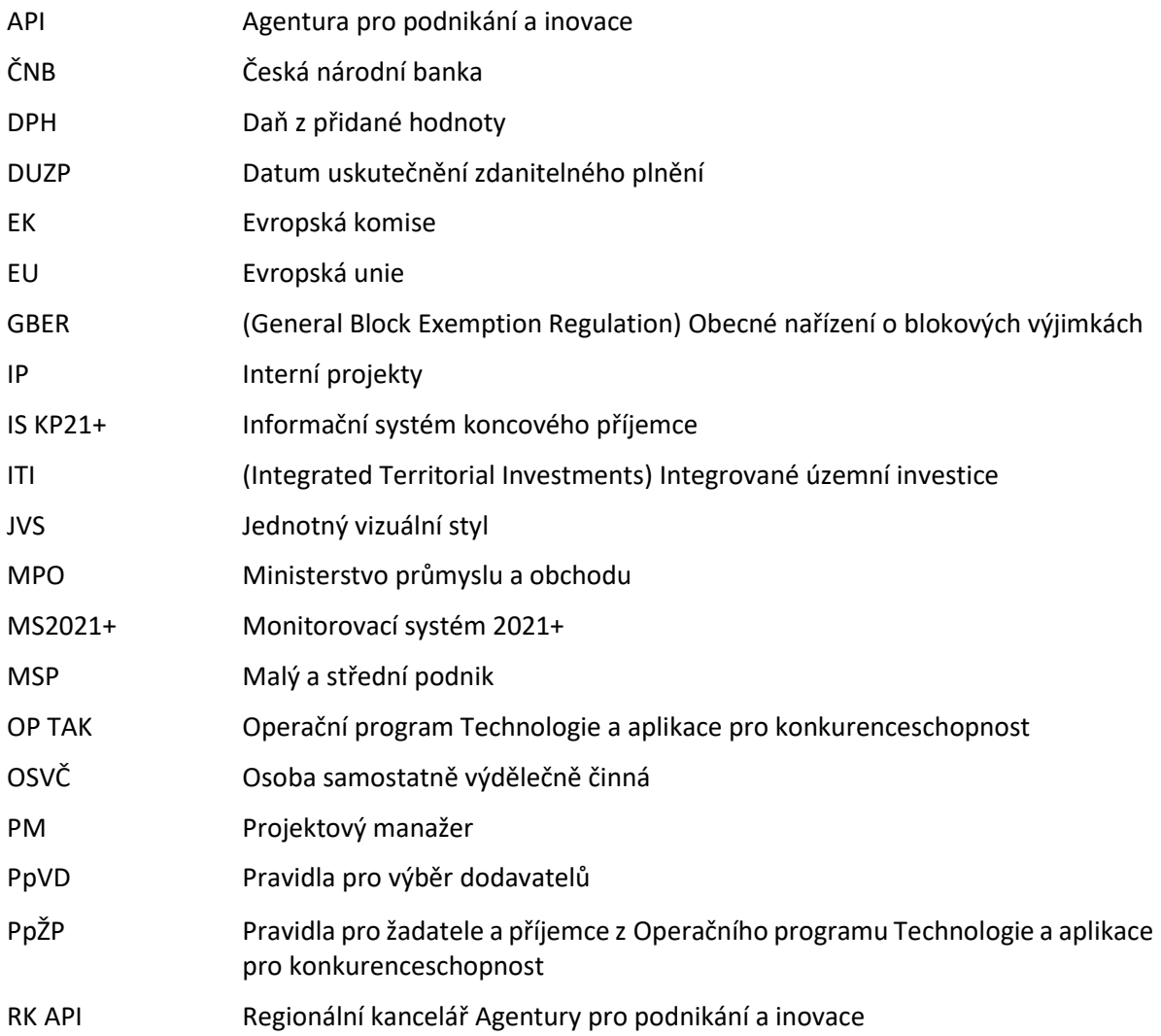

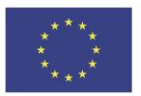

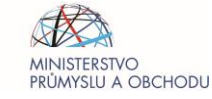

OPERAČNÍ PROGRAM **TECHNOLOGIE A APLIKACE** PRO KONKURENCESCHOPNOST

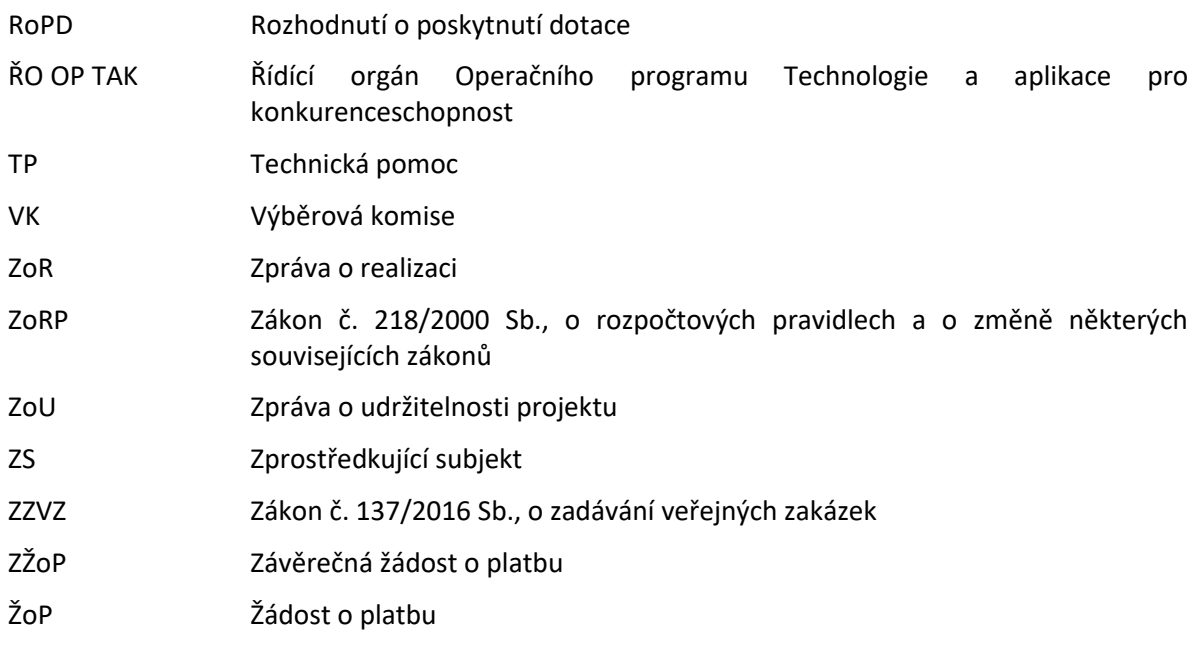

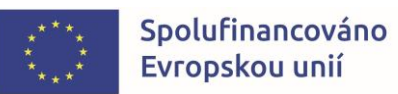

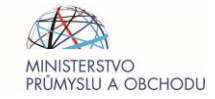

## <span id="page-10-0"></span>**5 KONTAKTY**

Ve fázi přípravy žádosti o podporu i po jejím podání je možné se s žádostí o konzultaci nebo s dotazem obracet na zprostředkující subjekt (dále jen ZS) OP TAK, kterým je API a to prostřednictvím:

**Regionálních kanceláří Agentury pro podnikání a inovace (dále jen RK API)**, které sídlí ve všech krajských městech České republiky. V případě zájmu se mohou zájemci na RK API obracet buď písemně, nebo telefonicky, popřípadě si mohou domluvit osobní konzultaci.

Adresy a kontakty na RK API naleznete na stránce [www.agentura-api.org/kontakty.](http://www.agentura-api.org/kontakty)

**Zelené informační linky a klientské podpory OP TAK** na telefonní lince + 420 800 800 777, která je v provozu v pracovní dny (pondělí – pátek) od 9 do 13 hodin, nebo na emailové adrese [programy@agentura-api.org.](mailto:programy@agentura-api.org)

Po podání Předběžné žádosti o podporu/Žádosti o podporu u jednokolového modelu hodnocení také prostřednictvím **interních depeší zasílaných prostřednictvím Informačního systému koncového příjemce (dále jen IS KP21+)**.

## <span id="page-10-1"></span>**6 PŘEDLOŽENÍ ŽÁDOSTI O PODPORU**

### <span id="page-10-2"></span>6.1 Registrace do IS KP21+ a elektronický podpis

Žadatel podává žádost o podporu prostřednictvím **internetového portálu IS KP21+**. Internetový portál IS KP21+ umožňuje žadatelům komunikovat s API elektronickou formou. Nutnou podmínkou pro komunikaci prostřednictvím portálu IS KP21+ je podepisování některých dokumentů elektronickým podpisem žadatele. Pro komunikaci s orgány veřejné správy (tedy i s API) s využitím elektronického podpisu si musí občan pořídit tzv. **kvalifikovaný certifikát**, který je elektronickou obdobou průkazu totožnosti.

Kvalifikovaným certifikátem se jeho držitel prokazuje při elektronické komunikaci. Kromě identifikačních údajů podepisující osoby obsahuje také **veřejný klíč**, tedy data určená pro ověřování elektronického podpisu. Akceptovány jsou pouze kvalifikované osobní certifikáty, u kterých lze ověřit jméno vlastníka certifikátu (fyzické osoby).

**Pokud je žadatel podnikající fyzickou osobou** (OSVČ), musí disponovat kvalifikovaným certifikátem pro OSVČ, který kromě jména a příjmení obsahuje také IČ. **Pokud je žadatel právnickou osobou** (dále také "organizací") a fyzická osoba, která ji zastupuje, disponuje certifikátem vydaným fyzické osobě (bez uvedení vazby na organizaci) může být certifikát použit k jednání za tuto fyzickou osobu, nebo k jednání za právnickou osobu, pokud lze ověřit, že je fyzická osoba oprávněna jednat za danou právnickou osobu (např. dle jednání za společnost uvedeném ve veřejném rejstříku, dle doložené plné moci). Certifikát, kde je uvedena vazba na organizaci, nesmí být použit k jednání za organizaci jinou. V případě, že certifikát obsahuje pouze název organizace bez uvedení IČ, je možné certifikát akceptovat, pokud název společnosti nepřipouští zaměnitelnost s jiným subjektem (např. dle [ARES](https://wwwinfo.mfcr.cz/ares/ares_es.html.cz) neexistuje společnost ABC s.r.o. a Abc s.r.o).

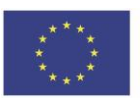

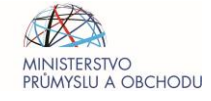

## <span id="page-11-0"></span>6.2 Přístup k projektu, plné moci

Pro přístup do IS KP21+ je nutné provést **registraci nového uživatele**. Až po úspěšné registraci bude uživateli umožněno přihlášení do IS KP21+. Všechny údaje uvedené v IS KP21+ musí přesně korespondovat s údaji uvedenými v [obchodním rejstříku](https://or.justice.cz/ias/ui/rejstrik), [živnostenském rejstříku](https://www.rzp.cz/cgi-bin/aps_cacheWEB.sh?VSS_SERV=ZVWSBJFND) nebo v jiné oficiální podnikatelské evidenci, a to včetně právní formy. Shoda údajů se týká také malých a velkých písmen, interpunkce, čárek či mezer.

Uživatel s přístupem do IS KP21+ má **oprávnění v rámci vyhlášené výzvy založit Žádost o podporu**. Uživatel, který Žádost o podporu založil, je určen jako **Správce přístupů**, a má dále právo přidělit či odebrat dalším uživatelům příslušné role (oprávnění) k projektu. **IS KP21+ dále rozlišuje role Čtenář** (data jsou zobrazena pouze k náhledu), **Editor** (možnost zápisu změn), **Signatář** (podepisování předem definovaných úkonů v rámci dané žádosti) a **Zástupce správce přístupů** (oprávnění jako Správce přístupů). Upozorňujeme, že za daný projekt je vždy zodpovědný Signatář. Pokud oprávnění Signatáře není v souladu se způsobem jednání za společnost dle obchodního rejstříku nebo v souladu s předloženou plnou mocí, nebude na takto učiněné úkony brán zřetel.

**Administrací projektu může žadatel pověřit zmocněnce**. Může se jednat o právnickou osobu (např. poradenská firma<sup>1</sup>) nebo o fyzickou osobu (např. zaměstnanec žadatele). Pověření zmocněnce bude probíhat následujícím způsobem:

- 1. Žadatel vystaví plnou moc zmocněnci, přičemž je povinen použít **vzor plné moci, uvedený na webových stránkách ZS API pod záložkou [Metodika.](https://www.agentura-api.org/cs/metodika-op-tak/)** Jiná plná moc bude akceptována pouze v případě, je-li z jejího obsahu zřejmé, že na základě vymezených zmocnění není pochybnost o oprávnění zmocněnce k příslušnému úkonu. Typicky se jedná o generální plné moci, kde je zmocněnec oprávněn ke všem právním úkonům bez jakéhokoliv omezení. V případě pochybnosti o rozsahu zmocnění si ŘO OP TAK/API vyhrazuje právo vyžádat si dodatečné zmocnění na vzorovém formuláři dle tohoto odstavce, věty první.
- 2. Správce přístupů (zástupce žadatele) přes svůj uživatelský účet založí projekt.
- 3. Správce přístupů na záložce "**Přístupy k projektu**" nastaví uživatelské jméno zmocnitele a přidělí mu roli signatáře (pokud má zmocnitel registraci v IS KP21+), případně je možné zaškrtnutím volby "Signatář bez registrace v IS KP21+" a uvedením data narození, jména a příjmení zanést i uživatele, který registraci v IS KP21+ nemá.
- 4. Na záložce "**Plné moci**" založí správce přístupů novou plnou moc, vyplní zmocněnce, zmocnitele a data platnosti plné moci, případně přidělí časově neomezenou platnost plné moci a vybere předměty zmocnění, kterými dle plné moci disponuje (v souladu s plnou mocí), a to přes tlačítko "Vybrat předmět zmocnění". Následně uzamkne plnou moc přes "Uzamknout PM, přejít k vložení dokumentu a podpisu". Dokument plné moci pak nahraje k založené plné moci.

 $1$  Doporučujeme věnovat delegování práv na třetí osobu zvýšenou pozornost a pověřit vykonáváním těchto činností pouze spolehlivé partnery. Dále žadatelům doporučujeme, aby i v případě delegování práv na třetí osobu měli zřízený přístup do aplikace IS KP21+ pro možnost kontroly realizace projektu.

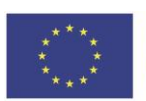

 $\overline{a}$ 

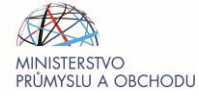

- 5. **Dokument plné moci musí plnit parametry originálu**. Akceptovatelné jsou následující varianty:
	- a) **Zmocnitel není registrovaný v IS KP21+**:
		- i. v případě, že zmocnitel disponuje elektronickým podpisem, podepíše dokument plné moci elektronicky přímo v PDF, vložená plná moc je tedy elektronickým originálem, jehož součástí je elektronický podpis zmocnitele.
		- ii. v případě, že zmocnitel nedisponuje elektronickým podpisem, podepíše plnou moc ručně, podpis musí být úředně ověřen a autorizovanou konverzí převeden do elektronické podoby a až tato elektronická verze bude vložena do IS KP21+.

V případě neregistrovaného zmocnitele podepisuje plnou moc v IS KP21+ vždy pouze zmocněnec. Elektronickým podpisem dokumentu plné moci ze strany zmocněnce je záznam zmocnění korektně uložen. Korektní uložení plné moci je zřejmé na základě zatržítka ve sloupci "Platnost". Osoba zmocněnce automaticky získává roli "Zmocněnec" a je oprávněna k úkonům, ke kterým byla zmocněna.

#### **b) Zmocnitel, který je registrovaný v IS KP21+:**

- i. v případě, že zmocnitel disponuje elektronickým podpisem má dvě možnosti podpisu dokumentu plné moci založené dle bodu 4. výše:
	- Zmocnitel podepíše plnou moc spolu se zmocněncem v IS KP21+ (dokument plné moci podepisovat elektronicky přímo v PDF v takovém případě pak již nemusí). Elektronickým podpisem dokumentu plné moci ze strany zmocněnce i zmocnitele je záznam zmocnění korektně uložen. Korektní uložení plné moci je zřejmé na základě zatržítka ve sloupci "Platnost". Osoba zmocněnce automaticky získává roli "Zmocněnec" a je oprávněna k úkonům, ke kterým byla zmocněna.
	- Zmocnitel podepíše dokument plné moci elektronicky přímo v PDF, na formuláři Plné moci v IS KP21+ bude zatržen příznak "Podepisuje pouze zmocněnec", plnou moc v IS KP21+ následně podepíše pouze zmocněnec. Elektronickým podpisem dokumentu plné moci ze strany zmocněnce je záznam zmocnění korektně uložen. Korektní uložení plné moci je zřejmé na základě zatržítka ve sloupci "Platnost". Osoba zmocněnce automaticky získává roli "Zmocněnec" a je oprávněna k úkonům, ke kterým byla zmocněna.
- ii. v případě, že zmocnitel nedisponuje elektronickým podpisem, podepíše plnou moc ručně, podpis musí být úředně ověřen a autorizovanou konverzí převeden do elektronické podoby a až tato elektronická verze bude vložena do IS KP21+. Na formuláři Plné moci v IS KP21+ bude zatržen příznak "Podepisuje pouze zmocněnec", plnou moc v IS KP21+ následně podepíše pouze zmocněnec. Elektronickým podpisem dokumentu plné moci ze strany zmocněnce je záznam zmocnění korektně uložen. Korektní uložení plné moci je zřejmé na základě zatržítka ve sloupci "Platnost". Osoba zmocněnce automaticky získává roli "Zmocněnec" a je oprávněna k úkonům, ke kterým byla zmocněna.

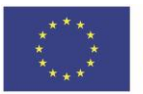

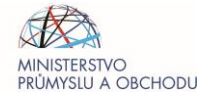

6. Zmocnění je možné udělit i dále prostřednictvím **substituční plné moci**, pokud prvotní plná moc takovou možnost výslovně obsahuje zatržením příznaku "Bude dále tvořena substituční plná moc?". **Závazný vzor substituční plné moci je také uvedený na webových stránkách** ZS API pod záložkou [Metodika.](https://www.agentura-api.org/cs/metodika-op-tak/) Substituční plná moc může být udělena pouze ve stejném nebo užším rozsahu oproti prvotní plné moci. Jakékoliv rozšíření zmocnění formou substituční plné moci není akceptovatelné.

**V IS KP21+ je možné založit Substituční plnou moc při splnění dvou podmínek** - u prvotní plné moci, na níž se má vázat substituční plná moc, byla vybrána možnost "Vytvořit substituční PM" a prvotní plná moc je v IS KP21+ označena jako platná. Aby byla substituční plná moc v IS KP21+ označena jako platná, musí ji v IS KP21+ podepsat zmocnitel i zmocněnec. Elektronickým podpisem dokumentu plné moci ze strany zmocnitele i zmocněnce osoba zmocněnce zároveň získává roli "Zmocněnec" a je oprávněna k úkonům, ke kterým byla zmocněna.

- 7. **Ze strany ŘO/ZS bude akceptována také plná moc, u které je nahrána prvotní plná moc a substituční plná moc v jednom zkomprimovaném souboru**, který je v IS KP21+ podepsán konečným zmocněncem (zmocněným na základě substituční plné moci). Obě plné moci (prvotní i substituční) musí plnit parametry originálu a být podepsány analogicky dle bodu 5. a). Substituční plná moc bude součástí zkomprimovaného souboru, v IS KP21+ již zakládána samostatně nebude. Pro takovou plnou moc platí stejné podmínky a zmocnitel má stejné možnosti jaké jsou popsány v bodě 5.
- 8. **Chce-li zmocněnec, který je právnickou osobou** (zpravidla se bude jednat o poradenskou společnost administrující projekt) **delegovat pravomoci související s administrací projektu na své zaměstnance**, lze tak učinit prostřednictvím **písemného pověření** zastupujících osob (dále jen "pověření"), jehož závazný vzor je uložen na webových stránkách ZS API pod záložkou [Metodika.](https://www.agentura-api.org/cs/metodika-op-tak/) Pověření musí plnit parametry originálu. V IS KP21+ bude evidováno obdobně jako substituční plná moc, tj. jak je uvedeno v bodech 6. a 7. Dokument v IS KP21+ podepisuje pouze hlavní administrující osoba uvedená v pověření, dalším určeným zastupujícím osobám přidělí správce přístupů roli signatáře. Prvotní plná moc v takovém případě nemusí obsahovat možnost substituční plné moci.
- 9. **Odvolání plné moci** je možné prostřednictvím stejnojmenného tlačítka, které po jeho stisknutí vytvoří nový záznam pod současnou plnou mocí. Tento záznam je potřeba vybrat, aby se zpřístupnily další možnosti. Po nastavení důvodu odvolání plné moci je potřeba nahrát dokument zrušení plné moci ve formátu PDF a elektronicky volbu podepsat. Po úspěšném odvolání se u záznamu plné moci zobrazí zelené zatržítko v poli "Zanikla" a u záznamu odvolání v poli "Platnost".
- 10. V případě zmocnění, může Správce přístupů **Žadateli odebrat roli Signatář**, ale není to podmínkou. Žadateli je možné přidělit přístupy dle jeho preferencí. Pokud je způsob jednání nastavený na "Podepisují všichni signatáři", bude systém vyžadovat připojení tolika elektronických podpisů, kolik je na projektu uživatelů s rolí signatáře.<sup>2</sup>

<sup>&</sup>lt;sup>2</sup> Pokud bylo v IS KP21+ na záložce "Přístup k projektu" u jednotlivých signatářů zvoleno pořadí, ve kterém signatář podepisuje dokument v rámci typu signatáře, pak je nutné dokument podepsat v daném pořadí.

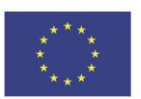

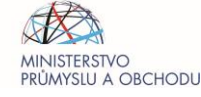

## <span id="page-14-0"></span>6.3 Vytvoření Předběžné žádosti o podporu / Žádosti o podporu

Žadatel sám nemusí určovat, zda podává Předběžnou žádost o podporu nebo Žádost o podporu, způsob podání žádostí je nastaven na příslušné Výzvě. Žadatel na domovské stránce IS KP21+ použije tlačítko "Nová žádost," vybere příslušný operační program (OP TAK) a příslušnou Výzvu, kde si přeje založit novou žádost. V rámci žádosti vyplňuje dostupné obrazovky. Při vyplňování žádosti doporučujeme průběžně používat tlačítko "Kontrola" v horní navigační liště. Po jeho použití je žadatel informován o nedostatcích, které je v žádosti nutné odstranit.

Podrobný návod na vyplnění Předběžné žádosti o podporu a Žádosti o podporu je popsán v **Příručce pro žadatele k podání žádosti o podporu**. Níže jsou uvedeny obecně platné povinnosti.

Na obrazovce "Umístění" je žadatel výběrem ze seznamu povinen vyplnit místo/-a realizace projektu. Bližší povinnosti vztahující se k místu realizace jsou upraveny v kap. 8.1.1 Základní pravidla způsobilosti [výdajů](#page-27-2), v části Místní způsobilost.

Na obrazovce "Horizontální principy" je žadatel výběrem ze seznamu povinen vyplnit, jaký má projekt vliv na následující horizontální principy:

- Rovné příležitosti a nediskriminace
- Rovné příležitosti mužů a žen

Při výběru pozitivního vlivu nebo cíleného zaměření projektu na daný horizontální princip je nezbytné doplnit také zdůvodnění. V souladu s Výzvou při realizaci projektu nesmí docházet k porušování práv daných Listinou základních práv EU a Úmluvy OSN o právech osob se zdravotním postižením. Pro oznámení podezření na porušování uvedených práv byl ŘO OP TAK zřízen informační email [porusovaniprav@mpo.cz.](mailto:porusovaniprav@mpo.cz)

<u>Všichni žadatelé jsou v Žádosti o podporu povinni uvést takovou velikost podniku<sup>3</sup>, kterou lze očekávat</u> v době vydání RoPD (s ohledem na uzavření a schválení dalšího účetního období) a to na obrazovce "Subjekty projektu" výběrem odpovídající velikostí kategorie podniku ve stejnojmenném datovém poli u subjektu žadatele.<sup>4</sup> Bude-li kontrolou velikosti podniku před vydáním RoPD zjištěna větší velikost podniku žadatele, než jakou deklaroval v Žádosti o podporu a následně v Prohlášení k velikosti podniku (z důvodu nezapočtení všech partnerských a propojených podniků, uzavřením dalšího účetního období, změnou majetkové struktury, aj.), pokud je dokládání Prohlášení k velikosti podniku v rámci dané výzvy relevantní (více viz kapitola 7.2 Příprava a vydání právního aktu o poskytnutí podpory), bude žadatel vyzván ke snížení míry podpory na úroveň odpovídající zjištěné velikosti podniku. Tento postup je možný pouze v případě, že je zjištěná velikost podniku v dané výzvě podporovaná a změna velikosti podniku nemá vliv na hodnocení žádosti. Může-li mít změna velikosti podniku vliv na hodnocení žádosti, což nastává zejména u velkých podniků (případně mid-caps či small mid-caps), bude žádost zamítnuta, přehodnocení žádosti není možné. V případě, že bude kontrolou před vydáním RoPD

<sup>&</sup>lt;sup>4</sup> Žadatelé označující se za small mid-caps či mid-caps vyberou kategorii velký podnik a zároveň vyplní datové pole počet zaměstnanců, před RoPD jsou však povinni danou velikostní kategorii doložit Prohlášením k velikosti podniku.

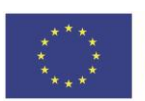

1

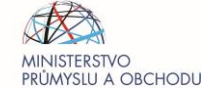

<sup>&</sup>lt;sup>3</sup> Žadatel stanoví svou velikost dle Definice MSP.

zjištěna menší velikost podniku, žádost lze dále administrovat, míra podpory a velikost dotace však nebude navyšována.

V případě, že je žadatel rodinným podnikem dle Definice [rodinného podniku](https://www.mpo.cz/cz/podnikani/rodinne-podnikani/definice/definice-rodinneho-podniku--253096/) schválené usnesením vlády ČR ze dne 18. října 2021 č. 899, zatrhne checkbox u datového pole "Zahrnout subjekt do definice rodinného podniku" na obrazovce "Subjekty projektu" u subjektu žadatele.

Na obrazovce "Subjekty projektu" je dále nutné identifikovat osoby, v nichž má žadatel podíl včetně uvedení tohoto podílu. Je nezbytné vyplnit údaje o veškerých podílech bez ohledu na jejich velikost. Jiné údaje týkající se velikostí uvedených osob vyplňovány být nemusí. Na obrazovce "Osoby subjektu" je u žadatele nutné identifikovat osoby jednající jménem žadatele s uvedením, zda se jedná o statutární orgán (zatržením checkboxu "Statutární zástupce"). Jedná-li za žadatele osoba na základě udělené plné moci evidované na záložce "Plné moci", nemusí být zároveň uváděna na obrazovce "Osoby subjektu". Žadatel má dále povinnost mít k datu podání Předběžné žádosti / Žádosti o podporu v případě dvoukolového modelu hodnocení zapsané skutečné majitele v Evidenci skutečných majitelů, plyne-li mu daná povinnost ze zákona. Uvedením těchto údajů dojde ke splnění informační povinnosti žadatele dle ust. § 14 odst. 3 písm. e) ZoRP. Včasný zápis skutečných majitelů zkontroluje ZS náhledem do Evidence skutečných majitelů.

Je-li žadatel podnikající fyzickou osobou tuzemskou, pak má na obrazovce "Subjekty projektu" povinnost vyplnit datové pole "Rodné číslo" (bez lomítka "/"). Po uložení záznamu se automaticky vypočte a vyplní také datové pole "Datum narození". Dále je v případě podnikajících fyzických osob tuzemských nezbytné vyplnit na obrazovce "Adresy subjektu" adresu trvalého bydliště. Jako typ adresy bude vybrán typ "T - Adresa trvalého bydliště".

Využívá-li žadatel při přípravě, podání nebo administraci žádosti o podporu služeb poradenské agentury (může se jednat o právnickou osobu, či fyzickou osobu podnikající), uvede tuto skutečnost v žádosti o podporu včetně identifikace poradenské agentury, a to také na obrazovce "Subjekty projektu". Pro poradenskou agenturu zvolí žadatel "Typ subjektu" "Zástupce žadatele/příjemce".

Stanoví-li Výzva různé míry podpory s ohledem na velikost žadatele / realizaci projektu ve zvýhodněném regionu / režim podpory, je pro správnou funkčnost Rozpadu financí (obrazovka "Přehled zdrojů financování") nejprve potřeba na obrazovce "Veřejná podpora" upravit šedé pole "**Bonifikace**" dle velikosti žadatele a/nebo místa realizace a/nebo režimu podpory a až poté provést Rozpad financí. Zpřístupnění obrazovky se provádí přes zatržení příznaku "Veřejná podpora" na obrazovce "Projekt" a vyplnění všech dalších relevantních obrazovek žádosti např. Subjekt, Financování. Doporučujeme proto tuto část vyplnit na závěr.

Na obrazovce "**Přehled zdrojů financování**" je nutné v poli "**Zdroj financování vlastního podílu**" vybrat z číselníku správný způsob financování projektu. Pokud je žadatelem soukromoprávní subjekt, musí být vybrána možnost *Soukromé zdroje* (a to i v případě, že je žadatel vlastněn či spravován veřejnoprávním subjektem). Pokud je žadatelem veřejnoprávní subjekt a vlastní podíl projektu financuje z veřejných zdrojů, musí být vybrána jedna z následujících možností:

- *Finanční prostředky z rozpočtu obcí/obce,*
- *Finanční prostředky z rozpočtu krajů/kraje,*

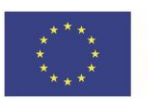

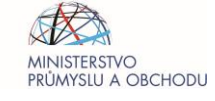

- *Finanční prostředky ze státních fondů,*
- *Finanční prostředky ze státního rozpočtu,*
- *Jiné národní veřejné finanční prostředky.*

V případě, že je žadatelem veřejnoprávní subjekt, který vlastní podíl financuje z vlastních prostředků získaných doplňkovými činnostmi veřejnoprávního subjektu, bude vybrána možnost *Jiné národní veřejné finanční prostředky* (např. peněžní prostředky získané vlastní činností příspěvkové organizace apod.).

Žadatel má povinnost vytvořit finanční plán projektu a tento plán udržovat aktuální. **Finanční plán** lze vytvořit (po provedení Rozpadu financování na obrazovce Přehled zdrojů financování) na stejnojmenné obrazovce v levé navigační liště. Obrazovka je přístupná ve fázi Žádosti o podporu. Platí pravidlo, že jeden záznam finančního plánu odpovídá jedné etapě projektu. Finanční plán musí být nastaven v souladu s kapitolou [6.4 Etapizace projektu,](#page-16-1) případně dle specifických požadavků uvedených ve Výzvě či jejích přílohách.

Při vyplňování rozpočtu projektu je nutné zohlednit rovněž nezpůsobilé výdaje (včetně případné daně z přidané hodnoty (dále jen DPH), je-li nezpůsobilým výdajem), které souvisí s realizací projektu a budou vynaloženy s cílem dosažení účelu dotace.

Po vyplnění všech povinných položek, provede žadatel finalizaci žádosti o podporu a správnost údajů stvrdí elektronickým podpisem žádosti. Podpis je realizován prostřednictvím kvalifikovaného elektronického podpisu. Po finalizaci a podepsání žádosti o podporu, žadatel podá žádost o podporu stiskem tlačítka "Podat žádost".

#### <span id="page-16-1"></span><span id="page-16-0"></span>6.4 Etapizace projektu

Žadatel je oprávněn rozdělit realizaci projektu na jednotlivé etapy, a to stanovením položek/záznamů finančního plánu projektu pro účely budoucího podávání Žádostí o platbu (nárokování proplacení dotace na základě již prokázaných způsobilých výdajů). Při rozdělení projektu na etapy je nezbytné dodržet dále stanovená pravidla etapizace. Výzva a/nebo PpŽP – zvláštní část mohou pro jednotlivé Výzvy stanovit odlišná pravidla etapizace nebo etapizaci pro danou Výzvu neumožnit.

Pravidla etapizace pro stanovení etap projektu a finančního plánu:

- 1) Etapy v harmonogramu projektu vychází zejména z následujících předpokladů:
	- a) jsou uzavřeným logickým celkem,
	- b) jsou ukončené konsolidovaným výstupem,
- 2) Počet etap projektu určuje počet položek ve finančním plánu. Platí pravidlo, že 1 etapa = 1 Žádost o platbu (dále jen ŽoP). Etapy jsou navrhovány žadatelem v Žádosti o podporu. Termíny etap nejsou závazné s výjimkou termínu ukončení projektu (ukončení poslední etapy projektu).
- 3) Jednu etapu lze naplánovat za každých šest měsíců plánované doby realizace projektu, zároveň však lze projekt rozdělit maximálně do čtyř etap.
- 4) Etapizovat lze projekt, jehož celkové způsobilé výdaje jsou rovny/vyšší než 5 mil. Kč.

Limit dle bodu 4) se neaplikuje u Výzev bez zjednodušeného ekonomického hodnocení.

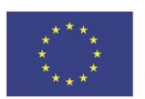

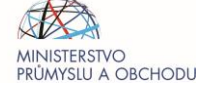

Příjemce může požádat ŘO OP TAK o změnu etap projektu a změnu finančního plánu prostřednictvím Žádosti o změnu.

<span id="page-17-0"></span>6.5 Prokazování splnění podmínky účetní/daňové historie a finančního zdraví žadatele<sup>5</sup> (dále jen "historie")

Poskytovatel dotace připouští za splnění následujících podmínek prokázání požadované historie pomocí subjektu odlišného od žadatele, avšak vždy pouze za situace, že žadatel o dotaci nemá historii sám. Prokázání historie subjektem odlišným od žadatele je akceptovatelné v dále uvedených případech.

Existuje-li subjekt odlišný od žadatele (zanikající/zaniklý i nezanikající/nezaniklý), který na žadatele převedl alespoň 25 % hodnoty bilanční sumy dle jeho poslední účetní závěrky, pak je možné prokázat historii a finanční zdraví žadatele prostřednictvím tohoto subjektu. V případě subjektů, které jsou fyzickými osobami, musí zároveň platit, že tato fyzická osoba uplatňuje rozhodující vliv v žadateli. Za rozhodující se považuje vlastnický podíl vyšší než 50 %. U subjektů vedoucích daňovou evidenci musí dojít k převodu alespoň 25 % hodnoty majetku dle posledního daňového přiznání<sup>6</sup>.

Při prokazování historie žadatele pomocí subjektu odlišného od žadatele, je žadatel vždy povinen doložit listiny prokazující způsob provedení změny<sup>7</sup>, včetně jeho slovního popisu, a listiny prokazující splnění výše uvedených podmínek, např. počáteční rozvahy a ostatní dokumenty, o které bude ŘO OP TAK/API požádán.

Prokázání historie subjektem odlišným od žadatele je dále akceptovatelné v případě, že se jedná o žadatele (s právním předchůdcem i bez), ve kterém přímo uplatňuje rozhodující vliv právě jeden subjekt splňující sám podmínku historie (náhradní subjekt), za předpokladu, že v tomto náhradním subjektu zároveň uplatňuje přímo či nepřímo rozhodující vliv stát/kraj/obec, nebo je stát/kraj/obec sám tímto náhradním subjektem. Za rozhodující se považuje vlastnický podíl vyšší než 50 %. Žadatel v takovém případě k Žádosti o podporu předloží dokument obsahující souhlas subjektu s rozhodujícím vlivem s realizací předmětného projektu.

Prokázání historie subjektem odlišným od žadatele je dále akceptovatelné v případě, že se jedná o žadatele, ve kterém přímo uplatňuje rozhodující vliv zahraniční právnická osoba (§ 3024 zákona č. 89/2012Sb., občanský zákoník). Za rozhodující se považuje vlastnický podíl vyšší než 50 %. Žadatel v takovém případě k Žádosti o podporu předloží auditorem (podle § 2 písm. f) zákona č. 93/2009 Sb. o auditorech) vyhotovený dokument, který bude obsahovat hodnoty finančních veličin vstupujících do

<sup>&</sup>lt;sup>7</sup> Změnou žadatele se pro účely tohoto dokumentu rozumí jak přeměna žadatele, tak i jiné změny v osobě žadatele o dotaci (zejména vklad či prodej obchodního závodu nebo jeho části). Přeměnou žadatele se pak pro účely tohoto dokumentu rozumí výlučně přeměna ve smyslu zákona č. 125/2008 Sb., o přeměnách obchodních společností a družstev, ve znění pozdějších předpisů. Okamžikem provedení změny žadatele je okamžik nabytí účinnosti této změny dle platných právních předpisů.

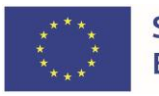

<sup>5</sup> Délka období prokazování účetní/ daňové historie žadatele je uvedena v textu Výzvy.

<sup>6</sup> Pokud není hodnota majetku uvedena v daňovém přiznání, je nutné doložit výkaz o majetku a závazcích.

ekonomického hodnocení, vycházející z finančních výkazů zahraniční právnické osoby za poslední dvě uzavřená účetní období.

Pro účely přepočtu údajů z měny, ve které jsou vedeny finanční výkazy zahraniční právnické osoby na Kč, se použije kurz vyhlášený Evropskou centrální bankou pro poměr mezi Kč a příslušnou měnou k 31. 12. roku předcházejícímu roku, ve kterém je podávána žádost o podporu, příp. pro poslední pracovní den předcházející tomuto datu, pokud 31. 12. připadá na sobotu, neděli nebo svátek. Poskytovatel si vyhrazuje požadovat další dokumenty k zahraniční právnické osobě a jejímu vztahu k žadateli o dotaci. Poskytovatel dotace si vyhrazuje právo s akceptací historie zahraniční právnické osoby nesouhlasit.

Výzva a/nebo PpŽP – zvláštní část mohou pro jednotlivé Výzvy stanovit odlišná pravidla dokládání historie či prokazování finančního zdraví.

## <span id="page-18-0"></span>**7 HODNOCENÍ A SCHVALOVÁNÍ PROJEKTŮ A VYDÁNÍ ROZHODNUTÍ O POSKYTNUTÍ DOTACE**

## <span id="page-18-1"></span>7.1 Hodnocení a schvalování projektů

Model hodnocení (jednokolový/dvoukolový), kritéria přijatelnosti, formálních náležitostí a případná kritéria věcného hodnocení projektů stanoví příloha příslušné Výzvy **Model hodnocení a kritéria pro hodnocení a výběr projektů**, ve které je popsán také proces možného vypořádání nedostatků žádostí a přehled hodnoticích subjektů zapojených do schvalovacího procesu.

O výsledku hodnocení je žadatel informován elektronicky prostřednictvím aplikace IS KP21+. Standardní lhůta pro administraci Předběžné žádosti o podporu je 15 pracovních dnů, pro administraci Žádosti o podporu 20 pracovních dnů, respektive 35 pracovních dnů v případě jednokolového modelu hodnocení a pro provedení věcného hodnocení žádosti o podporu 60 pracovních dnů. Uvedené lhůty mohou být delší v závislosti na kapacitě hodnotitelů a nutnosti doplnění informací předložených žadatelem.

### <span id="page-18-2"></span>7.2 Příprava a vydání právního aktu o poskytnutí podpory

Před vydáním právního aktu po doporučení projektu k financování je žadateli zaslán dokument **Čestné prohlášení příjemce k RoPD** spolu s **RoPD** prostřednictvím depeše v IS KP21+, ve které je žadatel vyzván k elektronickému podpisu Čestného prohlášení a k odsouhlasení RoPD. Dále je žadatel před vydáním právního aktu vyzván k doložení následujících dokumentů, jsou-li u daného projektu relevantní:

- **Prohlášení k de minimis**
- **Prohlášení k velikosti podniku**
- **Formulář k ověření podniku v obtížích u projektů s požadovanou dotací více než 30 mil. Kč**
- další povinné přílohy dle ustanovení Výzvy a dokumenty dle rozhodnutí výběrové komise (dále jen VK).

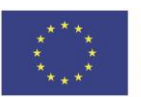

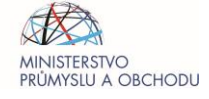

Uvedené dokumenty jsou zveřejněny v[e Společných přílohách aktivit OP TAK](https://www.mpo.cz/cz/podnikani/dotace-a-podpora-podnikani/optak-2021-2027/aktualni-informace/spolecne-prilohy-aktivit-op-tak--267118/) a na webu ZS API v záložce [Metodika](https://www.agentura-api.org/cs/metodika-op-tak/) v tematicky souvisejících složkách. Žadatel může být před vydáním právního aktu ze strany ZS API vyzván také k aktualizaci údajů v Žádosti o podporu, prostřednictvím žádosti o změnu.

[Prohlášení k](https://www.agentura-api.org/cs/metodika-op-tak/verejna-podpora-a-de-minimis-op-tak/) de minimis vyplňuje žadatel, který si v rozpočtu projektu nárokuje rozpočtové položky v režimu podpory de minimis.

Žadatel pro účely Prohlášení vyplňuje údaje o podpoře de minimis, která byla ve sledovaném období poskytnuta jemu a podnikům, se kterými je žadatel ve spojení dle definice jednoho podniku, kterou upravuje Příručka k [pojmu jeden podnik](https://www.agentura-api.org/cs/metodika-op-tak/verejna-podpora-a-de-minimis-op-tak/). V případě, že se jedná o žadatele, který je ve spojení dle definice jednoho podniku s více podniky, může tento žadatel vyplnit pouze ty propojené podniky, které ve sledovaném období čerpaly podporu v režimu de minimis. Žadatel je v takovém případě povinen v části k propojeným podnikům uvést poznámku, že propojené podniky/ostatní neuvedené propojené podniky nečerpaly ve sledovaném období podporu v režimu de minimis.

Informace o souhrnné poskytnuté podpoře de minimis za jednotlivé příjemce podpory jsou veřejně dostupné na webu eAgri v [Registru de minimis.](https://eagri.cz/public/app/RDM/Portal/Subject/Search) Souhrny jsou vypočítány za poslední tři účetní období příslušného příjemce podpory. Souhrny mají pouze informativní charakter a nenahrazují vlastní evidenci příjemce podpory. Pro potřeby Prohlášení je dostatečné, pokud žadatel uvede za své propojené podniky pouze souhrnnou hodnotu, a to do sloupce "období n".

[Prohlášení k velikosti podniku](https://www.agentura-api.org/cs/metodika-op-tak/velikost-podniku-op-tak/) žadatel vyplňuje, pokud výzva stanovuje odlišné podmínky odvíjející se od velikosti podniku.

Žadatel pro účely Prohlášení vyplňuje požadované sledované údaje (aktiva, obrat, počet zaměstnanců) za relevantní období, a to za sebe a jeho propojené a partnerské podniky dle Definice MSP.

Žadatelé, kteří se v žádosti o podporu označili za velký podnik s výjimkou small mid-caps a mid caps, nemusí Prohlášení k velikosti podniku dokládat (svou velikost uvádí pouze v IS KP 21+). Ostatní uvedou propojené a partnerské podniky v souladu s [Definicí MSP.](https://www.agentura-api.org/cs/metodika-op-tak/velikost-podniku-op-tak/) Pokud při vyplňování propojených a partnerských podniků je již evidentní, že žadatel je velký podnik, není již nutné další subjekty uvádět. Dané neplatí v případě Výzev určených pro velké podniky s omezením, tzv. small mid-caps a mid-caps. Pokud se žadatel přihlásí k velikosti small mid-caps nebo mid-caps, je povinen vyplnit všechny své propojené a partnerské podniky, sledovaným údajem je však pouze počet zaměstnanců. **V dolní části Prohlášení uvedou všichni žadatelé, kteří Prohlášení vyplňují, svou výslednou velikost.** Sledované údaje uvedené v Prohlášení musí být podloženy průkaznými dokumenty. Pokud žadatel před vydáním právního aktu (dále také Rozhodnutí o poskytnutí dotace – RoPD) dostatečně a prokazatelně nedoloží status MSP (týká se i mid-caps a small mid-caps), nebude RoPD vydáno z důvodu nesplnění podmínek pro vydání právního aktu.

ŘO OP TAK / ZS API si vyhrazují právo požadovat po žadateli vyplněné Prohlášení k velikosti podniku včetně průkazných dokumentů, kterými žadatel podloží údaje uvedené v Prohlášení, i v případě, že žadatel danou povinnost dle výše uvedeného nemá, a to za předpokladu, že žadatel bude zahrnut do vzorku pro kontrolu naplnění kritérií podniku v obtížích.

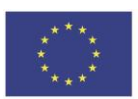

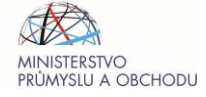

[Formulář k ověření podniku v obtížích](https://www.agentura-api.org/cs/metodika-op-tak/podnik-v-obtizich-op-tak/) dokládají žadatelé u projektů s požadovanou dotací více než 30 mil. Kč, a to v případě výzev, které stanovují zákaz poskytnutí dotace podniku v obtížích. Žadatelé postupují při vyplňování formuláře následujícím způsobem:

- 1. Žadatel zvolí příslušný formulář na příslušném listu Formuláře pro posouzení podniku v obtížích podle právního předpisu, resp. příslušné vyhlášky, dle níž je sestavena Rozvaha a Výkaz zisku a ztráty, resp. Přehled o majetku a závazcích a Přehled o příjmech a výdajích.
- 2. Žadatel vyplní část I. s kontaktními údaji a uvede informace o délce existence podniku a velikosti podniku (dle Definice MSP) a dále zvolí, zda společníci ručí za závazky podniku, zda má žadatel základní kapitál nebo minimální kapitálový požadavek dle příslušných vnitrostátních právních přepisů, jakou má právní formu a jestli je součástí skupiny podniků.
- 3. Žadatel vyplní část II. s údaji u kritérií, která jsou označená jako relevantní a vyplní požadované údaje z Výkazu zisku a ztráty a Rozvahy, resp. Přehledu o majetku a závazcích/Přehledu o příjmech a výdajích. U kritérií, kde je uvedeno, že nejsou relevantní, nevyplňuje žádné hodnoty do buněk označených šedým stínováním.
- 4. V případě žadatelů, kteří jsou součástí skupiny podniků, žadatel vyplní rovněž list "skupina podniků", a to části I. až III. (pozn. informace za skupinu podniků se nevyplňují v případě žadatelů účtujících dle vyhlášky č. 410/2009 Sb.).
- 5. Formulář na základě vložených údajů vyhodnotí, zda žadatel představuje či nepředstavuje podnik v obtížích.

Pro naplnění definice podniku v obtížích postačuje naplnění kteréhokoliv z relevantních kritérií podniku v obtížích ve Formuláři pro posouzení podniku v obtížích označených A, B, C, D, E.

Žadatel, který spadá do skupiny podniků, musí prokázat, že žadatel (zvlášť) ani skupina podniků (včetně žadatele) nejsou podnikem v obtížích.

Pokud je žadatel součástí skupiny a je sám hodnocen jako podnik v obtížích, avšak při vyhodnocení konsolidovaných finančních výkazů poskytovatel ověří, že skupina v obtížích není, nebude žadatel považován za podnik v obtížích za předpokladu, že

- skupina podniků není podnikem v obtížích a zároveň
- ostatní subjekty ve skupině před poskytnutím podpory poskytnou žadateli nezbytné prostředky, aby žadatel kritéria podniku v obtížích nenaplňoval, což bude prokazatelně doloženo mimořádnou účetní závěrkou, a to jak u subjektu ze skupiny poskytujícího podporu, tak u žadatele; následně budou žadatel a skupina podniků opětovně vyhodnoceni na kritéria podniku v obtížích.

V případě skupiny podniků je nezbytné předložit údaje o všech členech skupiny, u nichž existují vztahy propojenosti, tj. vztahy dle čl. 3 odst. 3 Definice MSP – k partnerským podnikům dle čl. 3 odst. 2 se při stanovení skupiny podniků pro účely vyhodnocení kritéria podniku v obtížích, nepřihlíží.

ŘO OP TAK / ZS API může vyzvat k doložení vyplněného formuláře i další žadatele nespadající do vzorku dle výše dotace. Žadatel je povinen ověřit, že není podnikem v obtížích u všech projektů. Nespadá-li do kontrolního vzorku dle výše dotace, nebo pokud není vyzván k doložení formulářů ze strany ŘO OP TAK

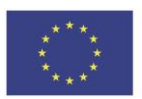

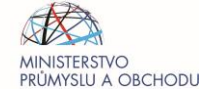

/ ZS API, potvrdí ověření dané podmínky v rámci Čestného prohlášení příjemce k RoPD. Toto platí pouze za předpokladu, že je povinnost pro danou Výzvu relevantní.

**Pokud žadatel odsouhlasí text RoPD a doloží všechny požadované přílohy,** včetně elektronicky podepsaného Čestného prohlášení příjemce k RoPD, je RoPD postoupeno ŘO OP TAK ke kontrole zákonných možností poskytnutí dotace a k podpisu. O vydání RoPD je příjemce informován depeší v IS KP21+ a samotný dokument nalezne na obrazovce Právní akt.

Porušení závazných podmínek uvedených v RoPD může vést k odnětí dotace (dle § 15 ZoRP), nebo neproplacení dotace (dle § 14e ZoRP). Z tohoto důvodu je nutné případné změny konzultovat s ŘO OP TAK / ZS API prostřednictvím depeší v aplikaci IS KP21+, případně využít žádosti o změnu dle [kap. 9.](#page-39-0)  [Změny projektů](#page-39-0).

Upozorňujeme, že RoPD stanovuje maximální částku finančních prostředků, která může být příjemci z programu OP TAK na daný projekt poskytnuta. **Navyšování částky dotace projektu není možné v žádné fázi projektu po schválení Žádosti o podporu ve fázi Formální hodnocení a Kontrola přijatelnosti.**

### <span id="page-21-0"></span>7.3 Žádost o přezkum

Žadatel je po uzavření příslušného kroku hodnocení informován depeší o tom, že hodnocení bylo dokončeno a proti každé negativně vyhodnocené fázi hodnocení / schvalování žádosti je oprávněn podat žádost o přezkum. Způsob podání žádosti o přezkum se může lišit dle jednotlivé fáze hodnocení / schvalování žádosti o podporu.

Žádost o přezkum vyřizuje přezkumná komise zřízená ŘO OP TAK, která připomínky posuzuje a rozhoduje o nich dle jednacího řádu. Jednací řád přezkumné komise je zveřejněn na webových stránkách ŘO OP TAK ve [Společných přílohách aktivit OP TAK](https://www.mpo.cz/cz/podnikani/dotace-a-podpora-podnikani/optak-2021-2027/aktualni-informace/spolecne-prilohy-aktivit-op-tak--267118/).

Lhůta pro vyřízení žádosti o přezkum ze strany ŘO OP TAK je stanovena na 30 kalendářních dnů ode dne doručení této žádosti ŘO OP TAK.

## <span id="page-21-1"></span>7.3.1 Žádost o přezkum rozhodnutí

Výsledek hodnocení může žadatel zobrazit na detailu projektu na obrazovce **Hodnocení** (levá navigační lišta pod volbou Hodnocení projektu). Do 15 kalendářních dnů ode dne doručení informace o výsledku hodnocení je možné podat **žádost o přezkum**. Tedy ode dne, kdy se do systému přihlásí žadatel nebo jím pověřená osoba, případně po uplynutí 10 kalendářních dnů ode dne, kdy byly informace o výsledku hodnocení do systému MS2021+ vloženy (podle toho, která situace nastane později). Pokud byla informace doručena například 20. 5. 2022 je nutné žádost o přezkum podat nejpozději do 4. 6. 2022 (první den se do běhu lhůty nepočítá).

Žádost o přezkum není možné podat proti pozitivním stavům hodnocení (dále také proti fázím v procesu schvalování). Pokud žadatel nesouhlasí s množstvím získaných bodů v rámci věcného hodnocení, má možnost podat žádost o přezkum až po VK pomocí žádosti o přezkum rozhodnutí výběrové komise v případě nedoporučení projektu k financování. Pokud žadatel nesouhlasí s

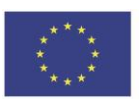

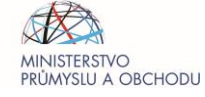

navrženým krácením celkových způsobilých výdajů projektu, které provedl hodnotitel v rámci věcného hodnocení, má žadatel možnost podat žádost o přezkum až po potvrzení krácení VK pomocí žádosti o přezkum rozhodnutí VK, a to jak v případě doporučení projektu k financování s výhradou, tak i v případě zařazení projektu do zásobníku projektů (u kolových výzev viz dále). V případě zařazení projektu do zásobníku projektů, tj. mezi náhradní projekty je možné podat žádost o přezkum až je-li projekt převeden do negativního stavu. Dané platí pouze u kolových výzev, v případě průběžných výzev nemá žadatel po převedení projektu ze zásobníku projektů do negativního stavu možnost podat žádost o přezkum.

Proti jednomu výsledku hodnocení z dané fáze procesu schvalování může žadatel podat pouze jednu žádost o přezkum a je nutné, aby uvedl veškerou argumentaci. K pozdějším podáním a doplněním nebude přihlédnuto.

Žádost o přezkum se podává výhradně prostřednictvím IS KP21+ volbou **Žádost o přezkum rozhodnutí** (levá navigační lišta pod volbou Hodnocení projektu) po zobrazení detailu Hodnocení žádosti o podporu. V případě nefunkčnosti IS KP21+ (žadatel je povinen tuto skutečnost prokázat, např. print screen chybové hlášky z IS KP21+) může žadatel podat žádost o přezkum elektronicky do datové schránky ŘO OP TAK (ID: bxtaaw4) či papírově poštou na adresu Ministerstvo průmyslu a obchodu, Odbor strukturálních fondů, Na Františku 32, 110 15 Praha 1.

Je nezbytné, aby žadatel vybral k přezkumu veškerá kritéria, u kterých byl hodnocen negativně a přeje si jejich přezkoumání. Pokud je žadatel například negativně hodnocen u dvou kritérií z pěti, ale dílčí žádost o přezkum směřuje pouze na jedno ze dvou negativních kritérií, nepovede žádost o přezkum ke zvrácení negativního výsledku hodnocení, i pokud by byla posouzena kladně. Žadatel tím dosáhne pouze toho, že jeho žádost bude hodnocena negativně již jen v jednom kritériu z pěti. Zároveň je nutné, aby žadatel vybral všechna kritéria, u kterých byl hodnocen negativně, najednou, při první žádosti o přezkum. Žadateli nebude umožněno, aby např. v rámci žádosti o přezkum věcného hodnocení žádal o přezkum tří určitých kritérií a následně po VK žádal přezkum dalších dvou (jiných) kritérií. Je proto nutné detailně prozkoumat výsledky hodnocení a dílčí žádost o přezkum směřovat vůči všem kritériím, která byla v rámci dané části/kola/kroku hodnocení hodnocena negativně.

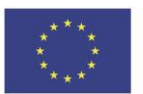

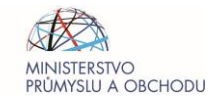

#### OPERAČNÍ PROGRAM **TECHNOLOGIE A APLIKACE** PRO KONKURENCESCHOPNOST

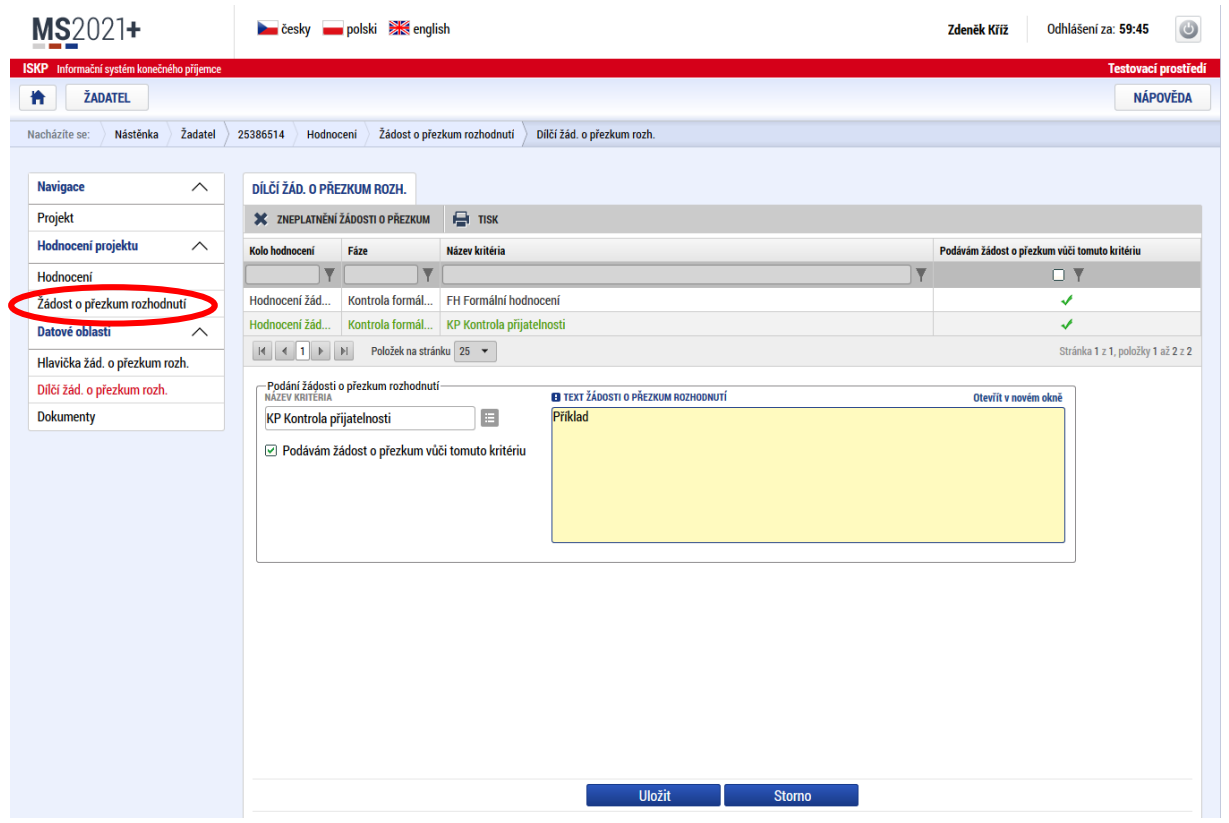

Na obrazovce Hlavička žádosti o přezkum rozhodnutí je nutné vyplnit souhrnný text žádosti o přezkum, žádost uložit a následně elektronicky podepsat a podat příslušným tlačítkem. Pro podpis žádosti o přezkum je nutné mít příslušné oprávnění. V případě, že oprávnění chybí, aplikace zobrazí informační zprávu o tomto nedostatku. Po úspěšném podpisu se změní barva podpisové pečeti ze šedé na zelenou, čímž je potvrzeno správné podání žádosti.

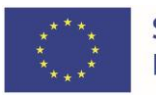

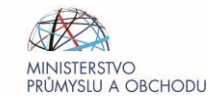

#### OPERAČNÍ PROGRAM **TECHNOLOGIE A APLIKACE** PRO KONKURENCESCHOPNOST

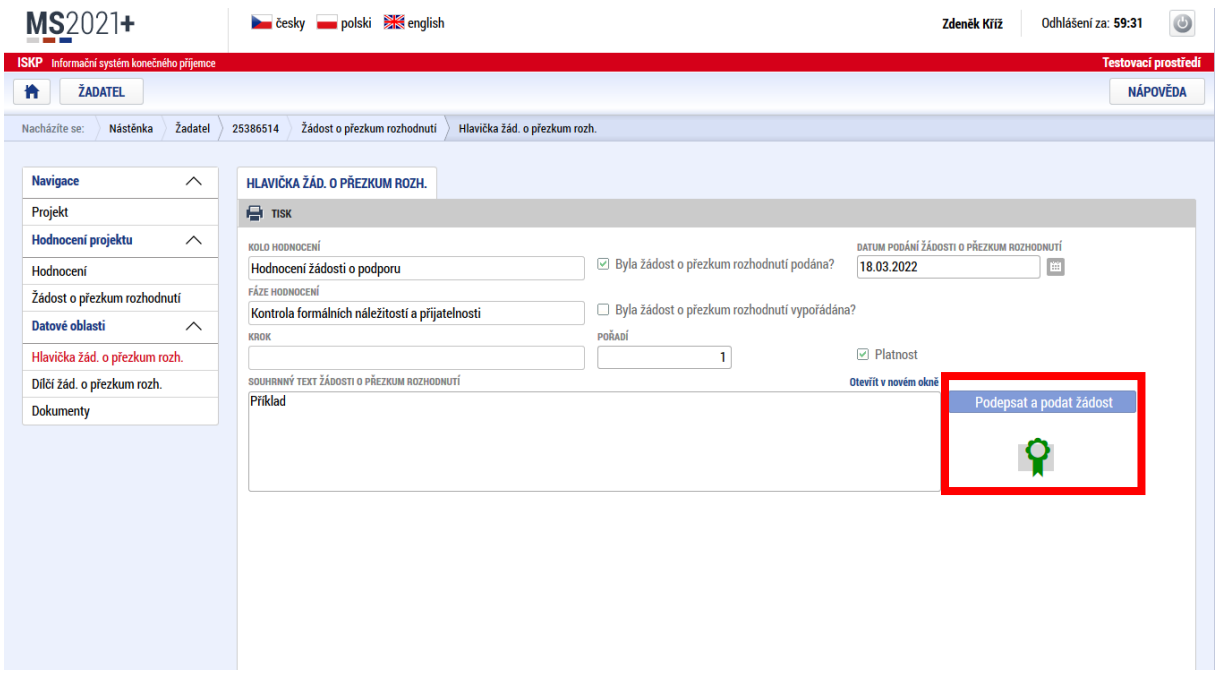

Po úspěšném podání žádosti o přezkum se na obrazovce objeví dialogové okno informující žadatele o podání a podpisu žádosti. O následném vypořádání žádosti o přezkum je žadatel informován depeší a zobrazením checkboxu na záznamu žádosti o přezkum.

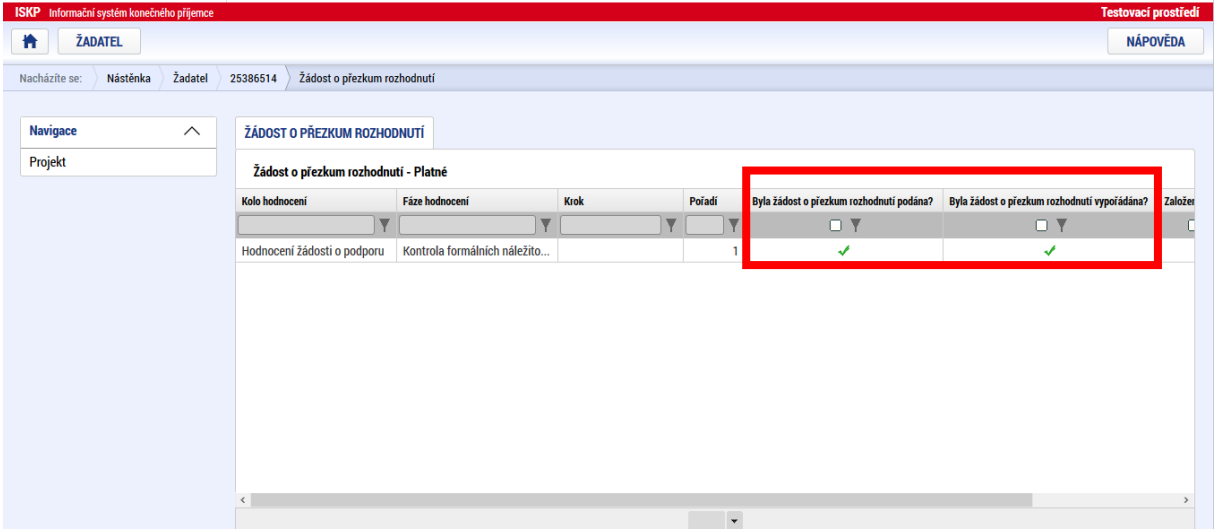

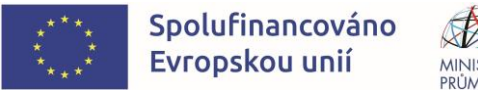

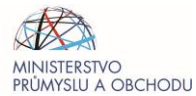

Po otevření detailu žádosti o přezkum je v její spodní části zobrazen celkový výsledek přezkumu.

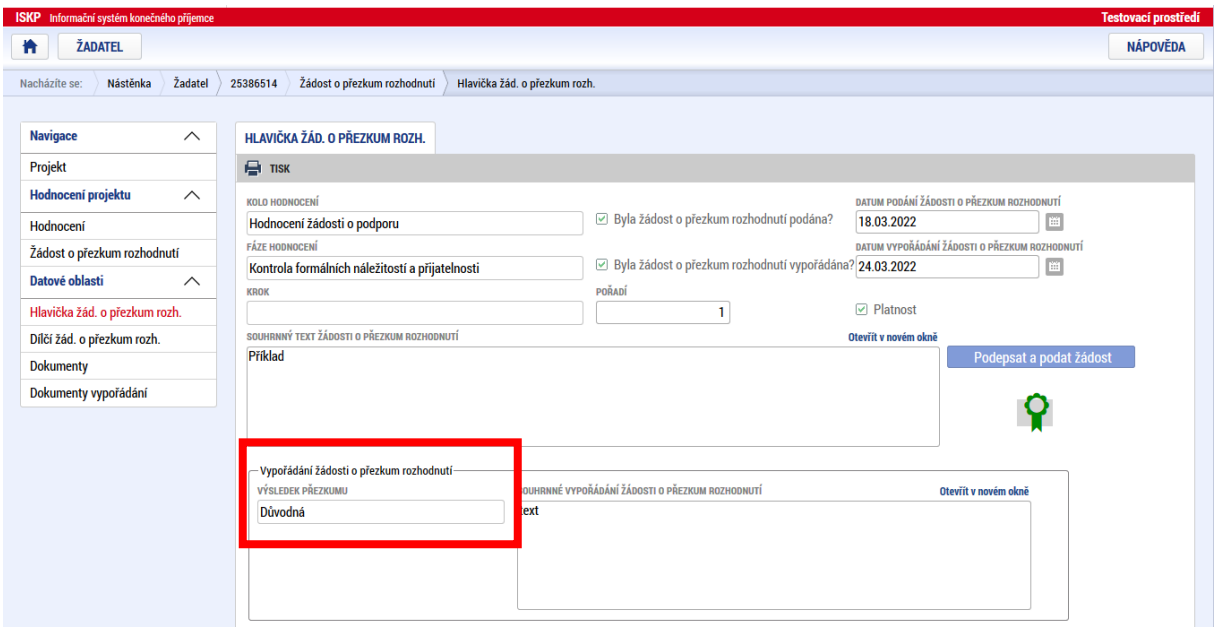

<span id="page-25-0"></span>Shodně je možné zobrazit výsledek pro každou dílčí žádost o přezkum.

### 7.3.2 Žádost o přezkum rozhodnutí výběrové komise

Po ukončení procesu výběru projektu (VK) je možné podat žádost o přezkum výběrem možnosti **Žádost o přezkum rozhodnutí VK** na obrazovce **Hodnocení**. Dále platí kroky a podmínky stanovené v kap. [7.2.1. Žádost o přezkum rozhodnutí](#page-21-1).

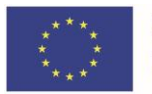

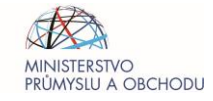

#### OPERAČNÍ PROGRAM **TECHNOLOGIE A APLIKACE** PRO KONKURENCESCHOPNOST

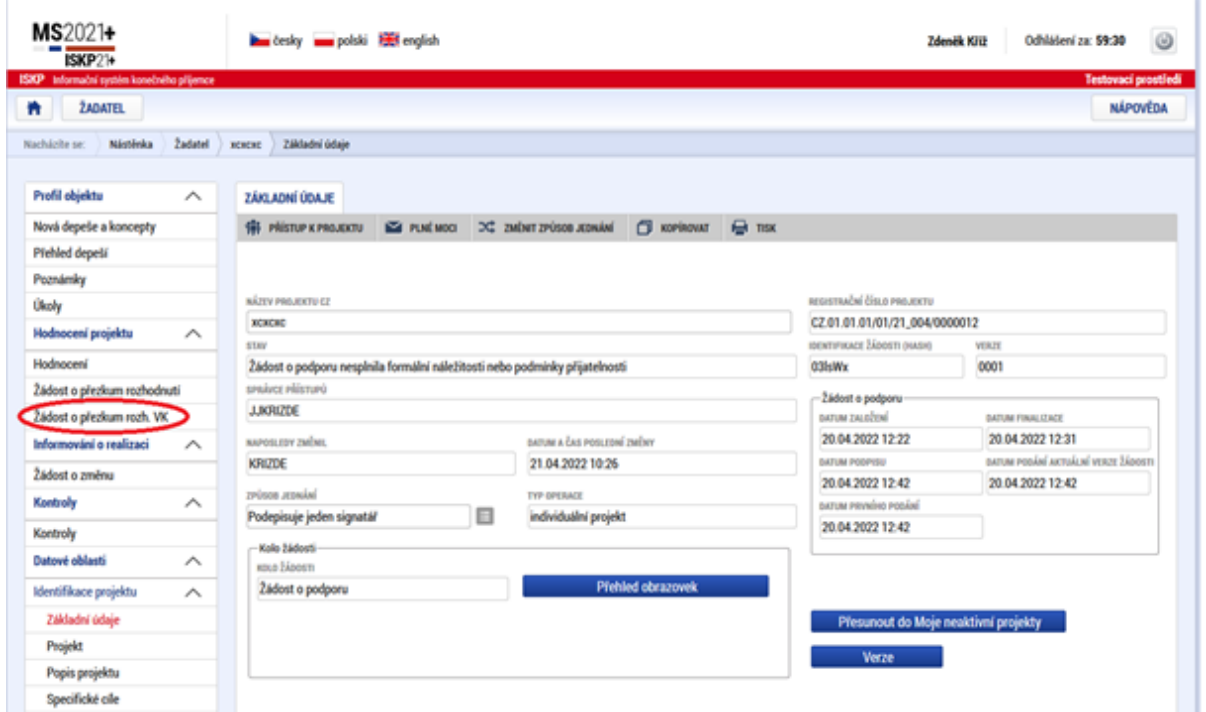

## <span id="page-26-0"></span>7.3.3 Žádost o přezkum nesplnění podmínek pro vydání právního aktu

Je-li žádost o podporu zamítnuta z důvodu nesplnění podmínek pro vydání právního aktu (RoPD), může žadatel podat žádost o přezkum a to do 15 kalendářních dnů ode dne doručení informace o nesplnění podmínek pro vydání právního aktu interní depeší.

Žádost o přezkum se v této fázi schvalování podává prostřednictvím depeše v IS KP21+. Akceptovány budou rovněž žádosti o přezkum podané elektronicky do datové schránky ŘO OP TAK (ID: bxtaaw4) či papírově poštou na adresu Ministerstvo průmyslu a obchodu, Odbor strukturálních fondů, Na Františku 32, 110 15 Praha 1.

Je nezbytné, aby žadatel v rámci žádosti o přezkum uvedl všechny podmínky, které před vydáním právního aktu nesplnil a přeje si jejich přezkoumání.

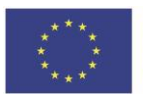

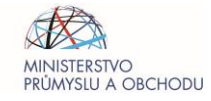

## <span id="page-27-0"></span>**8 REALIZACE PROJEKTU**

<span id="page-27-2"></span><span id="page-27-1"></span>8.1 Způsobilé výdaje a jejich dokládání

## 8.1.1 Základní pravidla způsobilosti výdajů

Dotaci je možné poskytnout a proplatit pouze na způsobilý výdaj, který kumulativně naplňuje následující podmínky:

Věcná způsobilost - výdaj splňuje pravidla programu, Výzvy a RoPD včetně jejich relevantních příloh.

Přiměřenost – výše výdaje odpovídá cenám v místě a čase obvyklým a výdaj je vynaložen v souladu s principy 3E:

- **Hospodárnost** = minimalizace výdajů nutných k dosažení cílů projektu při dodržení odpovídající kvality stanoveného cíle.
- **Účelnost** = přímá vazba výdaje na cíle projektu (vyjádřených ve formě indikátorů povinných k naplnění) a nezbytnost pro jejich realizaci.
- **Efektivnost** = minimalizace poměru mezi vynaloženými prostředky a dosaženými výstupy.

Časová způsobilost - způsobilé výdaje mohou vznikat nejdříve dnem, kdy byla podána Předběžná žádost o podporu (Žádost o podporu v případě jednokolového modelu hodnocení). O této skutečnosti je žadatel informován elektronicky prostřednictvím aplikace IS KP21+. Od tohoto okamžiku mohou začít vznikat způsobilé výdaje, tj. výdaje na něž lze žádat podporu. Výdaje vzniklé před datem podání Předběžné žádosti o podporu (Žádosti o podporu v případě jednokolového modelu hodnocení) nejsou způsobilé. Výzva a její přílohy mohou stanovit odlišný počátek způsobilosti výdajů (zejména v případě podpory de minimis<sup>8</sup>).

Za datum vzniku výdajů se považuje zahájení prací doložené prvním záznamem ve stavebním deníku, popř. jiným záznamem o stavbě, datum uzavření smlouvy, vystavení objednávky nebo datum uskutečnění zdanitelného plnění (dále jen DUZP), podle toho, který z aktů nastal dříve. V případě opakovaných plnění jako jsou mzdy, nájmy, výdaje za energie, vodu, plyn, teplo není pro datum vzniku výdaje relevantní datum uzavření smlouvy. Uvedené druhy výdajů mohou být nárokovány pouze za dobu realizace projektu. Stejně tak mohou být způsobilé výdaje za předplacené služby SW a licence, které jsou způsobilé jen na dobu realizace projektu.

Práce na projektu tedy mohou být zahájeny<sup>9</sup> až po podání žádosti o podporu (s výjimkou činností přímo souvisejících s nákupem pozemku a přípravnými pracemi, jakými jsou např. získání povolení a zpracování studie proveditelnosti, které mohou být zahájeny před podáním žádosti o podporu) s tím,

<sup>&</sup>lt;sup>9</sup> Zahájení prací je definováno v čl. 2 (23) Obecného nařízení o blokových výjimkách (dále jen GBER) jako zahájení stavebních prací v rámci investice, nebo první právně vymahatelný závazek objednat zařízení či jiný závazek, v jehož důsledku se investice stává nezvratnou, podle toho, která událost nastane dříve.

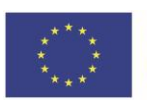

<sup>8</sup> Nejdříve možným datem pro vznik způsobilých výdajů v OP TAK je 1. 1. 2021. Výdaje vzniklé před tímto datem nemohou být považovány za způsobilé bez ohledu na režim podpory.

že výdaje vztahující se k projektu, včetně výdajů na nákup pozemků a přípravné práce, mohou být zahrnuty do způsobilých výdajů, pouze pokud byly vynaloženy po podání žádosti o podporu.<sup>10</sup>

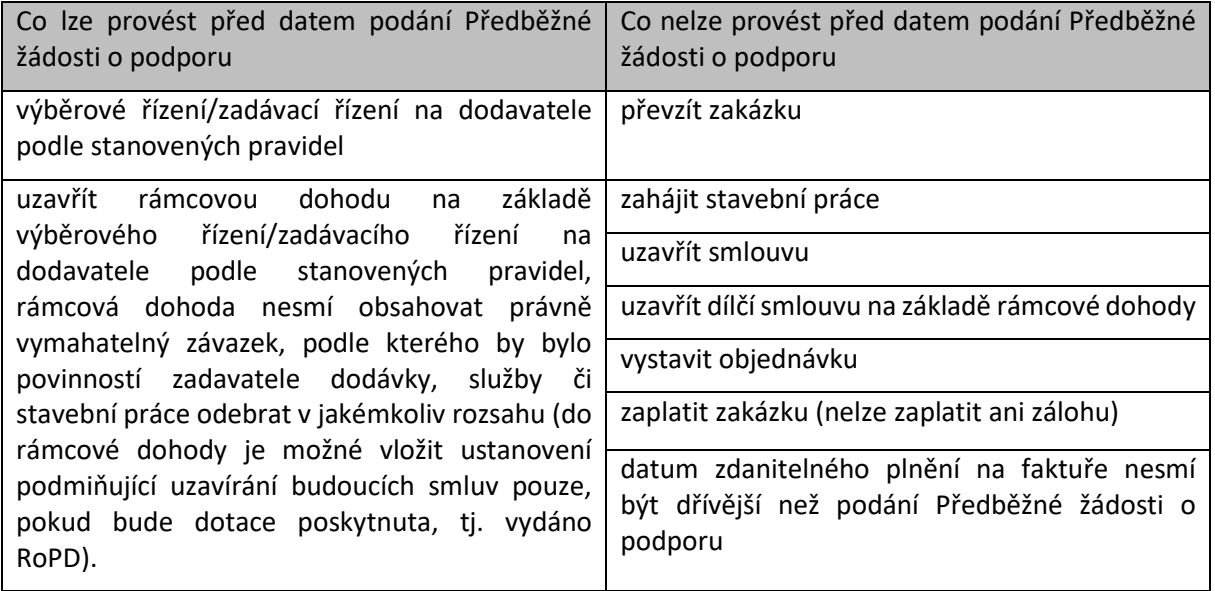

Porovnání skutečného a předpokládaného data ukončení projektu je rozhodné pro stanovení, zda již byl naplněn účel projektu a je možné proplatit konečnou částku dotace na projekt. Příjemce je povinen ukončit projekt nejpozději v den předpokládaného data ukončení projektu uvedeného v RoPD. K předpokládanému datu ukončení projektu je příjemce povinen splnit indikátory povinné k naplnění, pokud RoPD nestanoví jinak a zajistit, aby toto splnění mohlo být ze strany ŘO OP TAK / ZS API zkontrolováno, popř. vyhodnoceno, pokud daná Výzva nestanoví odlišný postup. Skutečné datum ukončení projektu určí příjemce v Žádosti o platbu s přihlédnutím k charakteru konkrétního projektu.

#### **Za skutečné ukončení projektu se považuje:**

- datum vydání kolaudačního souhlasu;
- datum vydání Rozhodnutí o uvedení do zkušebního provozu (tím není dotčena povinnost příjemce doložit poskytovateli kolaudační souhlas, tento musí být doložen nejpozději do 18 měsíců od skutečného ukončení projektu, pokud RoPD či jeho ostatní přílohy nestanoví jinak);
- datum uvedení majetku do stavu způsobilého k užívání dle zákona č. 563/1991 Sb. o účetnictví, dle prováděcí vyhlášky č. 500/2002 Sb., č. 504/2002 Sb.;
- datum úhrady poslední dlužné částky dodavatelům (zahrnuté do způsobilých výdajů);
- DUZP v rámci předpokládaného data ukončení projektu (zahrnuté do způsobilých výdajů);
- datum skutečného splnění cílové hodnoty indikátoru(ů) povinného(ých) k naplnění.

<sup>&</sup>lt;sup>10</sup> Pokud Vymezení způsobilých výdajů nestanoví jinak s tím, že náklady na vypracování projektové dokumentace, resp. další náklady na přípravné práce, které vznikly před podáním žádosti o podporu, mohou být podpořeny v režimu de minimis dle Nařízení Komise (EU) č. 1407/2013 v aktuálním znění.

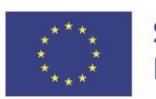

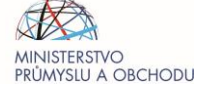

Projekt je možné ukončit kdykoliv dříve, nejpozději však v termínu, který je uveden v RoPD.<sup>11</sup>

Místní způsobilost - projekt musí být realizován na území České republiky s výjimkou hlavního města Prahy<sup>12</sup> (tj. podpora z OP TAK na území Prahy je vyloučena). Místem realizace se rozumí místo, kde probíhá / bude probíhat fyzická realizace projektu, kde vznikají / budou vznikat výstupy projektu, kde jsou / budou realizovány podporované aktivity a kde jsou / budou vynaloženy / proinvestovány výdaje z fondů EU. Příjemce může projekt realizovat na více místech, v takovém případě v Žádosti o podporu označí za místa realizace všechna tato místa / území. Za místo realizace lze označit konkrétní adresu, kterou je nutné v Žádosti o podporu v IS KP21+ vyplnit na obrazovce "Subjekty" záložce "Adresy subjektu" a za Typ adresy zvolit "Adresa místa realizace". Dále je na obrazovce "Umístění" nutné vybrat místo realizace z číselníku na úrovni základní územní jednotky (ZUJ), obce, okresu či kraje dle nastavení a podmínek Výzvy a jejích příloh. Umožňuje-li daná Výzva určení místa realizace na úrovni územních jednotek bez nutnosti specifikace konkrétní adresy místa realizace, vyplní žadatel místo realizace pouze na obrazovce "Umístění". V případě mobilních aktivit, je možné za místo realizace označit sídlo žadatele / příjemce či provozovnu splňující podmínky dle § 17 zákona č. 455/1999 Sb., živnostenský zákon. <sup>13</sup> Sídlo či provozovna musí v takovém případě také plnit podmínku dle tohoto odstavce věty první (umístění na území ČR s výjimkou hlavního města Prahy). Skutečná místa realizace musí být popsána v projektovém záměru / žádosti o podporu, a to zejména z důvodu stanovení správné míry podpory dle regionální mapy intenzity veřejné podpory. Pokud je pořizován majetek, který je sdíleně využíván na více místech, z nichž některá nesplňují podmínku umístění na území ČR nebo mimo hl. m. Prahu (např. společné právo k využívání softwaru), pak je způsobilým výdajem poměrná část pořizovací ceny tohoto majetku odpovídající míře využívání na místech realizace ve způsobilých regionech. **Pokud jsou místa realizace jednoho projektu v regionech s různou mírou podpory dle regionální mapy intenzity veřejné podpory, je aplikována nejnižší ze všech možných měr na celý projekt**.

Vykazovaný výdaj musí být identifikovatelný, prokazatelný a doložitelný příslušným účetním, daňovým či jiným dokladem, popřípadě další podpůrnou dokumentací, která je vyžadována v rámci konkrétních Výzev. Prostřednictvím účetních daňových či jiných dokladů prokazuje příjemce vždy časovou způsobilost pro vznik výdaje a jeho nezbytnost pro realizaci projektu. Dané neplatí v režimu zjednodušené metody vykazování výdaje (dle kap. 8[.1.3 Dokládání výdajů](#page-31-0)).

Pokud není vstup do projektu<sup>14</sup> zcela využíván nebo neslouží zcela pro naplnění cílů projektu, je za způsobilý výdaj považována pouze jeho alikvotní část. Způsob stanovení způsobilé části je uveden u relevantních druhů plnění v kapitole [12.3 Vykazování vybraných druhů plnění,](#page-64-0) případně v konkrétní Výzvě nebo v jejích přílohách.

<sup>14</sup> Např. majetek, materiál, zásoby, nákup služeb nebo míra zapojení osoby do projektu.

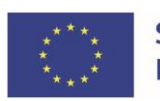

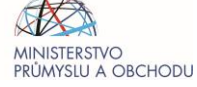

<sup>&</sup>lt;sup>11</sup> Nejzazším datem pro vznik způsobilých výdajů v OP TAK je 31. 12. 2029, výdaje vzniklé po tomto datu nebudou způsobilé. <sup>12</sup> Neplatí pro subjekty státní správy a samosprávy, organizační složky státu, státní příspěvkové organizace či jiné

veřejnoprávní subjekty mající sídlo v hlavním městě Praze. Pro tyto příjemce platí, že hlavním kritériem místní způsobilosti je skutečné místo realizace projektu dle popisu v podnikatelském záměru / žádosti o podporu, které musí být mimo Prahu. Majetek tak může být sídelně využíván a účetně veden na území Prahy a bude místně způsobilý. Toto ustanovení neplatí pro IP OP TAK.

<sup>&</sup>lt;sup>13</sup> Před vydáním RoPD bude ze strany ZS API ověřeno, zda se jedná o sídlo žadatele dle Obchodního rejstříku, či provozovnu registrovanou v Registru živnostenského podnikání.

### 8.1.2 Vedení účetnictví

<span id="page-30-0"></span>**Žadatel a příjemce má povinnost vést účetnictví** podle zákona č. 563/1991 Sb. o účetnictví, ve znění pozdějších předpisů nebo **daňovou evidenci**<sup>15</sup> podle zákona č. 586/1992 Sb. o daních z příjmu, ve znění pozdějších předpisů.

**Žadatel a příjemce účtuje o majetku, příjmech a výdajích souvisejících s projektem na zvláštních analytických účtech** (se stejným analytickým znakem či kódem u všech aktuálních účtů projektu), **resp. na samostatné hospodářské středisko či zakázku**, aby bylo průkazné, zda konkrétní výdaj je či není vykazován na projekt.

V případě, že žadatel/příjemce vede daňovou evidenci, je povinen zajistit podřízenou evidenci, kde budou rozlišeny výdaje s konkrétní vazbou na projekt.

Účetnictví nebo daňovou evidenci je nutné vést již od počátku realizace projektu, jinak se žadatel/příjemce vystavuje nebezpečí, že vynaložené výdaje nebude možné dostatečně zkontrolovat a nebude na ně poskytnuta dotace. Příjemce je povinen doložit jako povinnou součást Žádosti o platbu či při kontrole na místě oddělený účetní systém, nebo odpovídající účetní analytický znak/kód pro všechny položky výdajů, které byly dosud nárokované v ŽoP.

Povinnost vést zakázkou/střediskem oddělený účetní systém, nebo odpovídající účetní analytický znak/kód pro všechny výdaje vykazované na projektu se nevztahuje na výdaje vykazované některou ze zjednodušených metod vykazování definovaných v kap. 8[.1.3 Dokládání výdajů](#page-31-0).

**Žadatel/příjemce je současně povinen členit výdaje na investiční a neinvestiční**. Pro rozlišení na investiční a neinvestiční výdaj není rozhodující limit dle zákona č. 586/1992 Sb., o daních z příjmu ve znění pozdější předpisů, ale úvodní účetní zatřídění výdajů do příslušné položky dle ocenění daného účetní jednotkou. V rámci položek označených jako investiční jsou způsobilé jen výdaje na pořízení dlouhodobého hmotného a nehmotného majetku, pokud Výzva nestanoví jinak. Do pořizovací ceny lze zahrnout výdaje dle § 47 vyhlášky č. 500/2002 Sb., kterou se provádějí některá ustanovení zákona č. 563/1991 Sb., o účetnictví, ve znění pozdějších předpisů, pro účetní jednotky, které jsou podnikateli účtujícími v soustavě podvojného účetnictví. Za způsobilý výdaj nebude považována část pořizovací ceny dle kap. 8.1.4 Nezpůsobilé výdaje. Zatřídění výdajů do rozpočtových položek je vždy plně na zodpovědnosti žadatele/příjemce.

Pro podrobnější rozpis způsobilých výdajů slouží rozpočet projektu. Rozpočet je závazný pro následné zaúčtování způsobilých výdajů v následujících případech:

- rozlišení na investiční a neinvestiční výdaje;
- rozpočtová položka má přímý obraz v účetnictví (např. Software, Stavby, aj.);
- při členění rozpočtové položky Dlouhodobý hmotný majetek na další úroveň Stavby a Technologie je vyžadováno konečné zaúčtování na 021 v případě způsobilých výdajů

<sup>&</sup>lt;sup>15</sup> Pokud žadatel vede daňovou evidenci podle zákona č. 586/1992 Sb., o daních z příjmů musí být rozšířena o požadavky uvedené v RoPD.

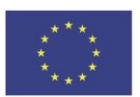

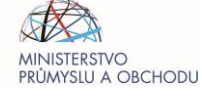

nárokovaných v rámci rozpočtové položky Stavby a konečné zaúčtování na 022 či 028 v případě způsobilých výdajů nárokovaných v rámci rozpočtové položky Technologie.

Zároveň je možné akceptovat případy, kdy žadatel agreguje podle způsobu zaúčtování (např. nepoužije rozpočtovou položku Projektová dokumentace a veškeré výdaje zahrne pod rozpočtovou položku Novostavby) a to při současném dodržení následujících podmínek:

- agregované položky musí mít shodnou míru podpory,
- agregované položky musí být ve shodné skupině (investiční/neinvestiční výdaje/de minimis),
- agregované položky nesmí být omezeny pevnou částkou,
- agregované položky nesmí mít nastaveny vnitřní limity.

Při účtování je žadatel/příjemce také povinen dodržovat následující platnou legislativu:

- Vyhláška č. 410/2009 Sb.
- Vyhláška č. 500/2002 Sb.
- Vyhláška č. 504/2002 Sb.
- České účetní standardy č. 401 až 414
- <span id="page-31-0"></span>• České účetní standard pro podnikatele č. 013

### 8.1.3 Dokládání výdajů

Příjemce je povinen řádně vykázat způsobilé výdaje nárokované pro daný projekt příslušným účetním a/nebo jiným dokladem. Doklad musí splňovat náležitosti účetního dokladu dle § 11 zákona č. 563/1991 Sb., o účetnictví s výjimkou data vystavení dokladu a podpisových záznamů odpovědných osob. **Účetní doklad musí být zároveň označen číslem projektu**. Doklady musí být předkládány v českém jazyce. V případě dokladů v cizím jazyce je poskytovatel dotace oprávněn si vyžádat jejich úřední předklad. Jednotlivé typy akceptovatelných úhradových dokladů a jejich náležitosti jsou detailně rozpracovány v kap. 12[. Žádost o platbu](#page-56-1).

**Příjemce není povinen vykázat způsobilé výdaje nárokované pro daný projekt příslušným účetním dokladem, pokud dané způsobilé výdaje spadají pod režim zjednodušeného vykazování výdajů. 16** Mezi zjednodušené metody vykazování patří:

- jednotkové náklady
- jednorázové částky
- paušální sazby (výdaje, které tvoří základ pro výpočet paušálních nákladů a na které se vztahují pravidla pro vykázání skutečně vynaložených výdajů, musí být příjemcem náležitě doloženy pomocí účetních dokladů).

 $\overline{a}$ <sup>16</sup> V případě kontroly na místě u jednotkových nákladů a jednorázových částek se ověřuje splnění předem definovaných výstupů aktivit projektu. Vynaložené výdaje, účetní doklady ani jiná dokumentace ekvivalentní důkazní hodnoty nejsou předmětem kontroly. V případě paušální sazby dochází ke kontrole na místě jen ke kontrole základny pro výpočet paušálu (skutečně vynaložených výdajů).

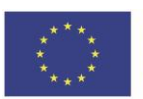

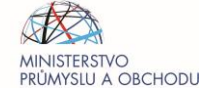

Použití konkrétních zjednodušených metod vykazování včetně jejich specifikace stanoví Výzva a její přílohy (zejména PpŽP – zvláštní část a/nebo Vymezení způsobilých výdajů). **Není-li Výzvou stanovena možnost vykazování výdajů projektu zjednodušenou metodou, musí být vykazovány konkrétními doklady metodou úplného vykazování.**

## <span id="page-32-0"></span>8.1.4 Nezpůsobilé výdaje

Nezpůsobilými výdaji jsou zejména:

- výdaje vzniklé nebo uhrazené (a to i zálohově) před 1. 1. 2021 nebo před datem přijatelnosti projektu (přičemž je rozhodující datum, které nastalo později), nestanoví-li Výzva jinak,
- výdaje vzniklé po datu předpokládaného ukončení projektu nebo uhrazené po 31. 12. 2029 (přičemž je rozhodující datum, které nastalo dříve),
- náklady příštích období např. předplacené služby SW a licence, které spadají do období udržitelnosti<sup>17</sup>,
- výdaj, který nesplňuje účel projektu,
- výdaj, který není řádně vykázán,
- výdaje podporující přemístění<sup>18</sup>,
- DPH, pokud vnitrostátní právní předpisy o DPH umožňují její navratitelnost,
- úroky z úvěrů, splátky úvěrů,
- $\bullet$  výdaje na soudní spory<sup>19</sup>,
- penále, pokuty,
- aktivace není způsobilým výdajem, pokud Vymezení způsobilých výdajů nestanoví jinak,
- leasing není způsobilým výdajem, pokud Vymezení způsobilých výdajů nestanoví jinak,
- administrace projektu zpracování Předběžné žádosti o podporu, Žádosti o podporu, projektového záměru, studie proveditelnosti a Žádosti o platbu, pokud Vymezení způsobilých výdajů nestanoví jinak.

### <span id="page-32-1"></span>8.2 Pravidla publicity

1

Mezi povinné nástroje publicity patří internetová stránka příjemce, pokud taková stránka existuje, a sociální sítě, pokud příjemce nějakou sociální síť využívá. Dalšími povinnými nástroji jsou v závislosti na níže uvedených podmínkách, dočasný billboard, stálá pamětní deska/stálý billboard, plakát/elektronické zobrazovací zařízení, komunikační akce nebo aktivita pro projekty strategického významu či projekty, jejichž celkové náklady přesahují 10 000 000 EUR. Dodržení pravidel publicity

<sup>&</sup>lt;sup>19</sup> Nevztahuje se na výdaje za soudní spory spolufinancované z TP OP TAK.

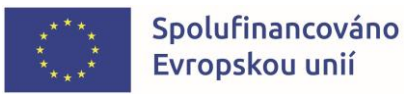

<sup>17</sup> S výjimkou projektů TP, kdy může být způsobilým výdajem rovněž předplacení služby spočívající v poskytnutí licence na dobu, která je delší než realizace projektu TP, pokud bude licence využívaná rovněž v navazujících projektech TP a její předplacení na delší dobu je hospodárnější než poskytnutí licence na dobu realizace jednoho projektu. Předplacené služby nesmí přesáhnout konečné datum pro časovou způsobilost výdajů, tj. 31. 12. 2029. <sup>18</sup> Přemístěním je dle čl. 2 bodu 27) Nařízení Evropského parlamentu a Rady (EU) 2021/1060 převedení stejné nebo podobné činnosti nebo její části ve smyslu čl. 2 bodu 61a) nařízení (EU) č. 651/2014.

v rozsahu a způsobem zde uvedeným je povinností dle § 14 odst. 4 písm. g) ZoRP. Nesplnění bude postiženo dle RoPD.

## <span id="page-33-0"></span>8.2.1 Podmínky povinných nástrojů

- 1) **Internetové stránky** příjemce, pokud takové stránky existují, **a sociální sítě**, pokud příjemce nějakou sociální síť využívá, obsahují stručný popis projektu, včetně jejích cílů a výsledků a zdůrazní, že je na daný projekt poskytována finanční podpora od EU. V případě sociálních sítí je tato povinnost splněna uveřejněním jednoho postu na jedné sociální síti informujícího o podpoře z EU, pokud příjemce takovým účtem/profilem na sociální síti disponuje.<sup>20</sup>
- 2) Příjemce zajistí, že na **dokumentech a komunikačních materiálech určených pro širokou veřejnost nebo účastníky projektu**, jsou-li pro daný projekt relevantní, bude prohlášení o tom, že projekt byl podpořen z fondů EU.<sup>21</sup> Tato povinnost je zcela splněna tím, že dokumenty/materiály budou označeny **povinným textem** a **zobrazením znaku EU** v souladu s kap. [8.2.3 Parametry povinné publicity](#page-35-1).
- 3) **Dočasný billboard/stálá pamětní deska/stálý billboard** je použit u projektů u nichž celkové náklady přesahují 500 000 EUR<sup>22</sup> a projekt zároveň zahrnuje hmotnou investici<sup>23</sup>.
- 4) Dočasný billboard není povinný, pokud bude již během realizace vystavena stálá pamětní deska/stálý billboard. Blíže viz kapitola 8.2.2.

Příjemce umístí **dočasný billboard/stálou pamětní desku/stálý billboard** na místě snadno viditelném pro veřejnost v místě realizace projektu. V případě, že fyzická, případně výrazná estetická omezení na místě realizace projektu zabraňují příjemci více projektů umístit pro každý projekt dočasný billboard, stálou pamětní desku/stálý billboard zvlášť, je možné umístit více projektů na jeden dočasný billboard/stálou pamětní desku/stálý billboard, pokud jsou tyto projekty v jednom místě, financovány z OP TAK a za předpokladu, že všechny povinné informace na těchto nástrojích budou čitelné, jasné a uvedené odděleně.

Stálou pamětní deskou/stálým billboardem se rozumí takové provedení pamětní desky/billboardu, které bude provedeno z materiálů odolných vůči povětrnostním podmínkám. V případech, kdy nelze umístit stálou pamětní desku/stálý billboard v místě realizace projektu, je možné stálou pamětní desku/stálý billboard umístit v sídle příjemce.

5) **Plakát** nebo **elektronické zobrazovací zařízení** s informacemi o projektu o min. velikosti A3 bude použit/o u projektů, které nesplňují podmínky uvedené v bodě 3).

<sup>&</sup>lt;sup>23</sup> Hmotnou investicí se rozumí stavební práce nebo pořízení hmotného vybavení, jejichž hodnota přesahuje hranici veřejné zakázky malého rozsahu na dodávky nebo na služby, tj. 2 000 000 Kč bez DPH.

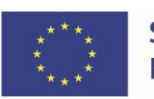

 $\overline{a}$ 

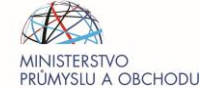

<sup>&</sup>lt;sup>20</sup> Povinnost splnění zveřejnění informace na sociální síti dokládá příjemce předložením například printscreenu daného příspěvku nebo podobného formátu dokládajícího naplnění povinnosti informovat, ze kterého bude patrné, na které sociální síti a kdy byla informace zveřejněna a obsah sdělení.

<sup>&</sup>lt;sup>21</sup> Za materiály pro širokou veřejnost se nepovažuje např. korespondence, zadávací dokumentace, účetní doklady atp.

<sup>&</sup>lt;sup>22</sup> Částky jsou přepočítávány automaticky MS 2021+ kurzem ČNB ke dni vydání právního aktu.

Příjemce umístí na místě snadno viditelném pro veřejnost v místě realizace projektu alespoň jeden plakát nebo elektronické zobrazovací zařízení s informacemi o projektu o minimální velikosti A3. Plakát může být nahrazen jiným nosičem, kde budou informace zobrazeny, např. deska, billboard, plachta apod., při dodržení minimální velikosti A3. U elektronického zobrazovacího zařízení musí být velikost zobrazovací plochy (displeje, obrazovky) o min. velikosti A3.

Pokud příjemce realizuje více projektů v jednom místě z programu OP TAK, je možné pro všechny tyto projekty umístit pouze jeden plakát o minimální velikosti A3, a to při zachování dostatečné čitelnosti všech textů. V případě elektronického zobrazovacího zařízení, které bude zobrazovat informace o více projektech, mohou informace/plakáty na obrazovce rotovat.

V případech, kdy nelze umístit plakát v místě realizace projektu, je možné plakát umístit v sídle příjemce.

6) U projektů strategického významu<sup>24</sup> a projektů, jejichž celkové náklady přesahují 10 000 000 EUR, je příjemce povinen zorganizovat **komunikační akci** (např. tiskovou konferenci u příležitosti dokončení realizace projektu, dny otevřených dveří apod.). V případě, kdy příjemce není schopen uskutečnit akci z důvodů provozních, kapacitních, hygienických apod., zajistí publikování informace o dokončení projektu prostřednictvím **jiné komunikační aktivity** (např. drobnou mediální kampaní v regionu, inzercí v regionálním/celostátním tištěném médiu či jeho elektronické verzi v minimálním rozsahu formátu A5 apod.). Toto ustanovení neplatí pro projekty TP.

V případě organizování komunikační akce, je příjemce povinen o konání této akce předem informovat veřejnost prostřednictvím zprávy na svých webových stránkách (pokud je příjemce vlastní), nebo na jiných platformách sloužících k uveřejňování veřejně dostupných informací (např. úřední deska obce, inzerce v tištěném/elektronickém médiu, sociální sítě apod). Příjemce je dále povinen prokazatelně prostřednictvím depeše v MS2021+ na tuto akci pozvat zástupce ŘO OP TAK a Evropské komise<sup>25</sup> a to minimálně **10 pracovních dní** před konáním akce.

Místem konání komunikační akce bude místo realizace, případně sídlo příjemce, není-li místo realizace pro veřejnost přístupné, nebo je-li míst realizace více a dle uvážení příjemce je sídlo příjemce pro konání komunikační akce vhodnější.

V případě změny právního aktu v oblasti celkových nákladů projektu dojde k revizi naplnění povinností příjemce. Dojde-li k navýšení celkových nákladů projektu nad limity uvedené v bodě 3), musí splnit příjemce povinnosti uvedené v tomto odstavci do předložení nejbližší další Zprávy o realizaci (dále jen ZoR) projektu. V případě ponížení celkových nákladů projektu, kdy příjemce již splnil povinnost podle bodu 3) a nově by se na něj vztahovala pouze povinnost vystavit plakát dle bodu 4) má se za to, že povinnou publicitu splnil již umístěním billboardu a plakát vystaven být nemusí.

<sup>&</sup>lt;sup>25</sup> Pozvání Evropské komise doporučujeme konzultovat a realizovat ve spolupráci s ŘO OP TAK.

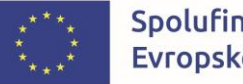

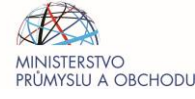

<sup>&</sup>lt;sup>24</sup> V souladu s obecným nařízením, čl. 2 odst. 5), je za operaci strategického významu považována operace (tj. projekt nebo i skupina více projektů), která významným způsobem přispívá k dosažení cílů programu a která je předmětem zvláštních monitorovacích a komunikačních opatření. V souladu s doporučením EK by měla být vybrána minimálně jedna strategická operace pro každý cíl programu.

## <span id="page-35-0"></span>8.2.2 Doba, po kterou musí být povinná publicita plněna

Pravidla týkající se zveřejňování nástrojů povinné publicity a souvisejících činností (informace na webových stránkách a sociálních sítích) je nutno splnit co nejdříve od fyzického zahájení projektu, nejpozději však do doby předložení první ZoR. Příjemce o splnění těchto povinností informuje v první ZoR projektu, v případě jednoetapových projektů pak v Závěrečné zprávě o realizaci projektu (dále jen Závěrečná ZoR).

Splnění publicity u dokumentů a materiálů dle bodu 2) je příjemce povinen doložit nejpozději se Závěrečnou ZoR, nebo se ZoR podanou spolu s ŽoP, v rámci které si příjemce zpracování relevantních dokumentů nárokuje jako způsobilých výdaj, jsou-li způsobilým výdajem v souladu s přílohou Vymezení způsobilých výdajů.

Plakát nebo elektronické zobrazovací zařízení a informace na internetových stránkách/sociálních sítích musí být umístěny/zveřejněny minimálně do data skutečného ukončení realizace projektu.

V případě investičních projektů a povinnosti dle bodu 3), u kterých je první etapa věnována pouze projektové a administrativní přípravě a k fyzické realizaci investice, tj. k zahájení stavebních prací či pořízení hmotného vybavení, či jeho části dochází až v další etapě projektu, je příjemce povinen splnit povinnou publicitu projektu nejpozději do předložení nejbližší ZoR, v rámci, které došlo k zahájení fyzické realizace projektu.

Pokud příjemce využije možnost vystavení dočasného billboardu, pak tuto povinnost splní také nejpozději do doby předložení první ZoR, nebo do předložení nejbližší ZoR, v rámci které došlo k zahájení fyzické realizace projektu. Dočasný billboard nahradí stálým billboardem nebo stálou pamětní deskou nejpozději 3 měsíce po ukončení projektu. O splnění této povinnosti pak příjemce informuje v první zprávě o udržitelnosti (dále jen ZoU).

Stálá pamětní deska nebo stálý billboard musí být umístěn po celou dobu fyzické existence dané operace (v případě stavby po dobu existence stavby, v případě pořízení stroje po dobu fungování stroje atp.).

<span id="page-35-1"></span>Komunikační akce/jiná komunikační aktivita musí být doložena nejpozději v rámci Závěrečné ZoR.

### 8.2.3 Parametry povinné publicity

Minimální informace, které budou uvedeny na nástrojích povinné publicity, jsou:

- název projektu v plné nebo zkrácené formě;
- hlavní cíl projektu;
- **povinný text** odkazující na podporu z EU ve znění "**Spolufinancováno Evropskou unií**", který se vždy uvádí celý a **zobrazením znaku EU** (text musí být umístěn vedle znaku EU, případně pod znakem EU).

#### Obecná pravidla pro používání log:

Všechny komunikační nástroje a aktivity, které nejsou uvedeny mezi povinnými nástroji (bod 8.2.1.), spadají mezi nepovinné nástroje/volitelnou publicitu.

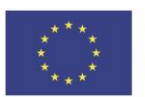

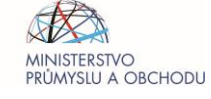
U **povinných nástrojů** budou použita nanejvýše tato loga, přičemž povinné je použití loga EU. Při použití více log, se loga vždy musí zobrazovat v následujícím pořadí po sobě (horizontálně nebo vertikálně):

- a. Logo EU (znak EU a povinný text);
- b. Případně logo ŘO OP TAK (tj. MPO) (nepovinné);
- c. Případně jedno logo příjemce (nepovinné).

Grafické normy pro znak EU a vymezení standardních barev jsou uvedeny v **[Manuálu jednotného](https://www.agentura-api.org/cs/metodika-op-tak)  [vizuálního stylu](https://www.agentura-api.org/cs/metodika-op-tak)** (dále jen Manuál JVS) včetně kombinace znaku EU a textové části do loga EU.

Při řazení několika log za sebou se musí vždy dodržovat ochranné zóny jednotlivých log, pokud je mají stanovené. Velikost Loga EU musí být shodná nebo větší než velikost všech ostatních použitých log.

Loga se vždy umisťují tak, aby byla zřetelně viditelná. Jejich umístění a velikost musí být úměrné rozměrům použitého materiálu nebo dokumentu. Preferované zobrazení loga EU je v barevném provedení, monochromatické vyobrazení lze použít ve specifických případech<sup>26</sup>.

Grafické odchylky, které nejsou rozeznatelné pouhým okem, nejsou považovány za porušení grafických pravidel.

Pořízení černobílé kopie barevného originálu se nepovažuje za nedodržení pravidel publicity.

Požadované provedení znaků, log, jejich velikostí, rozměrů, zón apod. je uvedeno v Manuálu JVS. Příjemci mohou využít Generátor nástrojů povinné publicity, který je dostupný na [https://www.publicita.dotaceeu.cz.](https://www.publicita.dotaceeu.cz/)

V případě **nepovinných nástrojů/volitelné publicity** bude na nástroji povinně použito logo EU. Dále je možné na nástroj umístit i jiná loga včetně partnerů a dodavatelů.

Náklady na povinnou publicitu jsou způsobilým výdajem projektu prostřednictvím paušální sazby, nestanoví-li Výzva jinak.

Příjemce je povinen uchovávat doklady související s propagací pro potřeby kontroly. Doporučujeme proto pořizovat záznamy informačních a propagačních opatření, např. fotografie billboardu, plakátu, printscreen internetových stránek apod.

## 8.3 Pravidla pro zadávání zakázek

Žadatel/příjemce má povinnost vkládat k projektu informace o výběrových/zadávacích řízeních realizovaných na projektu a tyto informace udržovat aktuální. Pro vkládání informací slouží obrazovka "Modul VZ" dostupná v horní liště IS KP21+.

Je nutné, aby výběr dodavatelů zakázek, na které bude poskytnuta dotace, probíhal v souladu s Pravidly pro výběr dodavatelů (dále jen "PpVD"), nebo zákonem č. 134/2016 Sb. o zadávání veřejných zakázek, ve znění pozdějších předpisů (dále jen "ZZVZ"), v případě subjektů majících povinnost postupovat dle ZZVZ.

<sup>&</sup>lt;sup>26</sup> Specifickým případem je například využití loga EU na materiálech nebo technologiích omezující či neumožňující použití barevné verze (například tisk na textil nebo gravírování do skla a rytí do kamene nebo kovu.)

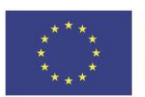

**.** 

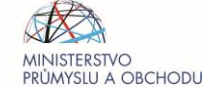

To, zda je žadatel/příjemce povinen postupovat podle PpVD, nebo podle ZZVZ, je vymezeno v PpVD. Pokud žadatel/příjemce není povinen zrealizovat zadávací řízení v režimu ZZVZ, ani výběrové řízení podle PpVD, je tento postup nerelevantní.

U zakázek vyhlašovaných podle ZZVZ, bez ohledu na hodnotu této zakázky, vloží zadavatel po ukončení zadávacího řízení do systému MS2021+ zadávací dokumentaci (tj. výzvu včetně dalších zadávacích podmínek), písemný protokol o otevírání obálek s nabídkami, písemnou zprávu o hodnocení nabídek, pokud proběhlo hodnocení, vítěznou nabídku, vyloučené nabídky, podepsanou smlouvu, písemnou zprávu zadavatele a dokumenty vztahující se k zadávacímu řízení dle vzniklých potřeb souvisejících s průběhem zadávacího řízení. Uvedenou dokumentaci vloží zadavatel do systému MS2021+ bez zbytečného odkladu před podáním ŽoP, ve které budou nárokovány výdaje z příslušné zakázky. Zadavatel rovněž do systému MS2021+ vloží veškeré další dokumenty související se zadávacím řízením, o které bude ze strany ŘO OP TAK požádán.

Zadavatel postupující dle PpVD je povinen řídit se verzí PpVD účinnou v den zahájení výběrového řízení, přičemž PpVD upravují také povinnost dokládání výběrového řízení ke kontrole ŘO OP TAK / ZS API včetně kontrolované dokumentace. Rozhodné datum pro určení data účinnosti PpVD u dané zakázky je datum zveřejnění výzvy k podání nabídek na profilu zadavatele v případě otevřené výzvy či datum odeslání výzvy k podání nabídek min. třem dodavatelům v případě uzavřené výzvy. Pokud je předpokládaná hodnota zakázky nižší než hodnota stanovená pro povinnost vyhlášení zakázky dle PpVD, není nutné realizovat výběrové řízení na dodavatele dle PpVD, žadatel/příjemce je však povinen zajistit, aby dané výdaje byly vynaloženy hospodárně a pouze za účelem splnění cílů projektu při dodržení základních zásad dle kapitoly 3.1 Zásady postupu zadavatele PpVD. Dále je nezbytné vyvarovat se střetu zájmů analogicky dle kapitoly 4. Střet zájmů PpVD, což musí příjemce potvrdit prostřednictvím čestného prohlášení v příslušné ŽoP (záložka "Čestná prohlášení"), ve které si nárokuje související výdaje. Ke střetu zájmů může dojít, pokud je zakázka zadána majetkově či personálně propojené osobě. Zejména se jedná o partnerské/propojené subjekty dle Definice MSP, propojení prostřednictvím osoby blízké, (osoba blízká dle § 22 zákona č. 89/2012 Sb., Občanský zákoník) nebo propojení z důvodu jiného společného zájmu.

Povinnosti dle předchozího odstavce jsou povinnostmi dle § 14 odst. 4 písm. g) ZoRP.

Žadatel/příjemce má zadáním zakázky dle ZZVZ, jedná-li se o nadlimitní veřejnou zakázku, po podpisu odpovídající smlouvy, nejpozději při předložení zakázky ke kontrole ŘO OP TAK, povinnost poskytnout poskytovateli dotace v IS KP21+ (modul VZ) informaci<sup>27</sup> o:

a) všech vítězných dodavatelích, včetně jména a identifikačního čísla pro účely DPH nebo daňového identifikačního čísla dodavatele (dodavatelů),

b) o všech skutečných majitelích dodavatele ve smyslu čl. 3 bodu 6 směrnice (EU) 2015/849, a sice jméno (jména), příjmení a datum narození,

<sup>&</sup>lt;sup>27</sup> Požadavek vychází z Nařízení Evropského parlamentu a Rady (EU) 2021/1060 přílohy XVII. bodu 23) a 24). Je doporučeno vyžadovat tyto údaje již v zadávací dokumentaci zakázky.

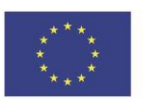

**.** 

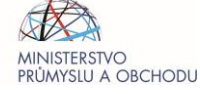

c) smlouvě (datum smlouvy, název, referenční číslo (číslo smlouvy) a smluvní částka),

d) údaje podle písmene a) a c) poskytne i u každého poddodavatele, pokud hodnota poddodavatelského plnění přesahuje 50 000 EUR<sup>28</sup>.

Při plnění povinností dle písmene a) až d) postupuje žadatel/příjemce v souladu s dokumentem Nadlimitní veřejné zakázky – informace dle ON přílohy XVII, který je uložen na webových stránkách ZS API pod záložkou [Výběr dodavatele \(OP TAK\) –](https://www.agentura-api.org/cs/metodika-op-tak/vyber-dodavatele-op-tak/) API (agentura-api.org).

PpVD tvoří součást obecné dokumentace k výzvám OP TAK zveřejněné na webu ŘO OP TAK ve [Společných přílohách aktivit](https://www.mpo.cz/cz/podnikani/dotace-a-podpora-podnikani/optak-2021-2027/aktualni-informace/spolecne-prilohy-aktivit-op-tak--267118/) OP TAK a na webu ZS API v záložce Metodika složc[e Výběr dodavatele](https://www.agentura-api.org/cs/metodika-op-tak/vyber-dodavatele-op-tak/). ŘO OP TAK si do budoucna vyhrazuje právo změnit nebo doplnit PpVD podle platných postupů a aktuální situace.

## 8.4 Kontrola realizace projektu

Po vydání RoPD může být plnění podmínek projektu kontrolováno ze strany ŘO OP TAK nebo ZS API formou:

- a) **Kontroly na místě** (u příjemce dotace) či **kontroly od stolu** (na pracovišti kontrolujícího subjektu) - jedná se o veřejnosprávní kontrolu dle zákona č. 320/2001 Sb., o finanční kontrole. Kontrolu vykonává ŘO OP TAK dle zákona č. 255/2012 Sb., kontrolního řádu. Kontrola probíhá na vzorku projektů.
- b) **Administrativního ověření** (na pracovišti kontrolujícího subjektu) nejedná se o veřejnosprávní kontrolu. Kontrolu vykonává ZS API a ŘO OP TAK u výběrových řízení dle PpVD a zadávacích řízení dle ZZVZ, žádostí o platbu, zpráv o realizaci a udržitelnosti projektu.
- c) **Monitorovací návštěvy** (u příjemce dotace), která je určená ke zjištění stavu realizace projektu (zahrnující i dobu udržitelnosti) a jako konzultační pomoc příjemcům dotace s postupy v projektu a řešením případných problémů - nejedná se o veřejnosprávní kontrolu. Monitorovací návštěva nenahrazuje kontrolu na místě, ale dle § 3 odst. 1 kontrolního řádu je úkonem předcházejícím kontrole, jehož účelem může být ověření výše uvedených skutečností a posouzení, zda zahájit kontrolu na místě. Kontrolu vykonává ZS API na vzorku projektů. Příjemce je o konání monitorovací návštěvy informován depeší minimálně 5 pracovních dní (nebo i méně v případě domluvy s příjemcem) před jejím plánovaným konáním. V obsahu depeše nebo v její příloze budou mj. uvedeny dokumenty, které budou předmětem kontroly. V odůvodněných případech nemusí být kontrolovanému subjektu oznámeno konání monitorovací návštěvy před jejím zahájením. Jsou-li při monitorovací návštěvě zjištěny nedostatky vyžadující doplnění informací, bude o nich, včetně lhůty pro jejich vypořádání, příjemce informován prostřednictvím IS KP21+. Pokud příjemce nedoplní požadované informace ve stanovené lhůtě, může mu být prodloužena lhůta pro vypořádání nedostatků, maximálně však jednou. V případě, že nebude dostačující doplnění informací zasláním

<sup>&</sup>lt;sup>28</sup> Pro přepočet se použije [kurz stanovený Evropskou komisí](https://commission.europa.eu/funding-tenders/procedures-guidelines-tenders/information-contractors-and-beneficiaries/exchange-rate-inforeuro_cs) pro měsíc, kdy byla podepsána smlouva mezi vítězným dodavatelem a poddodavatelem.

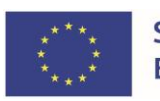

1

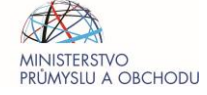

dodatečných dokumentů, bude provedena opakovaná monitorovací návštěva, nebo bude příjemce vyzván k předložení podkladů osobně na centrále ZS, nebo na RK API.

Příjemce je povinen umožnit kontrolu projektu i dalším kontrolním či auditním orgánům a o takové kontrole informovat ŘO OP TAK.

## <span id="page-39-0"></span>**9 ZMĚNY PROJEKTŮ**

V případě, že v průběhu realizace projektu dojde ke změnám, které jsou v rozporu s Předběžnou žádostí o podporu, Žádostí o podporu či s RoPD, nebo pokud nastane situace vyžadující změnu projektu, je nutné tuto skutečnost neprodleně oznámit prostřednictvím depeše/Žádosti o změnu (dále jen ŽoZ) v aplikaci IS KP21+.

V případě, že změny nejsou v souladu s pravidly OP TAK a vyhlášené výzvy, mohou být zamítnuty nebo mohou vést k ukončení projektu.

## 9.1 Žádost o změnu

Žádost o změnu v případě Předběžné žádosti o podporu a dosud neschválené Žádosti o podporu je nutné řešit prostřednictvím depeše odeslané z konkrétního projektu. Při odeslání depeše musí být jako adresát nastaven PM projektu.

Pokud je již Žádost o podporu schválena, je nutné ŽoZ vytvořit prostřednictvím tlačítka "Žádost o změnu" v levé navigační liště.

ŽoZ podané tímto způsobem nejsou akceptovány a přijímány během věcného hodnocení žádosti (od schválení žádosti o podporu z hlediska formálních náležitostí a podmínek přijatelnosti až po rozhodnutí VK). ŽoZ lze podat až od stavu PP25a/b "Žádost o podporu doporučena k financování"/"Žádost o podporu doporučena k financování s výhradou".

Žadatel/příjemce je povinen požádat o změnu či změnu oznámit prostřednictvím systému IS KP21+ podle typu změny dle ZoRP včas, tedy alespoň 14 dní před faktickým uskutečněním změny či před tím, než nastane okamžik plnění podmínky či povinnosti, ke které se ŽoZ vztahuje. Pokud tato skutečnost není možná z objektivních důvodů, lze podat ŽoZ i později, nikoliv však zpětně. ŽoZ lze podat i ve chvíli, kdy je na projektu administrována ŽoP/ZoR. V případě, že má ŽoZ vliv na administrovanou ŽoP/ZoR, dojde nejprve k administraci ŽoZ, až poté k dokončení kontroly ŽoP/ZoR. V případě, že ŽoZ nemá vliv na administrovanou ŽoP/ZoR, dojde nejprve k dokončení administrace ŽoP/ZoR a poté k administraci ŽoZ, přičemž žadatel/příjemce bude vyzván k opětovnému podání ŽoZ.

V případě, že je změna zamítnuta jako nepovolená, je žadatel/příjemce o této skutečnosti informován prostřednictvím depeše včetně důvodu, který k zamítnutí vedl. Proti takovému rozhodnutí nelze podat odvolání.

V případě zjištěných nedostatků může být ŽoZ vrácena k dopracování. Žadatel/příjemce má 10 pracovních dní na její doplnění.

Žadatel/příjemce má právo ŽoZ stáhnout ve fázi, kdy buď ŽoZ podal či mu byla vrácena k dopracování.

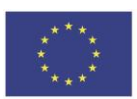

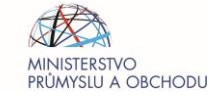

Pokud je ŽoZ podána bez nedostatků či již byly doplněny, může dojít ke schválení změny a případně k vydání Změnového rozhodnutí.

## 9.2 Typy změn

**Nepodstatné změny** – změny, které nemají vliv na realizaci nebo hodnocení projektu.

Za nepodstatné změny se považují případy formálního pochybení ze strany žadatele/příjemce (překlepy, zřejmé nesprávnosti) a změny údajů, které nemají vliv na realizaci projektu či jeho hodnocení. Mezi nepodstatné změny patří například změna kontaktních údajů, změna statutárního zástupce, změna adresy místa realizace v případě stejné podporované oblasti (po vydání RoPD je však takovou změnu adresy místa realizace nutné upravit Změnovým rozhodnutím k RoPD) a další změny, které nemají vliv na dosažení indikátorů či plnění cílů projektu (viz. tabulka níže v kap. [9.4. Změny po](#page-41-0)  [vydání RoPD](#page-41-0)).

#### **Podstatné změny zakládající změnu RoPD**

Za podstatné změny zakládající změnu RoPD se považují změny, které mají za následek změnu údajů v RoPD (vyjma změn, které jsou v kap. [9.4 Změny po vydání RoPD](#page-46-0) označeny jako Nepodstatné změny, přestože jsou dané údaje uvedeny v RoPD). V případě schválení tohoto typu změny obdrží příjemce prostřednictvím IS KP21+ Změnové rozhodnutí k RoPD.

#### **Podstatné změny nezakládající změnu RoPD**

Za podstatné změny nezakládající změnové rozhodnutí se považují změny, které jsou podstatného charakteru, avšak nedochází ke změně údajů v RoPD, a proto nedochází k vydání Změnového rozhodnutí.

#### **Nepovolované změny**

Za nepovolovanou změnu se považuje taková změna, na základě které by projekt přestal plnit účel dotace či na základě které by se stal projekt nepřijatelným (tedy by projekt nedosáhl minimálního počtu bodů stanoveného výzvou či by se dostal pod minimální bodovou hranici pro podporu, případně by neprošel kontrolou formálních náležitostí a přijatelnosti).

Mezi nepovolované změny patří např. navýšení či zpětné<sup>29</sup> navýšení dotace, změna CZ-NACE na nepodporované, přechody práv a povinností z RoPD nevyjmenované v kap. 9.6 [Změny v](#page-44-0) osobně [žadatele/příjemce,](#page-44-0) o které příjemce žádá po vydání RoPD. Za nepovolované změny jsou považovány také změny místa realizace v případech uvedených v kapitole 9.8. [Změna místa realizace projektu](#page-49-0).

## 9.3 Změny před vydáním RoPD

Změny, které nemají dopad na hodnocení projektu, posuzuje a schvaluje ZS API. V případě, že má změna vliv na hodnocení projektu, za posouzení a schválení je zodpovědný ŘO OP TAK.

<sup>&</sup>lt;sup>29</sup> Za zpětné navýšení dotace se považuje stav, kdy si příjemce v rámci jedné ŽoZ sníží rozpočet a poté v rámci další ŽoZ žádá o jeho opětovné navýšení dle RoPD.

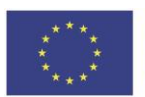

1

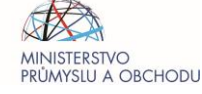

## <span id="page-41-0"></span>9.4 Změny po vydání RoPD

V případě změn po vydání RoPD může ZS před schválením změny vykonat monitorovací návštěvu, pokud je nutné ověření skutečností v místě realizace projektu. Nepodstatné změny schvaluje ZS API, změny podstatné ŘO OP TAK.

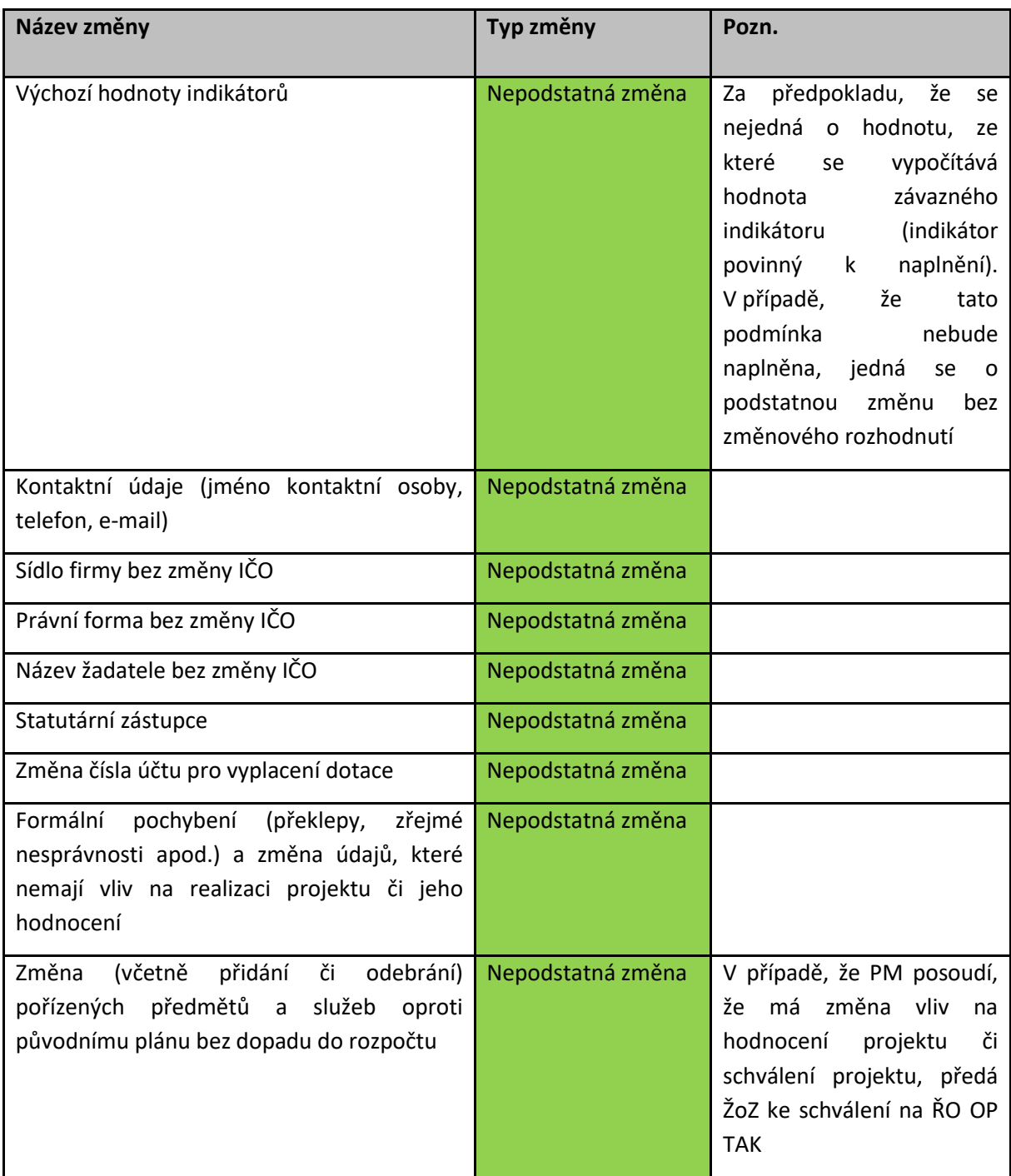

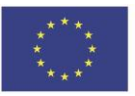

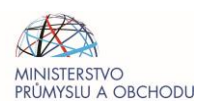

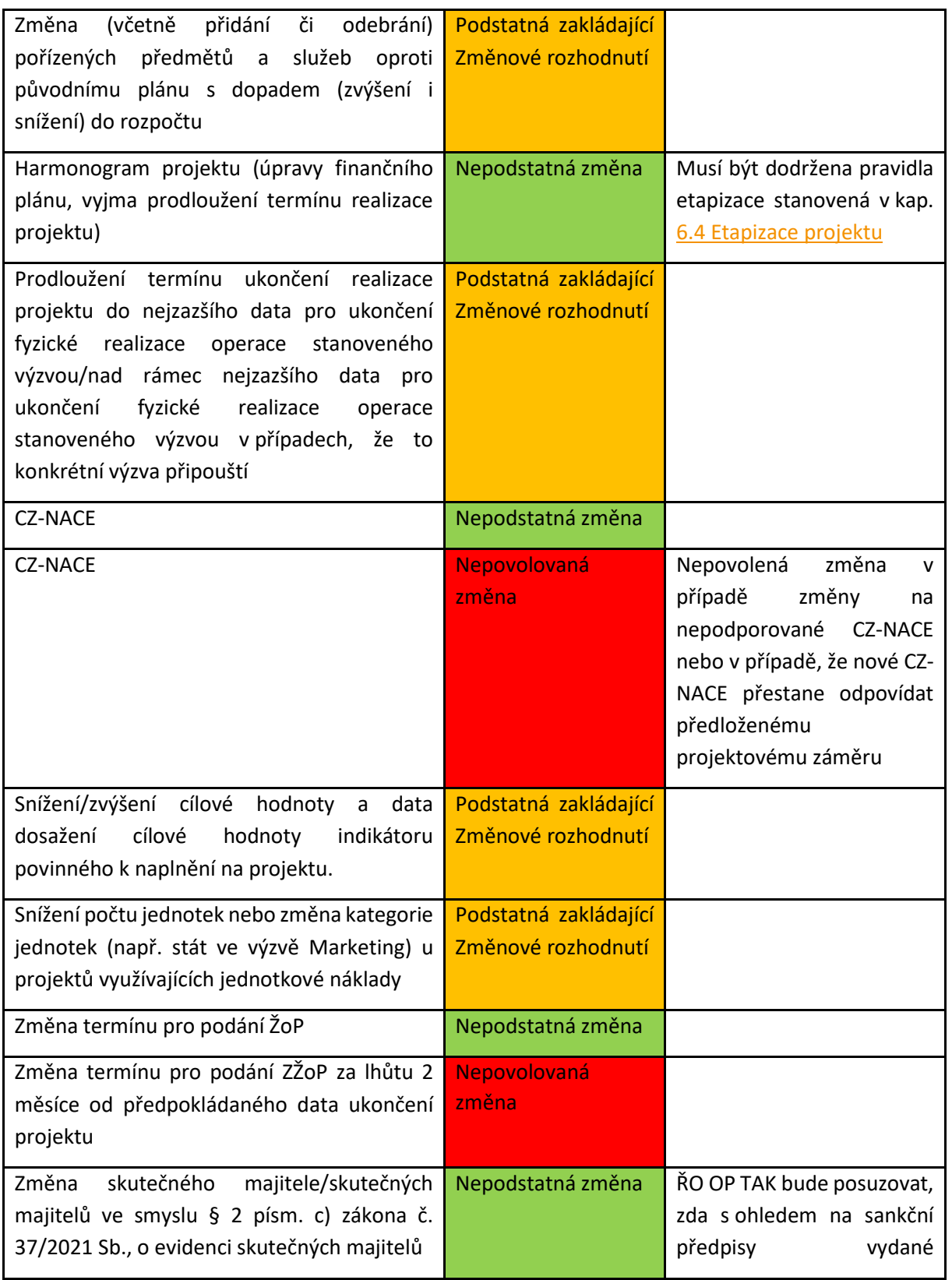

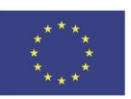

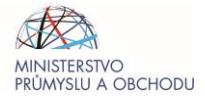

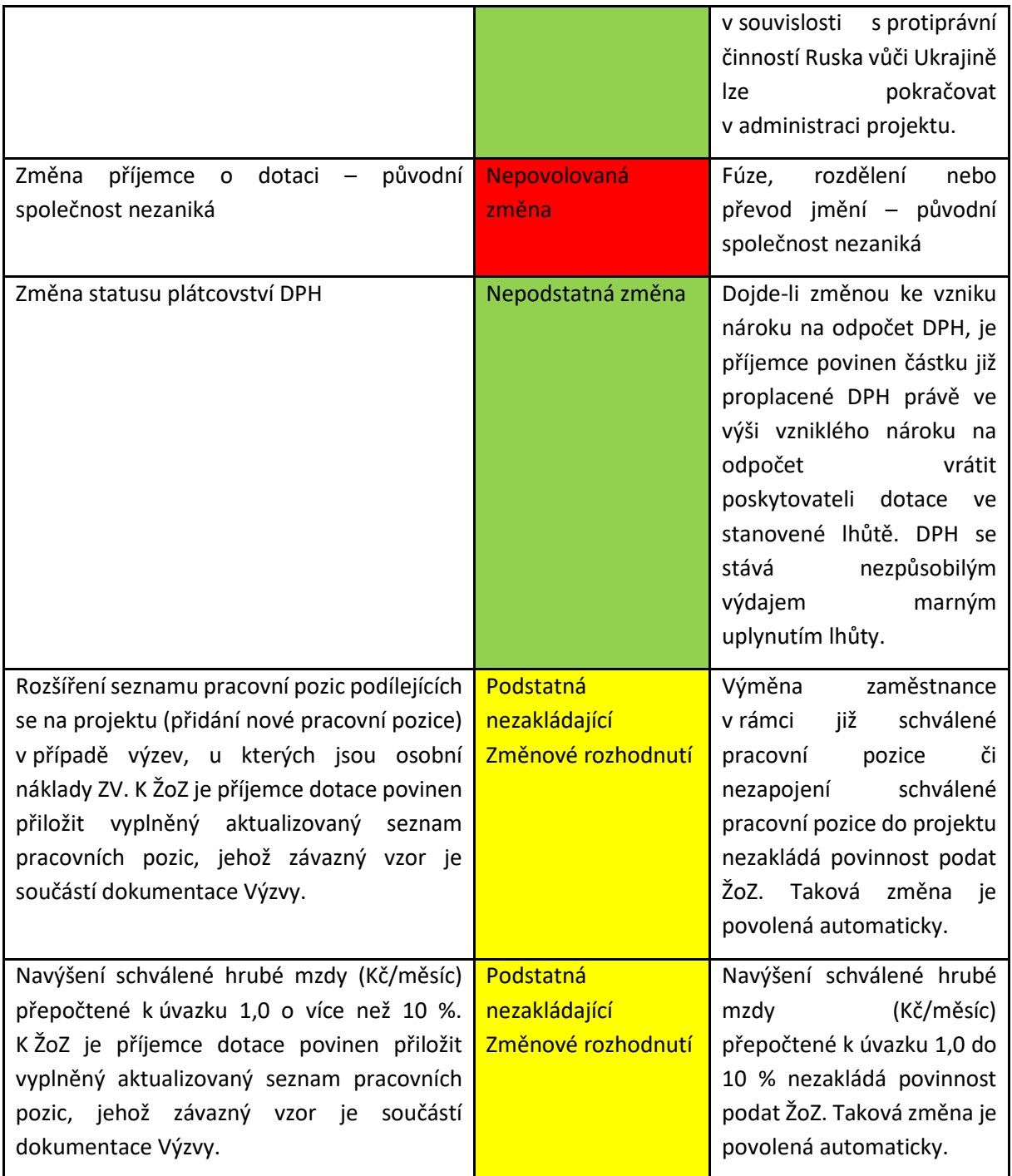

## 9.5 Změny v období udržitelnosti

ŽoZ v období udržitelnosti lze podat až od stavu PP41 "Projekt finančně ukončen ze strany ŘO". V době udržitelnosti nelze provádět změny, které mění účel projektu, nelze ukončit či zkrátit dobu

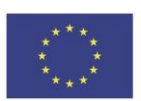

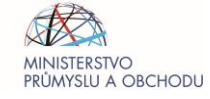

udržitelnosti, či změny, které mění původní závazek udržitelnosti (tedy příjemce by měl naplnit výstupy).

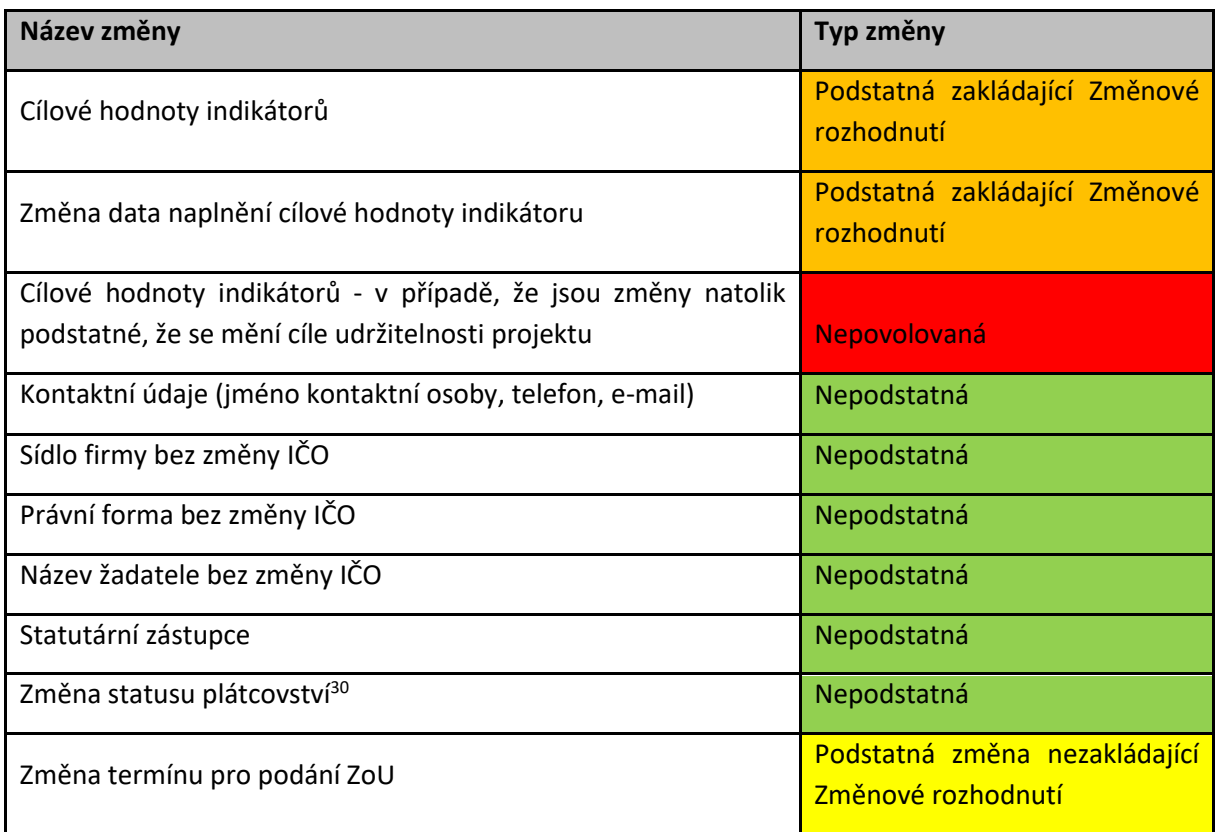

## <span id="page-44-0"></span>9.6 Změny v osobě žadatele/příjemce

## 9.6.1 Změna žadatele po podání Žádosti o podporu do vydání RoPD

Poskytovatel dotace připouští změnu<sup>31</sup> žadatele o dotaci za splnění následujících podmínek i v tomto "mezidobí".

Nový žadatel pak musí vždy splnit všechny podmínky dané Výzvy, a to zejména formální náležitosti a podmínky přijatelnosti, všechna omezení a specifika dané Výzvy, počet žádostí nového žadatele nesmí

<sup>&</sup>lt;sup>31</sup> Změnou žadatele se pro účely tohoto dokumentu rozumí jak přeměna žadatele, tak i jiné změny v osobě žadatele o dotaci (zejména vklad či prodej obchodního závodu nebo jeho části. Přeměnou žadatele se pak pro účely tohoto dokumentu rozumí výlučně přeměna ve smyslu zákona č. 125/2008 Sb., o přeměnách obchodních společností a družstev, ve znění pozdějších předpisů. Okamžikem provedení změny žadatele je okamžik nabytí účinnosti této změny dle platných právních předpisů.

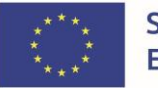

1

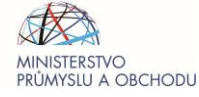

<sup>&</sup>lt;sup>30</sup> Dojde-li změnou ke vzniku nároku na odpočet DPH, je příjemce povinen částku již proplacené DPH právě ve výši vzniklého nároku na odpočet vrátit poskytovateli dotace ve stanovené lhůtě. DPH se stává nezpůsobilým výdajem marným uplynutím lhůty.

přesáhnout i s touto "novou žádostí" povolený počet žádostí pro jedno IČ, doložit požadovanou historii žadatele, splnit minimální požadovaný počet bodů v rámci ekonomického hodnocení<sup>32</sup>.

Jestliže by mělo po podání Předběžné žádosti o podporu/Žádosti o podporu dojít ke změně žadatele, musí této změně vždy předcházet následující kroky:

- a) Žadatel je povinen předložit poskytovali dotace žádost o souhlas se změnou žadatele a projekt změny včetně jeho slovního popisu. Součástí tohoto slovního popisu bude také jednoznačná identifikace "nového žadatele" a prohlášení, že tento "nový žadatel" bude splňovat a bude schopen doložit splnění všech podmínek příslušné Výzvy. Na výzvu poskytovatele je žadatel povinen doložit bez zbytečného odkladu i jiné dokumenty. V případě, že nedojde k předložení žádosti o souhlas se změnou žadatele, projektu změny a jeho slovního popisu poskytovateli dotace alespoň 30 kalendářních dní před plánovaným dnem provedení změny žadatele, vyhrazuje si poskytovatel dotace právo tuto žádost zamítnout, tím není dotčeno jeho právo zamítnout žádost i v jiných případech.
- b) Po kontrole dokumentů předložených dle bodu a) bude žadateli oznámen buď nesouhlas s provedením změny žadatele, nebo podmíněný souhlas s touto změnou žadatele.
- c) Ke změně žadatele může dojít (má-li poskytovatel dotace tuto změnu žadatele akceptovat) až po udělení podmíněného souhlasu dle bodu b).
- d) "Nový žadatel" je povinen nejpozději do 30 kalendářních dní ode dne provedení změny žadatele doložit poskytovateli dotace všechny dokumenty prokazující splnění podmínek dané Výzvy (zejména splnění podmínek popsaných výše v úvodu této kapitoly) a dále dokumenty prokazující, jakým způsobem byla změna skutečně provedena. Toto skutečné provedení změny žadatele musí být v souladu s projektem změny předloženým dle bodu a). Na výzvu poskytovatele dotace je "nový žadatel" povinen doložit bez zbytečného odkladu i jiné dokumenty.

Pokud poskytovatel dotace dospěje při kontrole dokumentů předložených dle bodu d) k závěru, že "nový žadatel" splňuje všechny podmínky dané Výzvy a že zde nejsou jiné závažné okolnosti bránící v pokračování administrace Předběžné žádosti o podporu/Žádosti o podporu s "novým žadatelem", informuje o této skutečnosti žadatele i "nového žadatele" a pokračuje v administraci žádosti s "novým žadatelem".

V případě, kdy ke změně žadatele má dojít na základě rozhodnutí soudu či ze zákona, musí o této změně žadatel informovat poskytovatele dotace a předložit dokumenty prokazující, že ke změně dochází právě v důsledku soudního rozhodnutí nebo změny zákona.

Pokud žadatel před vydáním RoPD zemře, ŘO OP TAK řízení zastaví. Změna žadatele není v tomto případě možná.

<sup>1</sup> <sup>32</sup> Podmínku historie žadatele a dosažení minimálního požadovaného počtu bodů v rámci ekonomického hodnocení musí "nový žadatel" plnit již k datu podání Předběžné žádosti o podporu/Žádosti o podporu.

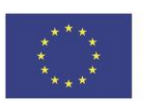

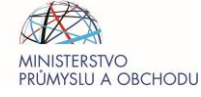

## 9.6.2 Změna příjemce po vydání RoPD

<span id="page-46-0"></span>Změna v osobě příjemce je možná výlučně v těchto případech:

- a. změna právní formy, kdy ostatní údaje zůstanou nezměněny např. podle § 360 a násl. zákona č. 125/2008 Sb., o přeměnách obchodních společností a družstev (dále jen "zákon o přeměnách");
- b. přeměna obchodní společnosti nebo družstva podle zákona o přeměnách v rozsahu stanoveném v § 14a zákona č. 218/2000 Sb., o rozpočtových pravidlech a o změně některých souvisejících zákonů, ve znění pozdějších předpisů (původní příjemce dotace zaniká) či změna příjemce způsobená odkoupením obchodního závodu dle § 14da ZoRP;
- c. při slučování, splývání a rozdělování školských právnických osob;
- d. změna příjemce ze zákona, kdy od určitého data dojde k jeho přejmenování či změně právní formy;
- e. příjemce zemřel.

#### **Příjemce zaniká (postup dle § 14a ZoRP)**

V případě postupu dle § 14a ZoRP je příjemce povinen nejpozději 60 dnů přede dnem zveřejnění projektu přeměny požádat o souhlas s přechodem práv a povinností z RoPD poskytovatele dotace. Příjemce o souhlas požádá depeší, datovou schránkou či jinou písemnou formou, jejíž součástí bude:

- návrh projektu přeměny,
- odůvodnění přeměny,
- uvedení skutečnosti, ze kterých vyplývá, že účel, pro který byla dotace poskytnuta, bude zachován i po uskutečnění přeměny,
- prohlášení ke změně velikosti podniku (v případě exogenních změn).

Poskytovatel si může vyžádat od žadatele doplňující informace tak, aby mohl žádost řádně posoudit, se stanovením doby, do kdy musí být informace poskytnuta. Pokud nebude lhůta dodržena, je Poskytovatel dotace oprávněn žádost zamítnout. Na základě této žádosti dojde k posouzení plánované přeměny. Žádosti bude vyhověno v případě, že nebude shledána účelovost prováděné změny či nebude shledán jiný důvod, který by v souhlasu bránil (porušení podmínek realizace, porušení zákonného postupu apod.). Na základě tohoto posouzení dojde k vydání buď Rozhodnutí o souhlasu s přechodem práv a povinností podle § 14a ZoRP (v případě souhlasného stanoviska) nebo Rozhodnutí o zamítnutí žádosti dle § 14b ZoRP(v případě zamítnutí žádosti). Na základě souhlasného stanoviska příjemce provede změnu a podá ŽoZ v systému MS2021+. Pokud na základě ŽoZ dochází ke změnám v RoPD, bude též vystaveno Změnové rozhodnutí.

Pokud příjemce v důsledku přeměny zaniká a nemá zájem o přechod práv a povinností na právního nástupce, oznámí Poskytovateli dotace, že od projektu odstupuje.

#### **Příjemce nezaniká (postup dle § 14da ZoRP)**

V případě, že příjemce nezaniká a jedná se o postup dle § 14da ZoRP, je příjemce povinen požádat o souhlas Poskytovatele dotace. Příjemce požádá o souhlas písemnou formou (depeší, datovou schránkou či jinou formou), jejíž součástí bude:

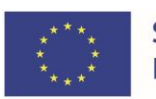

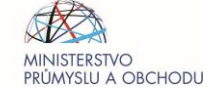

- kupní smlouva,
- prohlášení, že i po převodu práv a povinností z RoPD bude účel, na který byla dotace poskytnuta, zachován.

Poskytovatel dotace si může vyžádat od žadatele doplňující informace tak, aby mohl žádost řádně posoudit, se stanovením doby, do kdy musí být informace poskytnuta. Pokud nebude lhůta dodržena, je poskytovatel dotace oprávněn žádost zamítnout. Na základě této žádosti dojde k posouzení plánované přeměny. Žádosti bude vyhověno v případě, že nebude shledána účelovost prováděné změny či nebude shledán jiný důvod, který by v souhlasu bránil (porušení podmínek realizace, porušení zákonného postupu apod.). Na základě tohoto posouzení dojde k vydání buď Rozhodnutí o souhlasu s přechodem práv a povinností podle § 14da ZoRP (v případě souhlasného stanoviska) nebo Rozhodnutí o zamítnutí žádosti dle § 14 b ZoRP (v případě zamítnutí žádosti). Na základě souhlasného stanoviska příjemce provede změnu a podá ŽoZ v systému MS2021+. Pokud na základě ŽoZ dochází ke změnám v RoPD, bude též vystaveno Změnové rozhodnutí.

#### **Příjemce zemřel**

V případě, že zákon umožňuje převod vlastnických práv v rámci dědického řízení, je možný (pokud příjemce zemře) převod dědických práv na dědice. Právní nástupce (dědic) má povinnost o této změně informovat prostřednictvím interní depeše.

## 9.7 Změny ve velikosti podniku

Změny ve velikosti podniku zjištěné před vydáním RoPD, které byly způsobené endogenním<sup>33</sup> (přirozeným) i exogenním<sup>34</sup> růstem, mají vliv na míru podpory/výši dotace, případně na schválení či zamítnutí projektu.

Změny ve velikosti podniku **po vydání RoPD** způsobené endogenním (přirozeným) růstem nemají na poskytnutou dotaci vliv. O změnách ve velikosti podniku způsobených exogenním růstem po vydání RoPD do data skutečného ukončení projektu má příjemce dotace povinnost informovat poskytovatele dotace depeší a dále postupovat v souladu s touto kapitolou. Ve výzvách Aplikace platí daná povinnost i v případě změny velikosti podniku partnera s finančním příspěvkem. V případech, kdy by exogenní změna po vydání RoPD mohla mít finanční dopad na poskytnutou dotaci (tj. pro větší velikost podniku je výzvou stanovena nižší míra podpory, případně je nová velikost v dané výzvě zcela nepodporovaná / podporovaná pouze za stanovených podmínek), pak je příjemce povinen podat žádost o změnu velikosti podniku, a to nejpozději současně s podáním nejbližší ŽoP. Pokud by se jednalo o závěrečnou žádost o platbu (dále jen ZŽoP), je příjemce povinen podat ŽoZ nejpozději 14. den před předpokládaným datem ukončení projektu. Jde o povinnost dle ust. § 14 odst. 4 písm. g) zákona ZoRP. V depeši/žádosti o změnu uvede ekonomický, racionálně odůvodněný smysl dané změny / přeměny.

<sup>&</sup>lt;sup>34</sup> Exogenní změnou se rozumí zejména případy fúzí, akvizic, odštěpení sloučením apod. Jde tedy o změny velikosti podniku, které nebyly způsobeny přirozeným růstem.

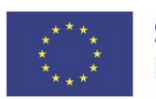

1

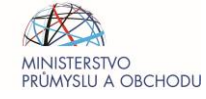

<sup>&</sup>lt;sup>33</sup> Endogenní změnou se rozumí případy přirozeného růstu podniku, zejména nábor nových zaměstnanců, zvýšení obratu a aktiv apod.

Příjemce dále k ŽoZ doloží [Prohlášení ke změně velikosti podn](https://www.agentura-api.org/cs/metodika-op-tak/velikost-podniku-op-tak/)iku, případně ho k doložení vyzve PM, k čemuž mu stanoví přiměřenou lhůtu.

Exogenní změna u příjemce, která způsobí změnu velikosti podniku příjemce, je obvykle plánována a připravována po delší dobu. Realizace této změny však nesmí být odsouvána tak, aby příjemce ke dni vydání RoPD ještě splnil podmínky pro menší velikost podniku, aby vzápětí již plánová změna byla započata/dokončena. Takové jednání bude posouzeno jako účelové a příslušná ŽoZ nebude ze strany poskytovatele dotace schválena. S příjemcem bude v takovém případě zahájeno řízení o odnětí dotace jako celku dle ust. § 15 odst. 1 písm. d) ZoRP. Příjemce je v tomto ohledu povinen doložit v průběhu schvalování ŽoZ dokumenty, které si poskytovatel dotace vyžádá.

V případě změny velikosti podniku je rovněž možné, pokud to charakter projektu dovoluje, na základě ŽoZ podané příjemcem snížit poskytnutou dotaci (tj. částku uvedenou v RoPD), závazný indikátor a projekt ukončit dříve.

**Endogenní růst** (nábor zaměstnanců/zvýšení obratu či aktiv) s vlivem na velikost podniku žadatele/příjemce/partnera s finančním příspěvkem, ke kterému dochází po uzavření dvou účetních období, ve kterých posuzovaný subjekt dosahuje hodnot větší velikosti podniku.

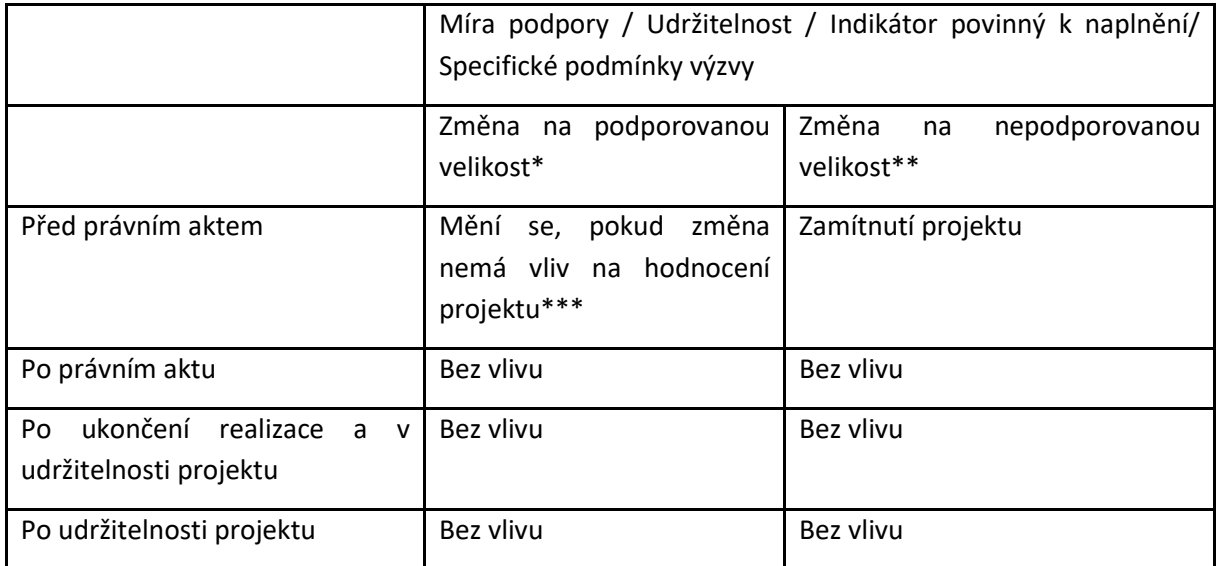

**Exogenní růst** (fúze, akvizice) s vlivem na velikost podniku žadatele/příjemce/partnera s finančním příspěvkem.

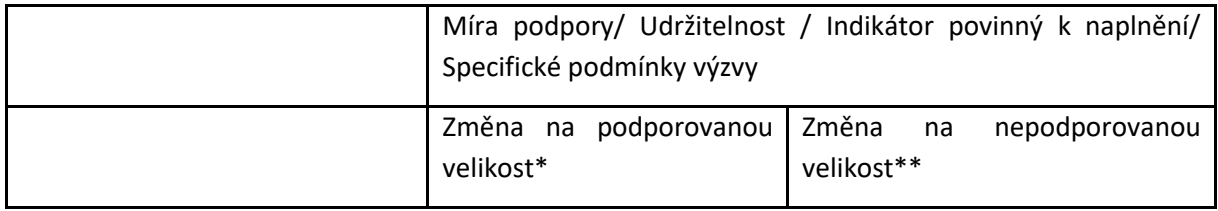

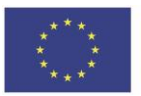

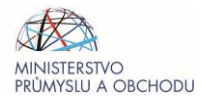

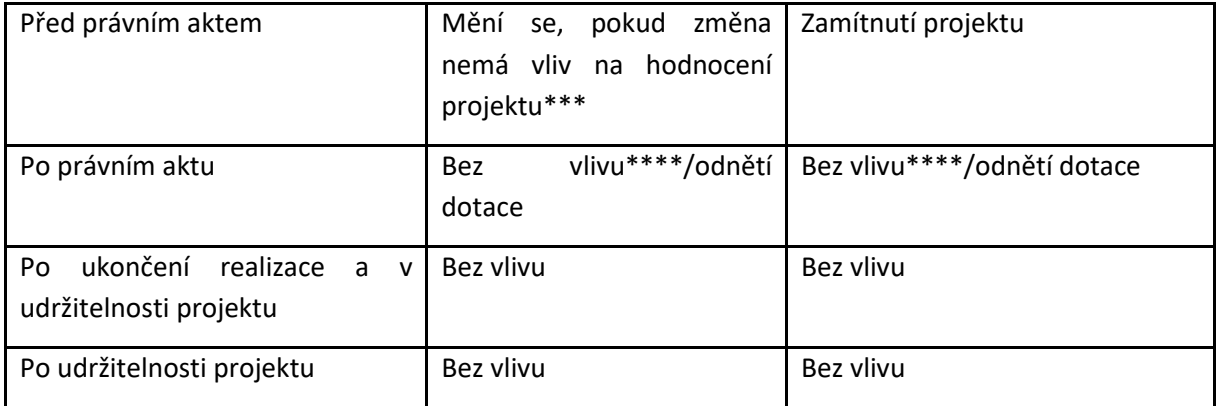

\* nová velikost podniku je v dané výzvě podporovaná

\*\*nová velikost podniku je v dané výzvě zcela nepodporovaná

\*\*\* může-li změna velikosti podniku ovlivnit výsledek hodnocení žádosti, bude žádost zamítnuta, přehodnocení žádosti není možné

\*\*\*\*Bez vlivu, pokud nebude shledána účelovost provedené změny velikosti podniku po vydání RoPD

Jednotlivé případy budou ze strany ZS/ŘO posuzovány individuálně v závislosti na konkrétních okolnostech růstu velikosti podniku.

#### <span id="page-49-0"></span>9.8 Změna místa realizace projektu

Obecné podmínky

- 1. Pro všechny projekty do přepnutí stavu PP30 "Projekt s právním aktem" bez rozdílu platí:
- Změny místa realizace jsou povoleny v rámci regionů se stejnou mírou podpory a z regionů s nižší mírou podpory do regionů s vyšší mírou podpory (bez navýšení míry podpory).
- Změny místa realizace z regionů s vyšší mírou podpory do regionů s nižší mírou podpory jsou povoleny – žadatel bude v takovém případě vyzván ke snížení míry podpory na úroveň odpovídající zvolenému regionu. Výše dotace po snížení míry podpory nesmí být nižší než minimální výše dotace, která je stanovena výzvou.
- Při změně místa realizace musí být zároveň nadále plněny podmínky platné pro určení Kategorie regionu, pokud jsou upraveny ve specifických přílohách výzvy (zpravidla v PpŽP – zvláštní část, kap. 3. Doplňující informace k výzvě), změna kategorie regionu je však možná.
- V případě podpory dle čl. 14 Nařízení Komise (EU) č. 651/2014 (dále jen GBER) musí být v případě změny místa realizace zároveň nadále plněny podmínky vztahující se k počáteční investici, které stanovuje výzva.

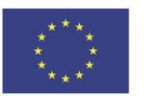

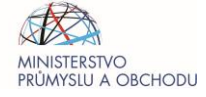

- 2. Pro projekty od stavu PP30 "Projekt s právním aktem" do přepnutí stavu PP41 "Projekt **finančně ukončen ze strany ŘO"** platí (pro podporu poskytnutou dle článku 14 GBER jsou podmínky platné od stavu PP30 "Projekt s právním aktem" do dokončení<sup>35</sup>investice):
- Změny místa realizace jsou povoleny v rámci regionů se stejnou mírou podpory a z regionů s nižší mírou podpory do regionů s vyšší mírou podpory (bez navýšení míry podpory).
- Změny místa realizace z regionů s vyšší mírou podpory do regionů s nižší mírou podpory jsou zakázány.
- Pokud PpŽP zvláštní část stanovují podmínky pro určení Kategorie regionu, ve kterém se nachází místo/a realizace projektu, pak při změně místa realizace nemůže dojít k změně zvolené kategorie regionu či ke změně případných zvolených poměrů.
- V případě podpory dle čl. 14 GBER musí být v případě změny místa realizace zároveň nadále plněny podmínky vztahující se k počáteční investici, které stanovuje výzva.

Pozn.: Podmínky bodu č. 2 se týkají **zejména** projektů, kde byla poskytnuta bonifikace, resp. odlišná míra podpory na základě článků GBER pro regiony dle písmene a) Střední Morava, Severozápad, Moravskoslezsko, Severovýchod nebo dle písmene c) Jihovýchod, Jihozápad, Střední Čechy (např. čl. 38 bod 6 apod.). Dále také projektů, kde byla poskytnuta podpora dle čl. 14 GBER a to pro období před dokončením investice. **Období po dokončení investice je upraveno ve specifických podmínkách níže.**

3. Pro projekty **od přepnutí stavu do PP41 "Projekt finančně ukončen ze strany ŘO" do konce udržitelnosti stanovené v RoPD** platí, že nesmí dojít k přesunu místa realizace projektu mimo NUTS2, v němž projekt obdržel podporu (pro projekty, kde byla poskytnuta podpora dle **čl. 14** GBER platí specifické podmínky pro období od dokončení investice do konce udržitelnosti).

## Specifické podmínky

## **Podmínky pro projekty, kde byla poskytnuta podpora na základě článku 14 GBER – období od dokončení investice do konce udržitelnosti stanovené v RoPD***:*

Investice musí být v přijímající oblasti zachována **od dokončení investice** do konce udržitelnosti stanovené v RoPD (toto nebrání reprodukci zařízení nebo vybavení, které během tohoto období zastará nebo se porouchá, za podmínky, že dotyčná hospodářská činnost zůstane v dané oblasti zachována po relevantní minimální dobu).

Přijímací oblastí se rozumí:

• Úroveň NUTS2 u regionů: Severozápad, Severovýchod, Střední Morava, Moravskoslezsko, Jihovýchod. Příklad: Pokud došlo k dokončení investice v regionu Severozápad, je možné následujících 5 let (3 roky v případě MSP) přesouvat projekt pouze v rámci regionu Severozápad.

<sup>&</sup>lt;sup>35</sup> Dokončením investice se rozumí: Dle povahy investice se jedná o dokončení pořízení aktiva či provedení všech nezbytných prováděcích kroků (u počátečních investic, které vyžadují dokončení více prováděcích kroků). Od dokončení investice do konce udržitelnosti jsou platné pro čl. 14 GBER specifické podmínky.

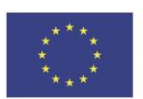

 $\overline{a}$ 

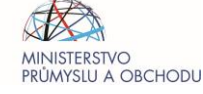

• Úroveň skupiny okresů se stejnou mírou podpory v případě regionů: Střední Čechy a Jihozápad (viz. mapa regionální podpory – [https://www.agentura-api.org/cs/nova-mapa-regionalni](https://www.agentura-api.org/cs/nova-mapa-regionalni-podpory/)[podpory/](https://www.agentura-api.org/cs/nova-mapa-regionalni-podpory/) ). Příklad: Skupina okresů Rakovník, Kladno a Mělník (okresy v regionu Střední Čechy se stejnou mírou podpory). Pokud došlo k dokončení investice v okresu Rakovník, je možné následujících 5 let (3 roky v případě MSP) přesouvat projekt pouze v rámci skupiny okresů Rakovník, Kladno, Mělník.

Dodržení podmínek změn místa realizace v rozsahu a způsobem zde uvedeným je povinností dle § 14 odst. 4 písm. g) ZoRP. Nesplnění bude postiženo dle RoPD.

## 9.9 Změna termínu realizace za datum stanovené výzvou

Žádost o změnu termínu realizace projektu za datum stanovené výzvou schvaluje ŘO OP TAK a je možné při dodržení následujících podmínek:

- a. Musí být dán objektivní důvod, proč příjemce není schopen bez vlastního zavinění dokončit realizaci projektu v termínu stanoveném výzvou. Jde o takový důvod, který by byl překážkou pro dodržení termínu pro kohokoliv, kdo by projekt realizoval, důvod tedy není subjektivní ve vztahu ke konkrétnímu příjemci;
- b. Je zodpovědností příjemce, aby byl schopen zdůvodnit, proč nemohl předvídat vznik události mající za důsledek zpoždění realizace;
- c. V případě, kdy příjemce nutnost posunu termínu neodůvodnil, nebo jej odůvodnil nedostatečně, ŘO OP TAK tuto žádost o změnu zamítne;
- d. K prodloužení termínu musí dojít až po zahájení fyzické realizace projektu. Jsou-li součástí projektu výběrová či zadávací řízení, pak musí být ukončena jejich převážná část<sup>36</sup>, a to výběrem dodavatele a podpisem smlouvy. Také na plnění, která nepodléhají pravidlům pro výběr dodavatelů, musí být z převážné části uzavřeny smlouvy, resp. vystaveny objednávky. U víceetapových projektů musí být navíc proplacena alespoň jedna etapa.

## **10 UKONČENÍ PROJEKTU**

## 10.1 Ukončení fyzické realizace projektu

Projekt musí být reálně ukončen do data předpokládaného ukončení projektu, které je závazně stanoveno v RoPD. Možné způsoby ukončení projektu jsou vymezeny v kap. 8.1.1 [Základní pravidla](#page-27-0)  [způsobilosti výdajů](#page-27-0). Projekt je možné ukončit kdykoli dříve, pokud však dojde k reálnému ukončení projektu po předpokládaném datu ukončení, jedná se o porušení podmínek RoPD. V souladu s RoPD je však příjemce oprávněn zažádat si o změnu předpokládaného data ukončení projektu a to dle kap. [9.](#page-39-0)  [Změny projektu](#page-39-0).

<sup>&</sup>lt;sup>36</sup> Převážná část bude stanovena z celkových způsobilých výdajů projektu.

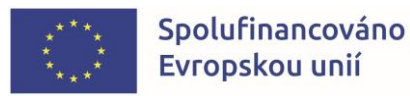

**.** 

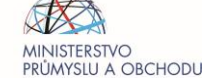

Datum skutečného ukončení projektu je rozhodné pro stanovení, zda již byl naplněn účel projektu a je možné proplatit konečnou částku dotace na projekt. K tomuto datu je příjemce povinen dosáhnout cílových hodnot u indikátorů povinných k naplnění (není-li v RoPD stanoveno datum cílové hodnoty odlišné od předpokládaného data ukončení projektu) a zajistit, aby toto splnění mohlo být ze strany ŘO OP TAK / API zkontrolováno, popř. vyhodnoceno, pokud zvláštní ustanovení nestanoví jinak.

Datum ukončení fyzické realizace projektu příjemce uvádí v závěrečné zprávě o realizaci, kterou předkládá společně se závěrečnou žádostí o platbu.

Po ukončení fyzické realizace projektu je příjemce povinen plnit podmínky udržitelnosti projektu, zejména v souladu s RoPD předkládat zprávy o udržitelnosti projektu dle kap. 11[.1.3 Zprávy po](#page-53-0)  [ukončení realizace projektu](#page-53-0) a 11.1.4. [Přílohy zpráv o udržitelnosti](#page-54-0).

## 10.2 Odstoupení od projektu

Pokud příjemce nechce pokračovat v realizaci projektu z jakéhokoliv důvodu, může realizaci projektu kdykoliv ukončit použitím volby "Odvolat žádost" v horní šedé navigační liště projektu v IS KP21+. **Upozorňujeme, že odstoupení projektu je nezvratné.**

Pokud příjemce odvolá žádost a od projektu tak odstoupí, vzdává se tím práva na čerpání dotace. ŘO OP TAK zahájí řízení o odnětí dotace dle § 15 odst. 1 písm. d) ZoRP, a/nebo vyzve příjemce k vrácení vyplacené dotace nebo její části dle § 14f odst. 3 ZoRP, a to v závislosti na konkrétní situaci a době odstoupení od projektu.

## **11 MONITOROVÁNÍ PROJEKTU**

Monitoring projektů probíhá v průběhu realizace projektu i po jeho ukončení. Hlavním cílem monitoringu projektů je průběžné zjišťování pokroku v realizaci projektů, porovnávání získaných informací s výchozím předpokládaným plánem a poskytování zpětné vazby z hlediska realizace projektů.

## <span id="page-52-0"></span>11.1 Monitorovací zprávy

Příjemce reportuje stav a pokrok v realizaci projektu v ZoR/Závěrečné ZoR projektu a po ukončení realizace projektu v ZoU/závěrečné ZoU (dále jen Závěrečná ZoU) projektu.

Zprávy jsou podávány elektronicky prostřednictvím IS KP21+. Příjemce bude mít v aplikaci IS KP21+ průběžně k dispozici veškeré zprávy vč. informace, o jaký typ zprávy se jedná a k jakému datu je třeba je vyplnit. Zprávy lze podávat pouze v pořadí určeném v harmonogramu zpráv z realizace v IS KP21+.

Frekvence podávání ZoR se řídí finančním plánem projektu, harmonogram ZoU je generován automaticky při přechodu projektu do stavu PP41 Projekt finančně ukončen ze strany ŘO a řídí se dobou udržitelnosti projektu. **Příjemce je sám odpovědný za včasné předložení všech zpráv. ŘO OP TAK ani ZS API nemají povinnost upozorňovat na termín podání jednotlivých typů zpráv!**

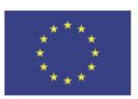

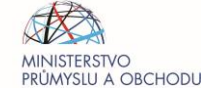

Příjemce opatří všechny zprávy elektronickým podpisem (obdobně jako u Předběžné žádosti o podporu/Žádosti o podporu). Povinnost k vyplnění zprávy vzniká příjemci na základě vydání RoPD.

Lhůta pro administraci zpráv je 40 pracovních dnů od jejich předložení. V případě, že je zpráva vrácena příjemci k opravě/doplnění, je lhůta na schválení až 80 kalendářních dnů od prvního podání ZoR / ZoU projektu a nezahrnuje se do ní doba, kdy je zpráva vrácena příjemci k doplnění / úpravě.

**Monitorování jednotlivých projektů je prováděno prostřednictvím následujících typů zpráv:**

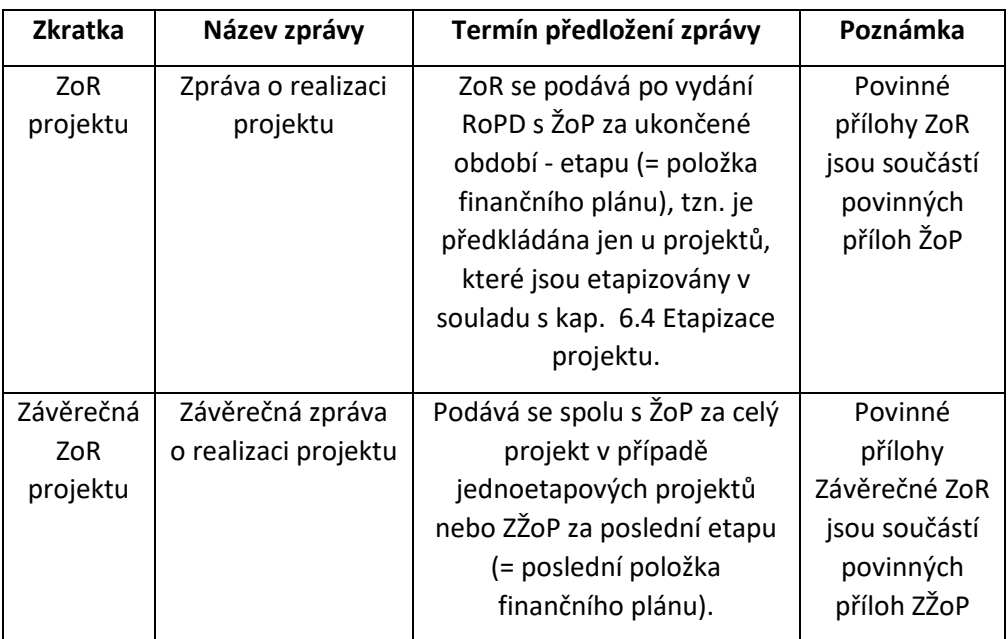

#### 11.1.1 Zprávy o realizaci projektu

V případě zjištěných nedostatků je ZoR spolu s ŽoP vrácena příjemci k doplnění/opravě. Lhůta pro odstranění nedostatků je 5 pracovních dní. ZS API může v odůvodněných případech lhůtu prodloužit, a to opakovaně. O prodloužení lhůty však musí příjemce požádat písemně formou interní depeše v IS KP21+.

## <span id="page-53-0"></span>11.1.2 Zprávy po ukončení realizace projektu

Po ukončení realizace projektu předkládá příjemce zprávy o udržitelnosti:

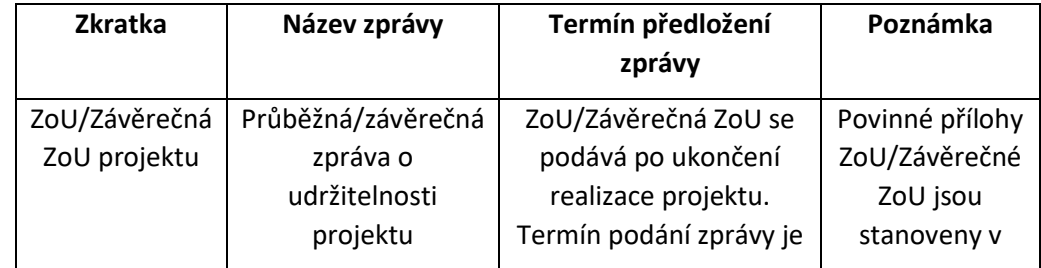

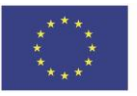

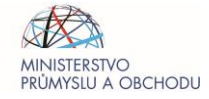

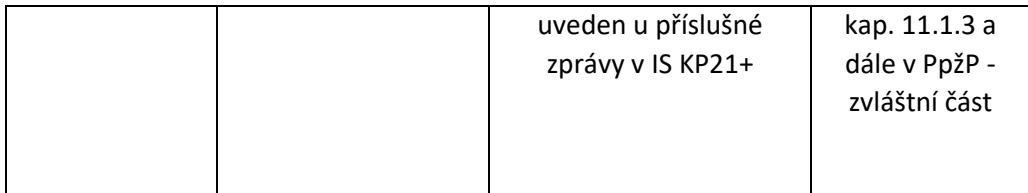

ZoU projektu podává příjemce 1x za rok v době udržitelnosti, tj. za každý rok udržitelnosti projektu. Doba udržitelnosti projektu je stanovena v RoPD. **Termín pro předložení ZoU/Závěrečných ZoU je závazný a příjemce ho nalezne v harmonogramu zpráv v IS KP21+.** 

Příjemce má možnost prodloužit termín podání ZoU a Závěrečné ZoU max. o 20 pracovních dní, a to formou žádosti o prodloužení zaslané interní depeší na projektového manažera. K podání žádosti o prodloužení musí dojít ještě před uplynutím řádného termínu podání.

#### Příklad podávání zpráv:

*Projekt s udržitelností 3 roky bude skutečně ukončen 1. 5. 2023. K proplacení a následně k převodu do stavu "Projekt finančně ukončen ze strany ŘO" dojde 3. 7. 2023. Příjemce má udržitelnost 3 roky, tj. podá:*

- *1) Průběžnou ZoU projektu k 17. 7. 2024*
- *2) Průběžnou ZoU projektu k 16. 7. 2025*
- *3) Závěrečnou ZoU projektu k 15. 7. 2026*

*Projekt s udržitelností 5 let bude ukončen 1. 5. 2023. K proplacení a následně k převodu do stavu "Projekt finančně ukončen ze strany ŘO" dojde 3. 7. 2023. Příjemce má udržitelnost 5 let, tj. podá:*

- *1) Průběžnou ZoU projektu k 17. 7. 2024*
- *2) Průběžnou ZoU projektu k 16. 7. 2025*
- *3) Průběžnou ZoU projektu k 15. 7. 2026*
- *4) Průběžnou ZoU projektu k 14. 7. 2027*
- *5) Závěrečnou ZoU projektu k 13. 7. 2028*

V případě zjištěných nedostatků je ZoU vrácena příjemci k doplnění/opravě. Lhůta pro odstranění nedostatků je stanovena ze strany ZS API podle charakteru a rozsahu požadovaných změn v ZoU. ZS API může v odůvodněných případech lhůtu prodloužit, a to opakovaně. O prodloužení lhůty však musí příjemce požádat písemně formou interní depeše v IS KP21+.

## 11.1.3 Přílohy zpráv o udržitelnosti

Příjemce v rámci ZoU vloží následující přílohy do dokumentace zprávy:

- 1) fotodokumentace povinné publicity dle bodu 3) kap. 8[.2.1 Podmínky povinných nástrojů](#page-33-0);
- 2) dokumenty prokazující vlastnictví investičního majetku pořízeného v rámci projektu (zejména karty majetku);
- 3) finanční výkazy za poslední uzavřené účetní období před předpokládaným termínem podání ZoU (rozvaha a výkaz zisků a ztrát) v případě příjemců vedoucích účetnictví – povinnost neplatí

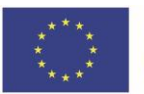

<span id="page-54-0"></span>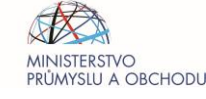

pro příjemce, kteří mají výkazy za sledované účetní období zveřejněny ve sbírce listin obchodního rejstříku) / daňové přiznání z příjmu fyzických osob v případě příjemců vedoucích daňovou evidenci (zpravidla osoby samostatně výdělečně činné);

4) dokumenty k jednoznačnému prokázání vlastnických nebo jiných práv k nemovitostem, kde byl projekt realizován (místo/místa realizace).

Pokud je v souladu s RoPD nutné doložit vykázanou hodnotu indikátoru či splnění specifické podmínky závazné pro období udržitelnosti, pak příjemce vloží do dokumentace ZoU také přílohy požadované v PpŽP - zvláštní část konkrétní Výzvy.

## 11.1.4 Sledované období ve zprávách (návaznost jednotlivých typů zpráv)

Jednotlivé ZoR a obdobně jednotlivé ZoU jsou na sebe striktně navázány – MS2021+ hlídá jejich posloupnost podle stanoveného data podání (předložení). **Systém neumožní podání následující ZoR/ZoU pokud není finálně vypořádána předchozí ZoR/ZoU, na kterou je podávaná zpráva navázána.**

Sledované období ,,od" u ZoR2 je navázáno (+ 1 den) na sledované období ,,do" u ZoR1 (toto sledované období ,,od" MS2021+ doplní do ZoR2 automaticky za předpokladu, že ZoR1 je finálně vypořádána na straně ZS API). Kompletní návod k vyplnění zpráv z realizace a udržitelnosti naleznete na webu ZS API v záložce [Metodika.](https://www.agentura-api.org/cs/metodika-op-tak)

## 11.2 Indikátory

V Žádosti o podporu a v jednotlivých ZoR/ZoU (popsaných v kap. [12.1. Monitorovací zprávy](#page-52-0)) se příjemce setká s indikátory. Dané indikátory, konkrétně jejich dosažené hodnoty a data dosažení těchto hodnot, vyplňuje příjemce v rámci veškerých zpráv – ZoR projektu (Závěrečných ZoR) a ZoU projektu (Závěrečných ZoU). Indikátory jsou ukazatele sledované z úrovně projektu – tzn., že jsou naplňovány výhradně příjemcem. Výčet všech indikátorů, které je každý příjemce povinen sledovat, je uveden v RoPD a ve zvláštní části PpŽP pro příslušnou Výzvu. V rámci indikátorů rozlišujeme:

## 11.2.1 Indikátory povinné k naplnění

U těchto indikátorů se příjemce zavazuje k dosažení dané cílové hodnoty, a to do předem určeného data. Dosažení cílové hodnoty k určenému datu je ze strany poskytovatele dotace kontrolováno prostřednictvím výše popsaných ZoR projektu. **Příjemce je povinen tyto indikátory vždy vyplnit a poskytnout tak ŘO OP TAK přehled o skutečných hodnotách indikátorů v průběhu realizace projektu. Ke každému indikátoru náleží vyplnění kvalitativního komentáře v textovém poli.**

Příjemce je povinen plnit indikátory povinné k naplnění v rozsahu a termínu, k jakému se zavázal v RoPD. V případě nedosažení cílových hodnot indikátorů povinných k naplnění ve stanoveném termínu hrozí příjemci sankce (viz RoPD).

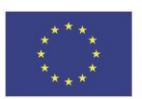

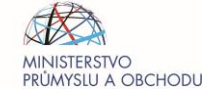

Určenou cílovou hodnotu lze v odůvodněných případech po vydání RoPD změnit pouze prostřednictvím Žádosti o změnu, kterou příjemce provede elektronicky v aplikaci IS KP21+. Stejným způsobem je možné i posunutí data dosažení této cílové hodnoty. Žádost o změnu je nutné podat nejpozději 14 kalendářních dnů před uplynutím lhůty, kdy má být daná povinnost splněna.

Způsob vyplnění indikátorů je popsán v PpŽP - zvláštní část.

## 11.2.2 Indikátory povinné k výběru

Jedná se o monitorovací indikátory. Tento druh indikátorů nemá stanovenou cílovou hodnotu, a tedy ani žádný určený termín plnění. **Ovšem příjemce je povinen tyto indikátory vyplňovat a poskytovat ŘO OP TAK přehled o skutečných hodnotách indikátorů**. **Ke každému indikátoru náleží vyplnění kvalitativního komentáře v textovém poli.**

Způsob vyplnění indikátorů je popsán v PpŽP - zvláštní část.

# **12 ŽÁDOST O PLATBU**

K ŽoP je potřeba si připravovat průběžně dokumenty v listinné nebo elektronické podobě, které budou podle instrukcí zadávány do systému MS2021+. Jedná se o příslušné kopie účetních dokladů (faktur atd.), dokladů o úhradě a dalších povinných příloh k ŽoP dle požadavků jednotlivých výzev. ŽoP lze podat až po ukončení aktivit etapy/projektu. Za každou etapu je třeba podat samostatnou ŽoP. V případě, že je RoPD vydáno až po skutečném ukončení etapy, je ŽoP podávána až po vydání RoPD.

Příjemce žádá o proplacení částky ve výši, která nesmí přesáhnou výši podpory uvedenou v RoPD. V případě etapizovaného projektu žádá příjemce o proplacení částky, která je pro danou etapu uvedena v položce Finančního plánu v IS KP21+, tato částka však není na rozdíl od celkové výše poskytnuté podpory závazná, nevyčerpanou částku za jednu etapu je možné nárokovat v etapě následující. Údaje v Žádosti o podporu jsou uváděny v Kč a v Kč je také dotace vyplácena. Platby jsou prováděny zpětně za již vynaložené schválené prostředky doložené uhrazenými účetními doklady. Faktury mohou být zaplaceny postupně v několika splátkách.

Příjemce je povinen upravit ŽoP dle požadavků ZS API.

Závěrečnou ŽoP je příjemce povinen podat do 2 měsíců od předpokládaného data ukončení projektu, nebo ode dne, kdy RoPD nabylo právní moci, podle toho, které z dat nastalo později. Lhůta pro podání závěrečné ŽoP je počítána v souladu s ust. § 40 zákona č. 500/2004 Sb., správní řád, ve znění pozdějších předpisů. Lhůta určená podle měsíců končí uplynutím toho dne, který se svým označením shoduje se dnem, kdy došlo ke skutečnosti určující počátek lhůty, není-li v měsíci takový den, končí lhůta posledním dnem měsíce.

Příklad: Datum předpokládaného ukončení projektu je stanoveno na 31. 12. 2023, závěrečná ŽoP musí být podána nejpozději 28. 2. 2024. Datum předpokládaného ukončení projektu je stanoveno na 28. 2. 2024, závěrečná ŽoP musí být podána nejpozději 28. 4. 2024.

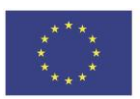

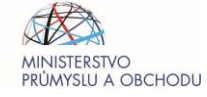

## 12.1 Určení výše způsobilých výdajů

Doklady jsou v ŽoP uváděny pouze v Kč, pro zápis faktury/účetního dokladu v zahraniční měně je nutné přepočítat tento doklad na Kč. Výpočet je stanoven jako součin částek základu daně a případně DPH s kurzem dané měny dle aktuálního kurzu ČNB dle data vystavení daného účetního dokladu.

V případě přepočtu zahraničních faktur na Kč se výsledná částka zaokrouhluje na 2 desetinná místa. Prokazované způsobilé výdaje se taktéž zaokrouhlují na 2 desetinná místa.

Pro určení výše způsobilých výdajů u úhrad existují následující varianty:

#### **a) Faktura v Kč, úhrada v Kč**

Způsobilým výdajem je zaplacená částka v Kč bez DPH (pokud vnitrostátní právní předpisy o DPH neumožňují její navratitelnost, je způsobilým výdajem částka v Kč včetně DPH, viz kap. 12.3 [Vykazování vybraných druhů plnění](#page-64-0)).

#### **b) Faktura v Kč, úhrada v cizí měně**

Způsobilým výdajem je částka v Kč vypočtena jako součin částky v cizí měně užité k platbě a kurzu České národní banky (dále jen ČNB) v den úhrady. Výsledná částka v Kč se tak zpravidla liší od částky fakturované.

#### **c) Faktura v zahraniční měně, úhrada ve stejné zahraniční měně**

Způsobilým výdajem je částka získaná součinem zaplacené částky bez DPH a kurzu ČNB ke dni úhrady. V případě více úhrad v zahraniční měně se způsobilá částka v zahraniční měně vynásobí průměrným kurzem zaokrouhleným na 3 desetinná místa, který se vypočítá jako podíl součtu uhrazených částek přepočtených na Kč a celkové ceny faktury v zahraniční měně (viz. příklad níže).

#### Příklad k bodu c):

*Celková cena faktury je 10 000 EUR*

*Způsobilé výdaje jsou 8 403 EUR*

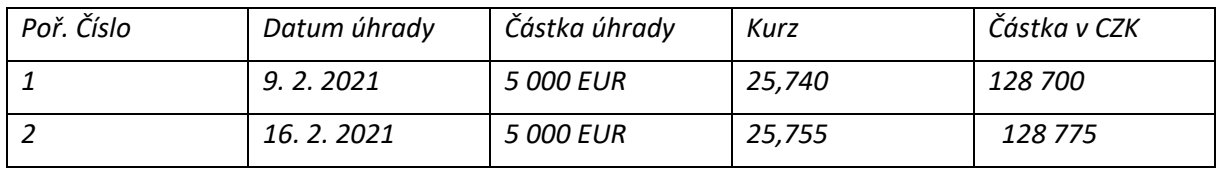

*Součet úhrad v CZK 128 700 + 128 775 = 257 475 CZK, 257 475/10 000 = 25,748 – Kurz pro stanovení způsobilých výdajů (zaokrouhluje se matematicky na tři desetinná čísla), 25,748 × 8 403 = 216 360,44 CZK způsobilé výdaje.* 

#### **d) Faktura v zahraniční měně, úhrada v Kč**

Způsobilým výdajem je celá částka. V případě, že faktura obsahuje DPH a popř. další nezpůsobilé výdaje, vypočítávají se způsobilé výdaje jako součin způsobilé částky v zahraniční měně a kurzu

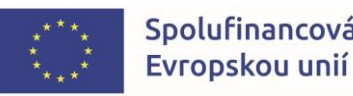

Spolufinancováno

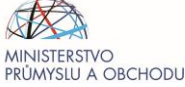

úhrady dle výpisu z bankovního účtu. Je nutné jasně identifikovat, kolik zahraniční měny bylo placeno. Nestačí uvést samotnou částku v Kč bez jednoznačné vazby na to, kolik představuje zahraniční měny. Pokud na bankovním výpise není zaplacená částka v zahraniční měně uvedená, může být doložena např. avízem o provedené zahraniční platbě nebo jiným dokladem potvrzeným bankou, který tento údaj obsahuje.

#### **e) Faktura v zahraniční měně, úhrada v jiné zahraniční měně**

Tento případ nastává nejčastěji, kdy má plátce účet v EUR, ale hradí fakturu znějící např. na USD. Způsobilým výdajem je částka získaná součinem způsobilé částky zaplacené ceny dle faktury a kurzu zaokrouhleného na 3 desetinná místa vypočteného jako podíl uhrazené částky přepočtené na Kč a celkové ceny faktury v zahraniční měně (viz příklad níže). V tomto případě je nutná identifikace, kolik zahraniční měny bylo reálně placeno, tj. např. pokud faktura zní na USD, ale placena je v EUR, tak je třeba doložit, kolik USD představuje zaplacená částka v EUR, Částka zahraniční měny může být doložena avízem o provedené platbě, výpisem z účtu (pokud je tam uvedena), apod.

Příklad k bodu e)

*Celková cena faktury je 1 095,63 GBP*

*Způsobilé výdaje jsou 932,45 GBP*

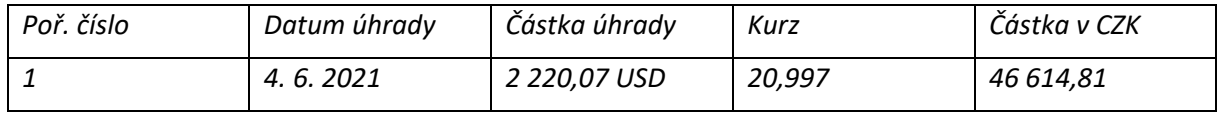

*46614,81 Kč/1 095,63 = 42,546 kurz pro stanovení způsobilých výdajů (zaokrouhluje se na 3 desetinná místa)* 

*42,546× 932,45 = 39 672,02 Kč způsobilých výdajů*

#### **f) Faktura v zahraniční měně, část úhrady ve stejné zahraniční měně, část úhrady v Kč**

*Poř. číslo Datum úhrady Částka úhrady Kurz Částka v CZK 1 9. 2. 2021 5 000 EUR 25,740 128 700 2 16. 2. 2021 140 000 Kč 1,000 140 000*

Způsobilé výdaje se přepočítávají stejným průměrným kurzem jako v bodě c)

*Součet úhrad v CZK 128 700 + 140 000 = 268 700 Kč, 268 700/10 000 = 26,87 kurz pro stanovení způsobilých výdajů (zaokrouhlený na 3 desetinná místa), 26,87 × 8403 = 225 778, 61 Kč způsobilé výdaje.* 

K zálohové faktuře je třeba doložit fakturu vyúčtovací. Pokud je datum uskutečnění zdanitelného plnění na vyúčtovací faktuře po datu ukončení projektu, je příjemce povinen prokázat, že předmět plnění reálně nastal nejpozději v den ukončení projektu.

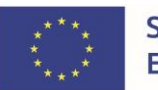

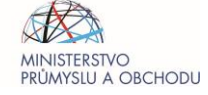

V případech zaplacení pouze části faktury z důvodu reklamace se započítává do způsobilých výdajů jen zaplacená částka. Současně je třeba doložit vypořádání zmíněné reklamace (tj. reklamační řízení je ukončené a jeho výsledek je transparentně doložen).

#### Zaokrouhlení částek v Žádosti o platbu:

Částky v ŽoP je nutné zapsat tak, aby automatický součet obou zapsaných částek v systému (částky bez DPH a částky DPH) odpovídal částce k úhradě, která je uvedena na účetním dokladu.

Příklad:

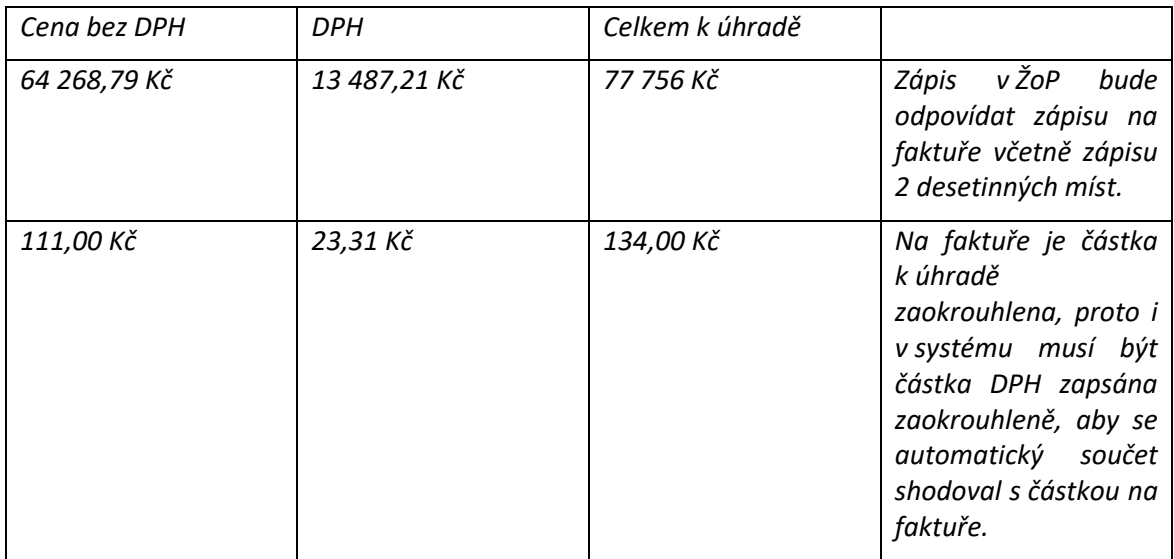

## 12.2 Jednotlivé typy úhrad a specifické doklady

Účetní doklad musí být prokazatelně uhrazen dodavateli, aby bylo možné zahrnout položku do způsobilých výdajů (pokud bude faktura obsahovat i nezpůsobilé výdaje, není potřeba dokládat úhradu celé faktury). Úhrada může být provedena v hotovosti, bezhotovostním převodem nebo zápočtem. Úhradu dlužné částky dodavatelům je možné provést i po skutečném ukončení projektu v případě že DUZP daného případu nastalo nejpozději v den předpokládaného data ukončení projektu.

## 12.2.1 Akceptované způsoby úhrady a jejich dokládání:

## **a) Převod z účtu**

U platby převodem z účtu je nutné doložit výpis z bankovního účtu (možno i elektronická verze) – relevantní stránku (stránky) obsahující údaje o konkrétní platbě (printscreeny nejsou akceptovatelné). Aby byla platba jednoznačně prokázána, musí výpis z účtu obsahovat následující informace:

• identifikaci banky (název banky, celé číslo účtu včetně kódu banky);

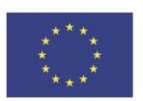

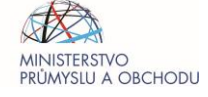

- číslo bankovního účtu (pokud se neshoduje s číslem účtu uvedeným v ŽoP, na který má být zaslána dotace, je nutné doložit identifikaci majitele účtu – první stranu výpisu z účtu, smlouvu o bankovním účtu nebo potvrzení o majiteli účtu);
- číslo účtu dodavatele (musí být shodné s č. ú. na faktuře) nebo jeho úplný název, případně lze číslo účtu dohledat v ARES
- variabilní symbol/ číslo účetního dokladu (Variabilní symbol a číslo účtu, ve prospěch, jehož byla platba odeslána musí souhlasit s údaji uvedenými na faktuře. V opačném případě je třeba dodat potvrzení od banky, avízo, potvrzení od dodavatele apod., kde bude daná transakce potvrzena)
- částka a měna převodu (v případě úhrady částky v zahraniční měně z bankovního účtu v jiné měně je nutné, aby na výpisu z bankovního účtu byla uvedena i uhrazená částka v zahraniční měně nebo je na výpisu z bankovního účtu uveden kurz, dle kterého je možné určit ekvivalent uhrazené částky (např. faktura v Kč placeno v EUR – nutno doložit, kolik Kč tvoří platba v EUR), v opačném případě je nutné doložit avízo o zahraniční platbě, potvrzení od dodavatele, potvrzení od banky)
- den odepsání částky z účtu

Variabilní symbol/číslo účetního dokladu se shoduje s variabilním symbolem/číslem účetního dokladu o úhradě. Variabilní symbol účetního dokladu se shoduje s variabilním symbolem uvedeným v ŽoP (s výjimkou případů, kdy je variabilní symbol na dokladech od stejného dodavatele shodný a doklad je hrazen pod číslem účetního dokladu, zde je v ŽoP zapsáno číslo dokladu). Primárně se do ŽoP zapisuje variabilní symbol dokladu, pakliže jej doklad neobsahuje, použije se jako variabilní symbol číslo faktury. V případě, že není na dokladu ani číslo faktury použije se jako variabilní symbol DUZP faktury ve formátu: DDMMRRRR, případně IČ příjemce platby.

V případě platby na základě smlouvy (a podobné příklady, kdy není vystavena faktura) je nutné jako variabilní symbol použít kód jednoznačně identifikující platbu (např. číslo smlouvy, IČ příjemce dotace), pokud to není možné, je nutné doložit potvrzení od dodavatele. V těchto a podobných komplikovaných případech doporučujeme konzultaci s odpovědným pracovníkem ZS API.

Potvrzení banky o provedené transakci musí obsahovat identifikaci platby dle faktury (VS a účet dodavatele), datum, částku, měnu, identifikaci příjemce dotace, razítko banky, jméno, funkce a podpis odpovědného pracovníka.

Potvrzení dodavatele o uhrazení fakturované částky musí obsahovat název dodavatele a příjemce, identifikaci platby dle faktury (VS), datum, částku, měnu a vyjádření o zaplacení celé částky. Samotný doklad o úhradě (bankovní výpis, pokladní doklad) nemůže být nahrazen pouze potvrzením od dodavatele.

#### **b) Hotovostní úhrada**

Hotovostní úhradu je nutné doložit:

- příjmovým pokladním dokladem (musí být možné identifikovat obě strany, nutná je jasná vazba na úhradu – např. VS faktury)
- paragonem

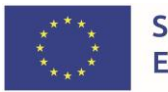

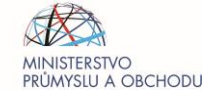

- dobírkou (postačuje doklad o zaplacení zboží vyplacený českou poštou nebo kurýrní službou tento doklad je třeba předložit společně s fakturou)
- výdajovým pokladním dokladem od příjemce potvrzeným razítkem a podpisem dodavatele;
- poštovní poukázkou

Na pokladních dokladech nesmí chybět:

- identifikace obou smluvních stran (pokud to charakter dokladu nevylučuje)
- variabilní symbol/číslo účetního dokladu (pokud se doklad vztahuje k faktuře, pokud ne, potom se uvede předmět plnění)
- částka a měna úhrady
- výdajový pokladní doklad od příjemce musí obsahovat razítko i podpis dodavatele, v případě, že dodavatel nemá razítko (např. zahraniční dodavatel nebo malá firma) je možné akceptovat doklady prokazující úhradu i bez razítka

V případě faktury s uvedením úhrady "hotově" je požadováno doložení úhrady (např. příjmovým pokladním dokladem, výdajovým pokladním dokladem potvrzeným dodavatelem, potvrzením od dodavatele nebo razítkem "zaplaceno"). Toto se nevztahuje na případy, kdy je zcela evidentní, že doklad je vystaven proti složení hotovosti, např. paragon, faktura z velkého obchodního řetězce atp. Úhradu není třeba dokládat v případě, kdy je z účetního dokladu zřejmé, že již byl uhrazen.

#### **c) Úhrada platební kartou**

Pokud příjemce dokládá výši a existenci způsobilého výdaje pomocí úhrady platební kartou, je tuto úhradu možné uznat při doložení následujících dokladů v případech:

- i. *výše účetního dokladu nižší nebo rovná 35 000 Kč včetně DPH*
- účetní doklad, který obsahuje identifikační znaky datum, částka, dodavatel
- bankovní výpis obsahující následující identifikační znaky částka, dodavatel (v případě, že bankovní výpis neobsahuje oba identifikační znaky, je nutné doložit platbu potvrzením od dodavatele)
- ii. *výše účetního dokladu vyšší než 35 000 včetně DPH*
	- účetní doklad s identifikačními znaky datum, částka, dodavatel
	- bankovní výpis s identifikačními znaky –částka, dodavatel

U účetních dokladů hrazených kartou v částce vyšší než 35 000 Kč s DPH je nutné navíc doložit potvrzení od dodavatele (při platbě kartou není uváděn variabilní symbol platby, z toho důvodu je vyžadováno potvrzení od dodavatele jako podpůrný doklad) k doložení vazby na variabilní symbol.

- iii. *platba kartou na internetu*
	- účetní doklad obsahující identifikační znaky datum, částku, dodavatele
	- bankovní výpis s identifikačními znaky částka, dodavatel

Na bankovních výpisech musí být i ostatní náležitosti: den odepsání částky z účtu, číslo majitele účtu a identifikace banky.

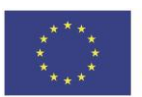

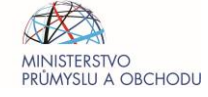

#### **d) Platba přes platební brány**

V případě platby přes platební bránu (naoř. PayU, PaySec, PayPal) je nutné doložení výpisu z bankovního účtu. Pokud bankovní výpis nebude obsahovat veškeré požadované údaje, je nutné doložení výpisu z účtu na platební bráně, případně doložení dalších podpůrných dokumentů (např. potvrzení od dodavatele).

#### **e) Úhrada poštovní poukázkou typu B**

U úhrady poštovní poukázkou typu B je kromě seznamu odeslaných plateb (podací doklad) nutné předložit potvrzení, že příjemci si platbu vyzvedli. Tímto potvrzením může být dodejka nebo vyúčtování bez dokladového dodání.

#### **f) Zápočet**

Úhrada zápočtem je možná a musí být uzavřena v souladu s platnou legislativou. Musí se jednat buď o oboustranný zápočet, nebo o jednostranný, který byl druhou stranou potvrzen. K zápočtu je však nutné předložit dohodu o oboustranném zápočtu nebo obdobný dokument. Tento dokument musí obsahovat následující údaje:

- identifikace obou smluvních stran
- variabilní symbol, číslo účetního dokladu
- částka a měna, která je předmětem zápočtu dle jednotlivých faktur
- datum podpisu druhé smluvní strany
- podpisy a razítka obou smluvních stran (v případě, že dodavatel nemá razítko (např. zahraniční dodavatel nebo malá firma) je možné akceptovat doklady prokazující úhradu i bez razítka)

Tyto dokumenty stačí v prosté kopii se jménem, funkcí, podpisem a razítkem obou stran. Faktury, které nejsou předmětem způsobilých výdajů, ale jsou zahrnuty do zápočtu, není třeba dokládat.

#### **g) Úhrada třetí osoby**

V případech, kdy závazek (případně část závazku) příjemce uhradí třetí osoba, je požadováno doložení, z jakého právního titulu byl závazek takto uhrazen.

## 12.2.2 Dokládání specifických dokladů v žádosti o platbu

#### **a) Zádržné**

Faktura (účetní doklad) se vždy zapíše na celkovou částku faktury (účetního dokladu), rozděleno tedy poměrně na základ daně a DPH. Do políčka Prokazované způsobilé výdaje se zapíše pouze uhrazená část faktury bez zádržného. Po uvolnění zádržného je možné zapsat tu samou fakturu, ale je nutné zohlednit v políčku Prokazované způsobilé výdaje výši zádržného. Součet zádržného a zbylých způsobilých výdajů bez zádržného z daného plnění nesmí nikdy překročit výši plnění z faktury, jež je k ŽoP doložena.

V případě zádržného je přípustné uhradit fakturu bez zádržného. Toto je možné pouze tehdy, když se zádržným je jednoznačně počítáno – tj. na faktuře je v kolonce "k úhradě" uvedena výše bez zádržného

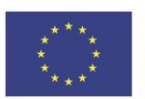

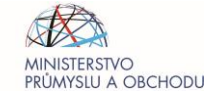

nebo jeho existence a výše jednoznačně plyne ze smlouvy o dílo (pak jeho vyčíslení na faktuře není nutné). Způsobilým výdajem je celá uhrazená částka bez DPH (v případě neplátce včetně DPH).

#### **b) Dobropis**

Dobropis nelze do žádosti o platbu zapsat samostatně, vždy musí být zohledněn u konkrétní faktury. V rámci dobropisu mohou nastat dva případy dle sousledu dokumentů:

- i. *pořadí Faktura – úhrada – dobropis* dobropis bude zohledněn pouze v políčkách týkajících se prokazovaných způsobilých výdajů (způsobilé výdaje budou o dobropis poníženy). Slovo dobropis uveďte v popisu výdaje.
- ii. *pořadí Faktura – dobropis - úhrada*, dobropis bude zohledněn v poli Celková částka uvedená na dokladu a i v prokazovaných způsobilých výdajích. V popisu výdaje bude uvedeno, že se jedná o dobropis.

#### **c) Zálohové faktury**

V případech, že jsou v ŽoP doloženy zálohové faktury, je nutné je zapsat jako samostatné účetní doklady na záložce SD1 (jako řádné faktury). Jelikož tyto faktury nejsou daňovým dokladem, tak neobsahují údaje související s daní, tedy ani DUZP, jež je povinnou položkou v MS2021+ k vyplnění. V těchto případech se použije jako DUZP této faktury datum vystavení faktury. Je-li na vyúčtovací faktuře DUZP po datu přijatelnosti, nezpůsobilým výdajem je záloha uhrazená před datem přijatelnosti projektu a způsobilým výdajem je záloha uhrazená po datu přijatelnosti projektu. Pokud je jedna faktura vystavena před datem přijatelnosti projektu a je uhrazena po datu přijatelnosti projektu a plnění, ke kterému se vztahuje, probíhá prokazatelně až po datu přijatelnosti projektu, je možné toto považovat za způsobilý výdaj. Pokud je DUZP na vyúčtovací faktuře po datu ukončení projektu, je příjemce povinen prokázat, že předmět plnění reálně nastal nejpozději v den ukončení projektu. Zálohová faktura musí být v dané etapě i vyúčtována. K zálohové faktuře je třeba vždy doložit fakturu vyúčtovací.

U neskladovatelných dodávek je možné v rámci jedné ŽoP uznat i zálohové faktury, aniž by byla přiložena faktura vyúčtovací. Vyúčtovací fakturu je nutné doložit nejpozději v poslední etapě projektu.

#### **d) Doklady do 20 000 Kč**

K žádosti o platbu není nutné dokládat účetní doklady a úhradové doklady, a to do výše 20 000,- Kč<sup>37</sup> celkových způsobilých výdajů. Tyto doklady je příjemce povinen zapsat do aplikace MS2021+ a jejich kontrola ze strany poskytovatele dotace bude výlučně probíhat v rámci kontrol na místě. V případě, kdy v rámci jedné rozpočtové položky si žadatel nárokuje více účetních dokladů do 20 000,- Kč způsobilých výdajů, zapíše doklady do Souhrnné tabulky dokladů do 20 000,- Kč, která je uveřejněna na webu ZS API v záložce [Metodika](https://www.agentura-api.org/cs/metodika-op-tak). Souhrnné údaje dle této tabulky příjemce dotace následně zapíše jako jeden záznam na soupisku SD 1 - účetní daňové doklady v aplikaci MS2021+. Dané se netýká plnění fakturovaného dle zálohových a vyúčtovacích faktur.

<sup>&</sup>lt;sup>37</sup> Pokud je DPH v rámci projektu způsobilým výdajem, jedná se o částku včetně DPH. V případě, že DPH není způsobilým výdajem, daný limit se vztahuje na výdaj bez DPH.

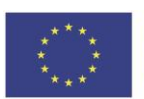

**.** 

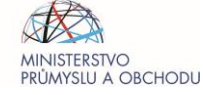

Chybějící náležitosti dokladů je třeba doplnit přiložením dalších průkazných dokumentů, které tyto náležitosti budou obsahovat (např. vyúčtovací fakturou k zálohové faktuře), avízem o provedené úhradě, potvrzením od dodavatele, jehož vzor je k dispozici na webu ZS API v záložce [Metodika,](https://www.agentura-api.org/cs/metodika-op-tak/vyber-dodavatele-op-tak/) potvrzením od banky).

Doklady týkající se osobních nákladů je třeba doložit vždy, u opakovaných plnění (např. nájemného) je potřeba doložit smlouvu nebo obdobný doklad, ze kterého vyplývají způsobilé výdaje projektu (splátkový kalendář, předpis záloh apod.). Pokud je hodnota celého plnění u neskladovatelných dodávek a jiných dodávek a služeb nad 20 000,- Kč způsobilých výdajů, je třeba doložit vyúčtovací fakturu, a to i v případě, pokud bude vyúčtovací faktura do 20 000,- Kč celkových způsobilých výdajů.

ŘO OP TAK/ZS si vyhrazuje právo vyžádat si v případě pochybností další podklady od příjemce.

## <span id="page-64-0"></span>12.3 Vykazování vybraných druhů plnění

#### **Pozemek**

Vymezení způsobilého výdaje: Pořizovací cena pozemku může dosahovat maximálně do výše stanovené posudkem soudního znalce. Tato výdajová položka nesmí přesáhnout 10 % celkových skutečných způsobilých výdajů. V případě opuštěných ploch a ploch dříve používaných k průmyslovým účelům, které zahrnují budovy se tento limit zvýší na 15 %. Způsobilý výdaj je do výše stanovené znaleckým posudkem. Posudek, bude oceněn znaleckým posudkem, který nesmí být starší než 6 měsíců před pořízením nemovitosti, vyhotoveným dle zákona č. 151/1997 Sb., o oceňování majetku.

Dokladování: Kupní smlouva; znalecký posudek na cenu v místě a čase obvyklou; doklad o úhradě; výpis z katastru nemovitostí nebo vyrozumění příslušného katastrálního úřadu o zapsání vlastnického práva do katastru nemovitostí; V případě, že vlastnické právo není ještě zaneseno do katastru nemovitostí, je možné doložit vlastnictví prostřednictvím návrhu na vklad do katastru nemovitostí potvrzeného katastrálním úřadem. Nejpozději v závěrečné žádosti o platbu musí být doložen převod vlastnického práva.

#### **Stavební práce**

## Vymezení způsobilého výdaje: Pořizovací cena staveb, nové výstavby

Dokladování: Stavební deník; položkové soupisy provedených prací; kolaudační souhlas (lze doložit do 18 měsíců od skutečného ukončení projektu, pokud je k závěrečné žádosti o platbu doložen jen zkušební provoz či předčasné užívání); faktura; smlouva o dílo; předávací protokol stavby; inventární karta majetku

#### **Dlouhodobý nehmotný majetek**

Vymezení způsobilého výdaje: Jedná se o dlouhodobý nehmotný majetek s dobou použití delší než jeden rok a v ocenění od výše stanovené účetní jednotkou anebo o drobný nehmotný majetek s dobou použití delší než jeden rok a v ocenění do výše stanovené účetní jednotkou. Mezi způsobilé výdaje lze zahrnout např. software, pořízení databází, práv duševního vlastnictví (licence, patenty, know-how apod.). Způsobilým výdajem je pořizovací cena, tj. cena včetně nákladů souvisejících s pořízením (např. instalace).

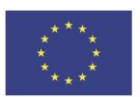

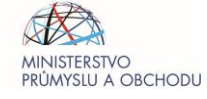

Dokladování: smlouva/objednávka, dodací list; faktura; předávací protokol; inventární karta majetku

#### **Dlouhodobý hmotný movitý majetek**

Vymezení způsobilého výdaje: Jedná se o dlouhodobý hmotný majetek s dobou použití delší než jeden rok a v ocenění od výše stanovené účetní jednotkou a o drobný hmotný majetek s dobou použití delší než jeden rok a v ocenění do výše stanovené účetní jednotkou. Do kategorie samostatných movitých věcí lze zahrnout pořízení kancelářského vybavení, vozidel, strojů, zařízení, hardware apod.

Dokladování: smlouva/objednávka, dodací list, faktura, předávací protokol, inventární karta majetku

#### **Odpisy**

Vymezení způsobilého výdaje: Odpisy dlouhodobého hmotného a/nebo nehmotného majetku dle ustanovení Výzvy používaného pro účely projektu jsou způsobilým výdajem za dobu využívání tohoto majetku při realizaci projektu, a to za předpokladu, že nákup takového majetku není součástí způsobilých výdajů na projekt, nebo na pořízení odepisovaného majetku nebyly použity granty z veřejných zdrojů.

K pořízení odepisovaného majetku může dojít před začátkem fyzické realizace projektu nebo i v průběhu jeho realizace.

Pro účely posuzování způsobilosti výdajů se za způsobilý výdaj považuje daňový odpis stanovený dle zákona o daních z příjmů. Je vypočtený ze vstupní ceny majetku, maximálně do výše poměrné části ročních odpisů stanovené s přesností na měsíce či dny připadající na dobu realizace projektu. Podíl odpisů na celkových způsobilých výdajích projektu musí být přiměřený a opodstatněný.

Dokladování: inventární karta majetku s uvedením pořizovací ceny majetku a obsahující zejména informace o použité metodě daňového odepisování a částce ročních daňových odpisů; odpisový plán; Tabulka odpisů pro OP TAK, která je uveřejněna na webu ZS API v záložce [Metodika](https://www.agentura-api.org/cs/metodika-op-tak). Souhrnné údaje dle této tabulky příjemce dotace následně zapíše jako jeden záznam na soupisku SD 1 - účetní daňové doklady v aplikaci MS2021+.

#### **Osobní náklady**

Vymezení způsobilého výdaje: Pracovník může mít maximálně 1,0 úvazku (ve výjimečných a odůvodněných případech až 1,2 úvazku, pokud tak stanoví Výzva) v součtu u příjemce a případně partnerů zapojených do daného projektu (tj. všechny úvazky u příjemce a partnerů pokrývající jak projektové, tak mimoprojektové aktivity).

Místo výkonu práce uvedené v pracovní smlouvě či v dohodě o pracovní činnosti/provedení práce musí být ve schváleném místě realizace projektu.

Osobní náklady pracovníků, kteří se přímo podílejí na realizaci projektu a jen za dobu, kdy pracují na projektu; z tohoto pohledu je důležitá přímá souvislost s realizací projektu/programu.

Způsobilým výdajem v oblasti osobních nákladů jsou mzdové náklady stanovené v souladu s Mzdovou tabulkou pro OP TAK jako vyměřovací základ pro sociální pojištění, který zahrnuje základní

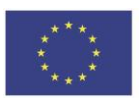

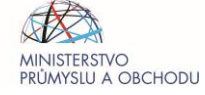

mzdu/plat/odměnu z dohod<sup>38</sup> zaměstnanců pracujících na projektu, příplatky, benefity, zákonem stanovené náhrady mzdy, dále odvody za sociální/zdravotní pojištění hrazené zaměstnavatelem vypočtené z vyměřovacího základu a případná náhrada mzdy za první dva týdny pracovní neschopnosti zaměstnance hrazená zaměstnavatelem. Stanovení způsobilých výdajů v oblasti osobních nákladů detailně specifikuje Metodika Osobních nákladů, která je součástí Mzdové tabulky pro OP TAK.

Dokladování: Mzdová tabulka pro OP TAK/Mzdová tabulka pro OP TAK – Aplikace a Spolupráce Klastry (Kolektivní výzkum)<sup>39</sup> - osobní náklady je třeba uvádět do předepsané tabulky, která je přílohou těchto Pravidel - k dispozici na webu ZS API v záložce [Metodika.](https://www.agentura-api.org/cs/metodika-op-tak) Součástí tabulky je výčet povinných příloh dokládaných k ŽoP. Tabulky se dokládají ve formátu .xls.

#### **Cestovné**

Vymezení způsobilého výdaje: Cestovní náhrady související s cíli projektu, které jsou pro projekt nezbytné a jsou realizovány osobami zapojenými do projektu.

Cestovní náhrady jsou vymezeny v zákoně č. 262/2006 Sb., zákoník práce, ve znění pozdějších předpisů (dále jen zákoník práce). Konkrétně v §156 - §172 pro zaměstnance zaměstnavatele, který není uveden v §109 odst. 3<sup>40</sup> a v §173 - §181 pro zaměstnance zaměstnavatele, který je uveden v §109 odst. 3.

Sazby cestovních náhrad se mohou ročně měnit na základě vyhlášky Ministerstva práce a sociálních věcí vždy k 1. lednu daného roku v souladu s § 189 zákoníku práce. Konkrétní sazby cestovních náhrad se pak řídí vnitřním předpisem zaměstnavatele.

Způsobilé výdaje spojené s cestovným musí odpovídat cenám obvyklým v místě a čase realizace projektu.

Mezi výdaje související s provedením pracovních cest patří zejména:

- *jízdní výdaje* zahrnuje jízdné všemi druhy veřejných dopravních prostředků, včetně výdajů na letenky, výdajů na autotaxi, dále náhradu za použití vlastních osobních motorových vozidel pracovníků při pracovních cestách a služebních motorových vozidel;
- *výdaje na ubytování*;
- *stravné* stravné a zahraniční stravné;
- *nutné vedlejší výdaje* (např. pojištění při zahraničních cestách, parkovné, poplatky spojené s pracovní cestou, poplatky za použití telefonu apod.);

<sup>&</sup>lt;sup>40</sup> Tj. zaměstnavatel, jímž je stát, územní samosprávný celek, státní fond, příspěvková organizace, jejíž výdaje na platy a odměny za pracovní pohotovost jsou plně zabezpečovány z příspěvku na provoz poskytovaného z rozpočtu zřizovatele nebo z úhrad podle zvláštních právních předpisů, školská právnická osoba zřízená Ministerstvem školství, mládeže a tělovýchovy, krajem, obcí nebo dobrovolným svazkem obcí podle školského zákona.

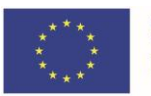

**.** 

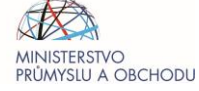

<sup>&</sup>lt;sup>38</sup> Dohody o pracích konaných mimo pracovní poměr, tj. dohoda o provedení práce (DPP), dohoda o pracovní činnosti (DPČ). <sup>39</sup> V případě výzev, které stanoví různou míru podpory pro průmyslový výzkum a experimentální vývoj, bude použita Mzdová tabulka pro OP TAK – Aplikace a Spolupráce Klastry (Kolektivní výzkum). U ostatních výzev, kde lze nárokovat osobní náklady, vyplní příjemce Mzdovou tabulku pro OP TAK.

• *kapesné* – při zahraničních cestách může zaměstnavatel poskytnout zaměstnanci kapesné v souladu s pravidly pro poskytování cestovních náhrad při zahraničních cestách na základě zákoníku práce a souvisejících právních předpisů.

Dokladování: Tabulka cestovních náhrad pro OP TAK – cestovné je nutné uvádět do předepsané tabulky, která je přílohou PpŽP – obecná část. Tato tabulka je k dispozici na webových stránkách ZS API v záložce [Metodika.](https://www.agentura-api.org/cs/metodika-op-tak/) Součástí tabulky je výčet povinných příloh dokládaných k ŽoP.

#### **Služby**

Vymezení způsobilého výdaje: Náklady na služby nezbytné pro realizaci projektu po dobu realizace projektu

Dokladování: Smlouva/objednávka; faktura

#### **Neskladovatelné dodávky**

Vymezení způsobilého výdaje: Energie, voda, plyn, teplo spotřebované v místě realizace nezbytné pro realizaci projektu

Dokladování: Smlouva/objednávka; faktura

#### **Nájemné**

Vymezení způsobilého výdaje: Nájemné v místě realizace po dobu realizace projektu.

Dokladování: Smlouva/objednávka; faktura

#### **Materiál**

Vymezení způsobilého výdaje: Z kategorie výdajů za materiál a zásoby jsou způsobilými výdaji takové výdaje, které jsou nezbytné pro naplnění cílů projektu. Jedná se zejména o materiál, movité věci s dobou použitelnosti jeden rok a kratší bez ohledu na výši ocenění, dále nedokončenou výrobu a polotovary, výrobky atd. dle prováděcích vyhlášek k zákonu o účetnictví.

Spotřeba materiálu pro projekt může být prokázána výdejkami materiálu ze skladu. Pokud je hodnota materiálu uvedená na výdejce nižší než cena za jednotku na faktuře, pak je způsobilým výdajem hodnota uvedená na výdejce a opačně.

Dokladování: Smlouva/objednávka; faktura; skladové výdejky

#### **Náhrada škody**

Vymezení způsobilého výdaje: Náklady související se škodou vzniklou v přímém důsledku přírodní pohromy, které ocení nezávislý odborník uznaný příslušným vnitrostátním orgánem nebo pojišťovnou.

Dokladování: Vyčíslení škody vystavené pojišťovnou nebo nezávislým odborníkem. Vyčíslení pojistného plnění příslušnou pojišťovnou (pokud existuje). Doklad o jiné peněžité pomoci poskytnuté jako relevantní náhrada škody.

#### **DPH**

DPH je způsobilým výdajem, pokud vnitrostátní právní předpisy o DPH neumožňují její navratitelnost. DPH je tak způsobilá:

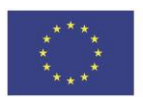

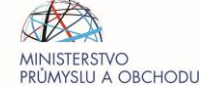

- pro příjemce, kteří si nemohou nárokovat odpočet DPH na vstupu. Mohou-li si příjemci nárokovat odpočet DPH v poměrné či případně krácené výši, je DPH způsobilá pouze v rozsahu, ve kterém nebylo možné nárok uplatnit. Nárok pro odpočet DPH je vymezen v § 72 až § 79e zákona č. 235/2004 Sb., o dani z přidané hodnoty, ve znění pozdějších předpisů, nebo,
- pro příjemce, na něž se nevztahuje institut vrácení daně dle § 80, § 80a nebo § 82 až § 86a zákona č. 235/2004 Sb., o dani z přidané hodnoty ve znění pozdějších předpisů.

U příjemce, který je plátcem DPH a má nárok na odpočet DPH na vstupu není tato daň způsobilým výdajem ani v případě, že si plátce DPH neuplatní nárok na odpočet daně na vstupu.

Toto platí pro všechny projekty bez ohledu na výši celkových nákladů projektu.

V případě, že podle § 92a zákona č. 235/2004 Sb., o dani z přidané hodnoty dochází k přenesení daňové povinnosti z dodavatele na příjemce plnění (jedná se také o plnění ze zahraničí, kde na zahraniční faktuře není vyčísleno DPH) a DPH je způsobilým výdajem, může probíhat kontrola způsobilých výdajů ve dvou fázích. V první fázi jsou vyžádány k proplacení fakturované způsobilé výdaje a následně, po splnění zákonné daňové povinnosti, jsou dokládány výdaje připadající na způsobilou DPH.

V rámci jedné žádosti o platbu je možné proplatit způsobilé výdaje, včetně výdajů připadajících na způsobilou DPH pouze za předpokladu, že příjemce prokáže splnění daňové povinnosti doložením daňového přiznání a souvisejících dokumentů, které prokáží, že příjemce DPH odvedl finančnímu úřadu. Pokud je na zahraniční faktuře vyčíslena DPH a existuje možnost nároku na vrácení DPH v jiném státu či tuzemsku, není DPH způsobilým výdajem.

Způsobilá DPH se vztahuje pouze k plněním, která musí být sama považována za způsobilá. V případě, že je plnění způsobilé pouze z alikvotní části, pak je DPH vztahující se k tomuto plnění způsobilá ze stejné alikvotní části. DPH je samostatně nezpůsobilá, pokud na ni není navázán a proplacen související způsobilý výdaj.

## 12.4 Přílohy Žádosti o platbu

Každý účetní doklad musí být provázen následující přílohou:

- 1) Faktura kopie účetního dokladu
- 2) Úhrada kopie dokladu o úhradě (výpis z účtu, pokladní doklad, stvrzenka, aj.)
- 3) Další povinné přílohy vztahující se k faktuře jedná se např. o objednávku, smlouvu, dodací list, předávací protokol, protokol o zařazení do dlouhodobého majetku, případně další dokumenty týkající se konkrétního účetního dokladu – blíže vyspecifikováno v pokynech pro jednotlivé Výzvy. Tyto **související dokumenty dle bodu 3 by měly být vloženy k jednotlivým zápisům faktur na záložce SD-1**.

**Přílohy k účetním dokladům a osobním nákladům dle bodů 1 a 2 je nutné vkládat pouze do záložky Dokumenty**, a to jako jednotlivá PDF/XLS dle konkrétního druhu obsažených dokladů, např. v jednom samostatném PDF pouze účetní doklady, v dalším samostatném PDF pouze úhradové doklady.

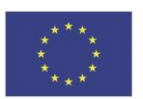

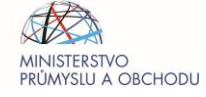

Než bude soubor faktur / úhradových dokladů převeden do PDF, je nezbytné jednotlivé doklady zřetelně označit, tzn. fakturu č.1 označte UC1, úhradový doklad č.1 také UC1, následně vzestupně seřadit a poté převést/naskenovat do PDF. PDF je vhodné přehledně pojmenovat, např. Přílohy k ŽoP1\_faktury UC1-UC10 / Přílohy k ŽoP1\_úhrady UC1-UC10. Nesoulad s tímto postupem může být důvodem k vrácení žádosti o platbu (vkládání komprimovaných souborů - např. formáty rar nebo zip není možné akceptovat).

Dále je nutné, aby každý doklad (myšleno prokazované ZV – pouze faktury, paragony, apod. nikoli úhradové doklady), předložený v žádosti o platbu, obsahoval číslo projektu.

**Povinnými přílohami Žádosti o platbu společnými pro všechny aktivity OP TAK** jsou níže uvedené. Specifické přílohy dle jednotlivých výzev jsou uvedeny v PpŽP – zvláštní část.

- Kopie účetních dokladů a dokladů o úhradě;
- kopie smlouvy o bankovním účtu (nutné elektronicky nahrát ke každé, tj. i průběžné Žádosti o platbu);
- kopie kupních smluv a kopie smluv o dílo včetně příloh smluv, pokud je uvedeno, že jsou nedílnou součástí smlouvy;
- kopie objednávek;
- plná moc pro podepsání a odeslání Žádosti o platbu plnou moc je třeba vždy vložit do záložky Plné moci v MS2021+ a podepsat ji kvalifikovaným elektronickým podpisem, plná moc musí mít náležitosti dle [kap. 6. Přístup k projektu, plné moci](#page-11-0);
- kopie účetní sestavy dokládající analytické účtování výdajů/příjmů projektu na zakázku/středisko případně s analytickým znakem/kódem, která obsahuje všechny položky výdajů nárokované dosud v Žádostech o platbu (ŽoP), a to včetně aktuální ŽoP;
- fotodokumentace prokazující splnění povinné publicity (zpravidla v první Žádosti o platbu, není-li v kap. 8.2.2 [Doba, po kterou musí být povinná publicita plněna](#page-35-0) stanoven pro konkrétní nástroj publicity pozdější termín).

## 12.5 Krácení dotace a námitky proti krácení

## 12.5.1 Kráceni dotace a Žádosti o platbu

Z kontroly ŽoP může vyplynout nutnost krátit požadované výdaje. Krácení může mít podobu:

**Krácení dotace** dle ust. §14e zákona č. 218/2000 Sb., ZoRP, kdy příjemce v přímé souvislosti s dotací porušil povinnosti stanovené právním předpisem nebo nedodržel účel dotace nebo podmínky, za kterých byla dotace poskytnuta (v RoPD a/nebo jeho přílohách). Zpravidla se jedná o následující pochybení:

- pochybení ve výběrovém řízení jedná se o porušení PpVD či ZZVZ
- pochybení v oblasti publicity, které nebylo na výzvu ŘO OP TAK/ZS napraveno
- nesplnění indikátorů, nebo části indikátorů
- nesplnění různých informačních povinností příjemce stanovených v RoPD
- nedoložení povinných příloh k ŽoP

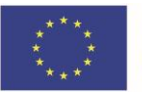

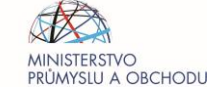

• pozdní podání ZŽoP, atp.

V tomto případě se uplatní postup dle ust. § 14e ZoRP. Dochází ke krácení dotace, které má tu vlastnost, že o krácenou částku příjemce dotace přichází (ponížením rozpočtu projektu, což má vliv na nárokování způsobilých výdajů v následných ŽoP) bez ohledu na to, zda má dostatek dalších způsobilých výdajů, které by mohl nárokovat. Takto krácenou částku tak příjemci nelze vyplatit ani v následujících ŽoP.

**Krácení ŽoP** nikoliv z důvodu porušení podmínek, za kterých byla dotace poskytnuta, ale za účelem narovnání ŽoP do požadovaného stavu v souladu s RoPD. Příjemce bude ze strany ŘO OP TAK/ZS vyzván k opravě ŽoP a vyjmutí takto nesprávně nárokovaných výdajů ze ŽoP. Pokud by tak neučinil, bude ŽoP krácena ze strany ŘO OP TAK/ZS. Zpravidla se jedná o následující situace, kdy příjemce:

- nárokuje nezpůsobilé výdaje
- přesáhne rozpočtovou položku
- přesáhne maximální dotaci dle RoPD
- přesáhne vnitřní limit v rámci výzvy, atp.

V těchto případech nemá krácení ŽoP sankční charakter. Takto krácená částka ŽoP je následně, při doložení jiných způsobilých výdajů a za splnění ostatních podmínek, v následujících ŽoP dále vyplatitelná, pokud se nejedná o případ, kdy byla překročena maximální dotace dle RoPD . Na tento typ krácení ŽoP se nevztahuje postup dle § 14e ZoRP, příjemce proti němu tedy nemůže podat námitky.

## 12.5.2 Podání námitek proti krácení dotace

Pokud je v rámci kontroly ŽoP stanoveno krácení, příjemci je ze strany ŘO OP TAK zaslán dokument Oznámení o krácení dotace datovou schránkou, nebo poštou, pokud datovou schránkou příjemce nedisponuje. Příjemce je oprávněn do 15 dnů od obdržení Oznámení o krácení dotace podat námitky proti krácení v souladu s ust. § 14e odst. 2 ZoRP. K dřívějšímu podání námitek proti krácení, například na základě informace v IS KP21+ o stanovení sankce za pochybení ve výběrovém řízení, se nepřihlíží.

Pokud se příjemce vzdá práva na podání námitek, nebo je ve stanovené lhůtě nepodá, ŘO OP TAK pokračuje v administraci ŽoP a následuje proplacení schválené dotace.

Pokud příjemce využije práva na podání námitek a ty podá ve stanovené lhůtě, o námitkách rozhoduje ministr průmyslu a obchodu. V rozhodnutí o námitkách se rozhodne o tom, zda krácení dotace bylo plně oprávněné, částečně oprávněné nebo zda oprávněné nebylo. Proti rozhodnutí o námitkách se nelze odvolat.

#### Počítání lhůty:

15denní lhůta pro podání námitek běží ode dne následujícího po dni, kdy bylo Oznámení o krácení dotace doručeno příjemci datovou schránkou nebo poštou s doručenkou. Končí 15. den, pokud by tento den připadl na sobotu, neděli či svátek, je poslední den lhůty nejbližší následující pracovní den. Pro dodržení stanovené lhůty stačí, aby 15. dne lhůty byly námitky předány k přepravě (např. dle podacího razítka pošty).

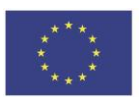

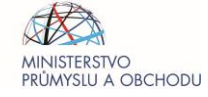

Příklad: *Oznámení o krácení doručeno dne 13. 10. 2023. Lhůta běží od 14. 10. 2023, 15. den připadá na 28. 10. 2023, tedy na státní svátek a zároveň sobotu, poslední den lhůty se tedy posouvá na 30. 10. 2023, což je poslední možný den pro podání námitek proti krácení.*

## **13 PŘÍLOHY**

Jednotlivé přílohy budou v editovatelném formátu .doc / .xls k dispozici na webových stránkách [www.agentura-api.org](http://www.agentura-api.org/) a [www.mpo.cz.](http://www.mpo.cz/)

Příloha č. 1 Vzor plné moci OP TAK

Příloha č. 2 Vzor plné moci OP TAK SUBSTITUČNÍ

Příloha č. 3 Mzdová tabulka pro OP TAK

Příoha č. 4 Mzdová tabulka pro OP TAK – Aplikace a Spolupráce Klastry (Kolektivní výzkum)

Příloha č. 5 Tabulka cestovních náhrad po OP TAK

Příloha č. 6 Vzor plné moci OP TAK POVĚŘENÍ

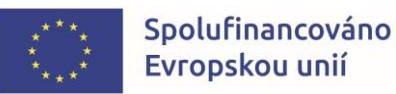

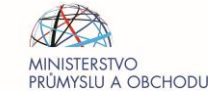